**UNIVERSIDAD PERUANA DE LAS AMÉRICAS**

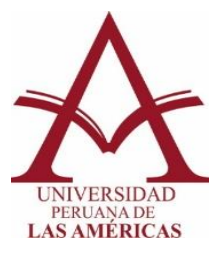

# **ESCUELA DE INGENIERÍA DE COMPUTACIÓN Y SISTEMAS**

**TESIS**

# **DISEÑO E IMPLEMENTACIÓN DE UN SISTEMA WEB PARA LA OPTIMIZACIÓN DEL PROCESO DE GESTIÓN DE INCIDENCIAS EN LA EMPRESA THERMAL ENGINEERING S.A.C., LIMA 2021**

PARA OPTAR EL TÍTULO PROFESIONAL DE INGENIERO EN COMPUTACIÓN Y SISTEMAS

> AUTOR: TORRES LEVANO, ANDRÉS IGNACIO CÓDIGO ORCID: 0000-0002-6217-5207

ASESOR: MSc. AGUILAR MONTERREY FREDDY CÓDIGO ORCID: 0000-0002-7208-4878

LÍNEA DE INVESTIGACIÓN: INTELIGENCIA ARTIFICIAL Y GESTIÓN DE LA INFORMACIÓN

LIMA, PERÚ

NOVIEMBRE, 2021

ii

### **Dedicatoria**

<span id="page-2-0"></span>La presente tesis está dedicada a Dios, quien es mi modelo de logro personal, inspirándome fortaleza; también deseo dedicar este arduo trabajo a mis padres, modelos de amor, esfuerzo y paciencia, siendo el impulso para el logro de mis sueños.

## **Agradecimientos**

<span id="page-3-0"></span>Agradezco a mi querida Universidad Peruana de las Américas y a las personas que colaboraron en la elaboración de la presente tesis, la cual me permite concluir una etapa de mi vida académica de manera satisfactoria.

#### **Resumen**

<span id="page-4-0"></span>La presente investigación ha sido desarrollada como respuesta a una problemática por la que pasa la empresa Thermal Engineering S.A.C., la cual limita el desempeño de su proceso de gestión de incidencias, debido a que este proceso se desarrolla de forma manual. Al lograr una mejora en el registro de las incidencias dentro de la empresa, se obtuvieron mejoras en la toma de decisiones, evitando la perdida de horas hombre, por las consultas instantáneas de algún dato o cualquier otra información, siendo de gran rentabilidad para la empresa.

Para este fin, la investigación fue ejecutada bajo un enfoque cuantitativo y siguiendo las pautas de un diseño pre experimental, en el que se diseñó un sistema web bajo la Metodología RUP, utilizando el Lenguaje PHP y una base de datos en MySQL para su construcción. La muestra de estudio estuvo conformada por 12 colaboradores de la empresa. Los datos fueron recolectados mediante un cuestionario sobre conocimiento del sistema web y un cuestionario sobre percepción de calidad de la gestión de incidencias, a modo de pretest y postest. Se realizó el análisis estadístico mediante el software IBM SPSS Statistics 25. Los datos fueron procesados en términos de medidas descriptivas.

Tras un análisis estadístico de los datos recolectados, basado en la prueba Wilcoxon, se logró determinar a un 95% de confianza que el sistema web desarrollado logró mejorar de forma significativa la gestión de incidencias en la empresa Thermal Engineering S.A.C., Lima 2021.

**Palabras claves:** Sistema web, incidencia, gestión de incidencias, soporte técnico y Metodología RUP.

#### **Abstract**

<span id="page-5-1"></span><span id="page-5-0"></span>This research has been developed in response to a problem that the company Thermal Engineering S.A.C. is going through, which limits the performance of its incident management process, because this process is carried out manually. By achieving an improvement in the recording of incidents within the company, improvements in decision-making were obtained, avoiding the loss of man-hours, due to instant queries of some data or any other information, being highly profitable for the company.

For this purpose, the research was carried out under a quantitative approach and following the guidelines of a pre-experimental design, in which a web system was designed under the RUP Methodology, using the PHP Language and a MySQL database for its construction. The study sample consisted of 12 employees of the company. The data was collected through a questionnaire on knowledge of the web system and a questionnaire on perception of quality of incident management, as a pretest and posttest. Statistical analysis was performed using IBM SPSS Statistics 25 software. Data were processed in terms of descriptive measures.

After a statistical analysis of the collected data, based on the Wilcoxon test, it was possible to determine at 95% confidence that the developed web system managed to significantly improve incident management at the company Thermal Engineering S.A.C., Lima 2021.

**Keywords:** Web system, incident, incident management, technical support and RUP Methodology.

# Tabla de contenidos

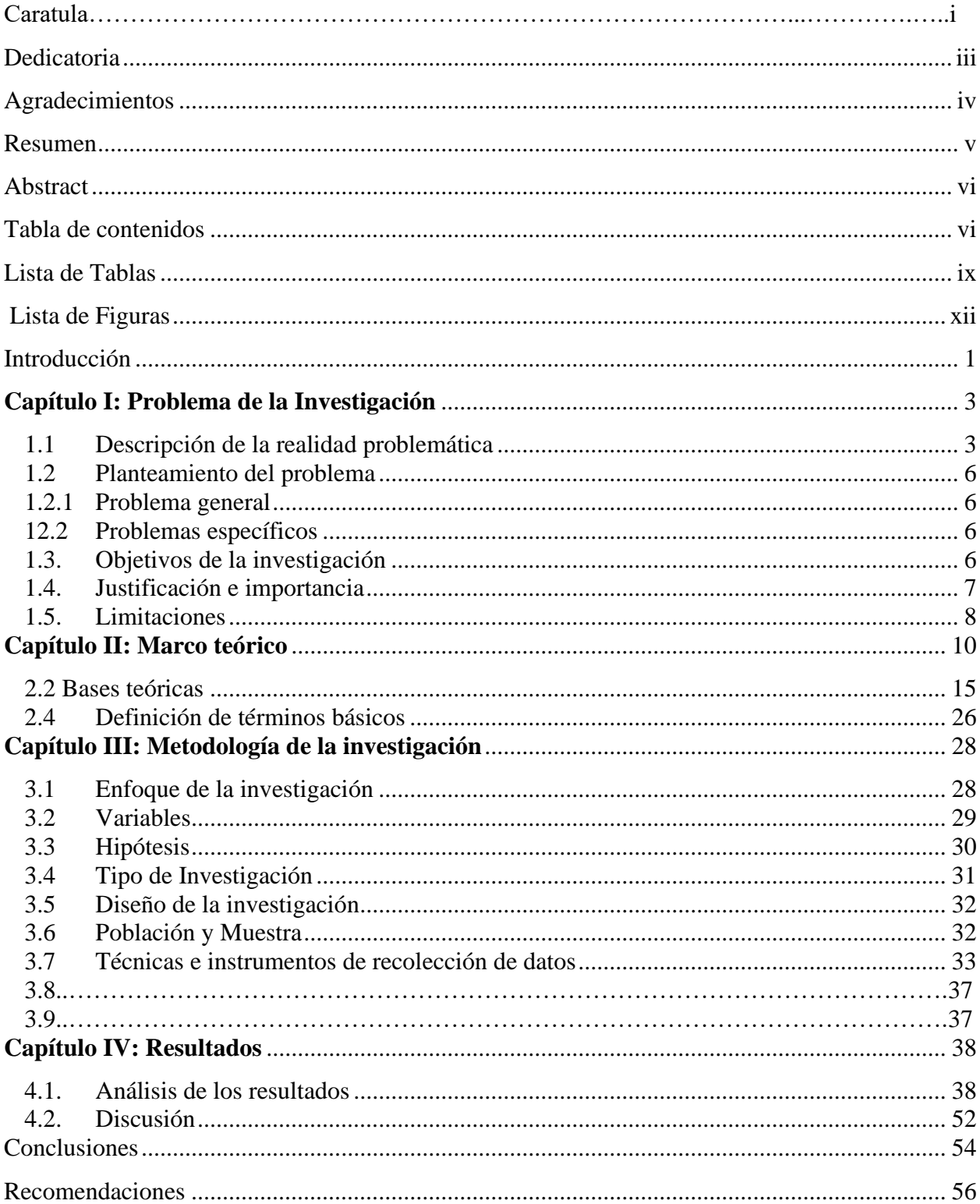

<span id="page-7-0"></span>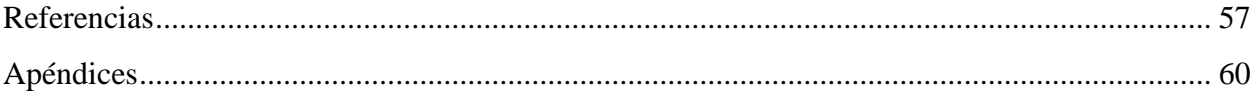

## **Lista de Tablas**

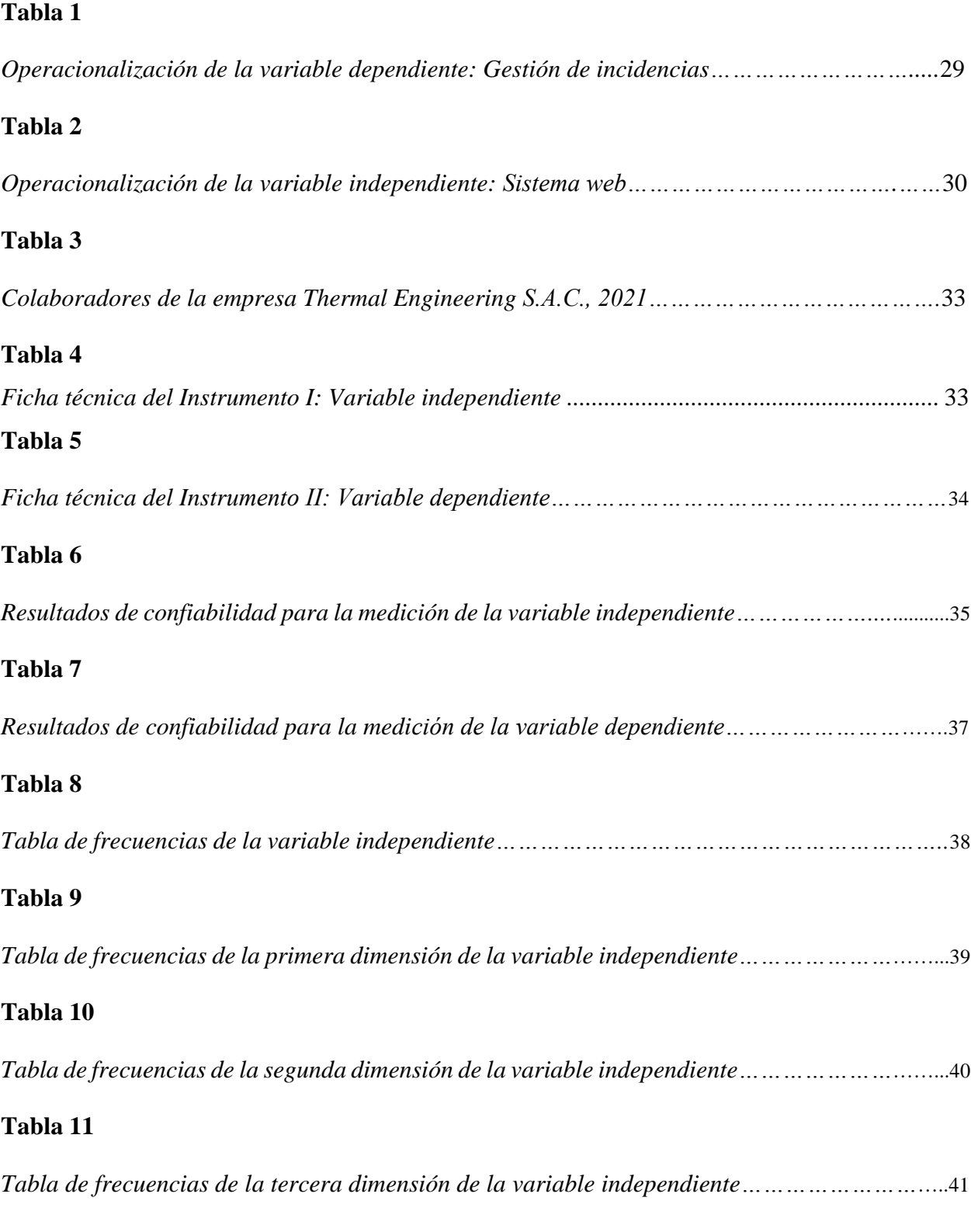

## **[Tabla 12](#page-55-0)**

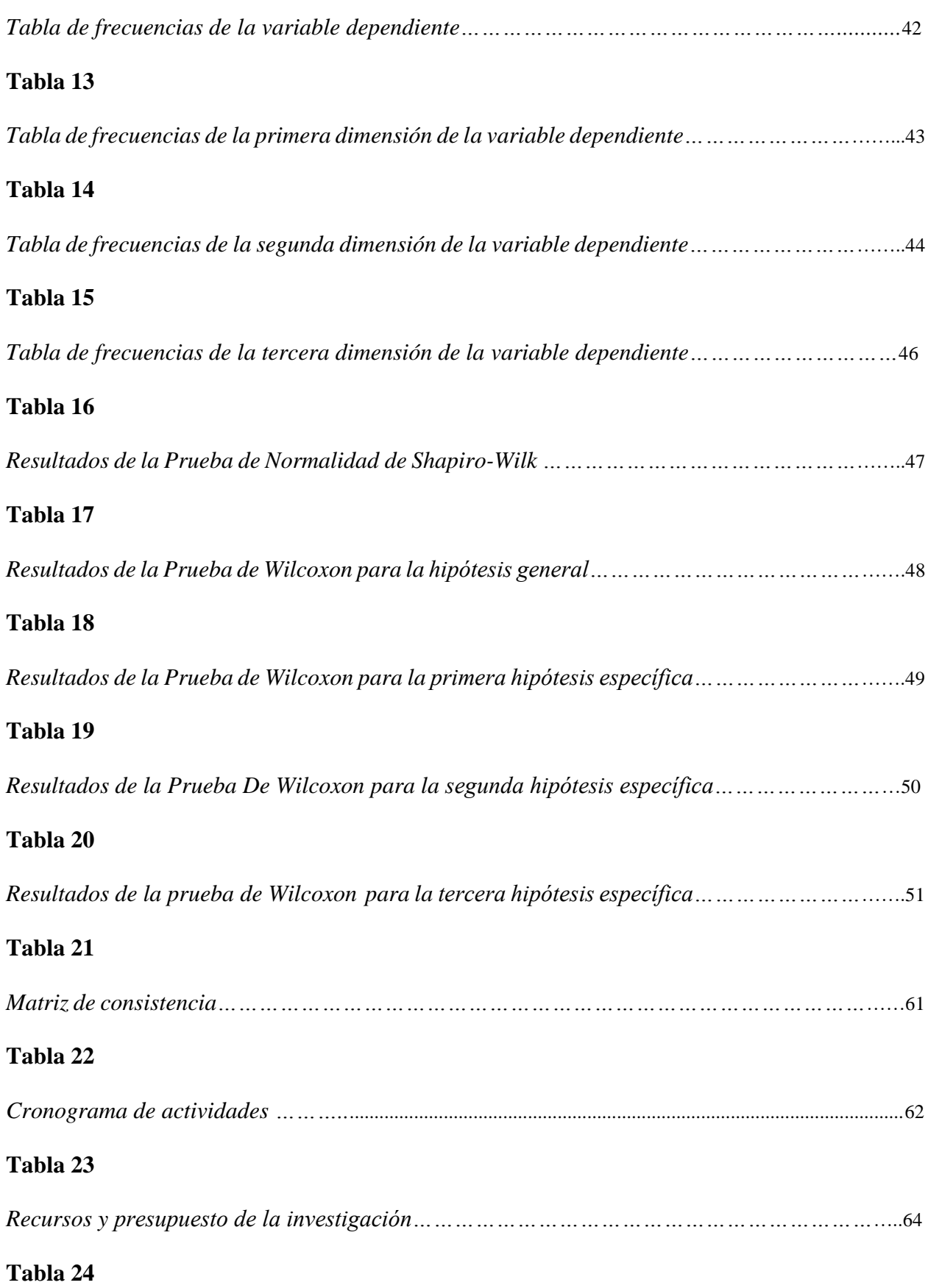

x

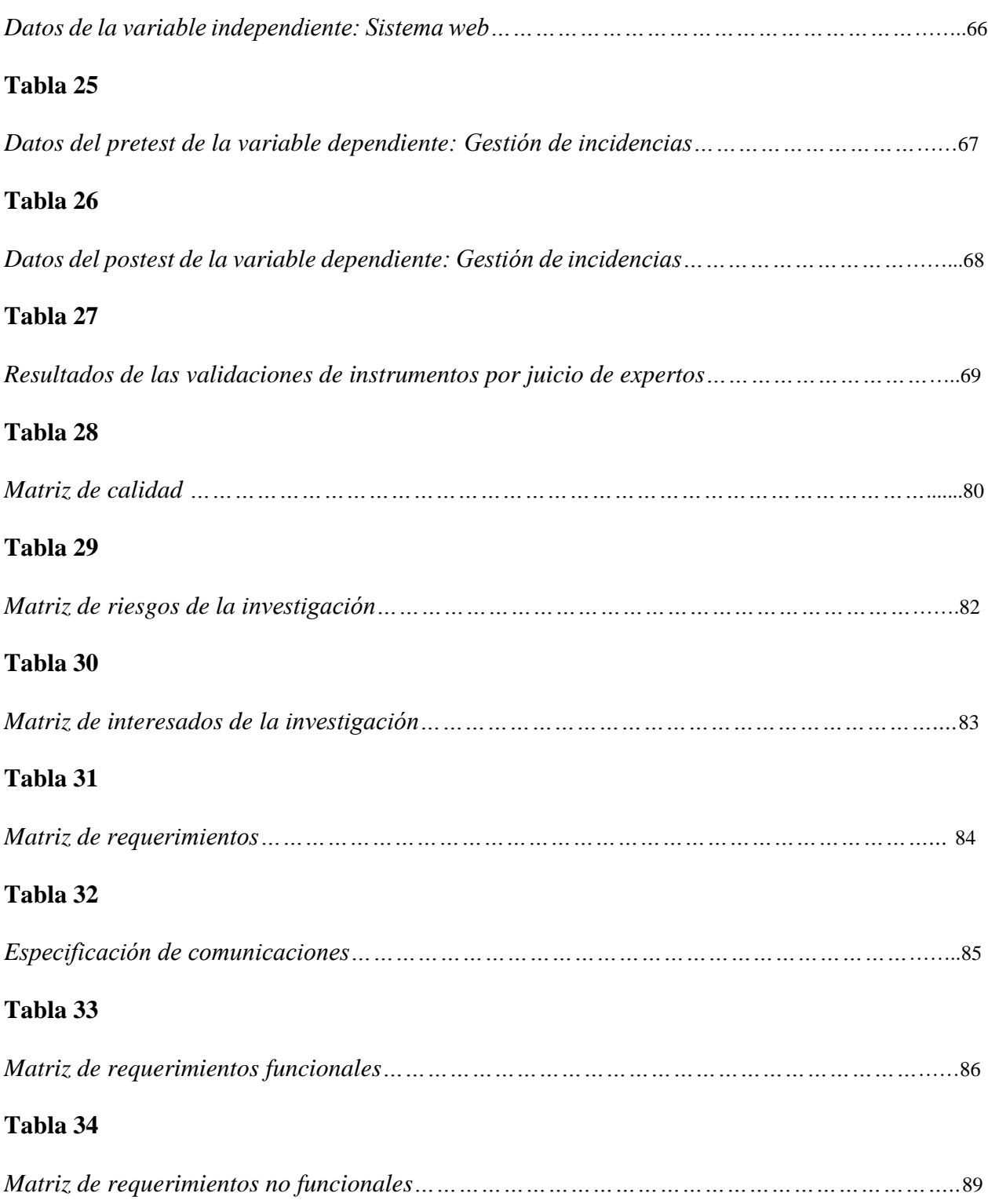

xi

<span id="page-11-0"></span>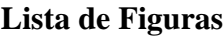

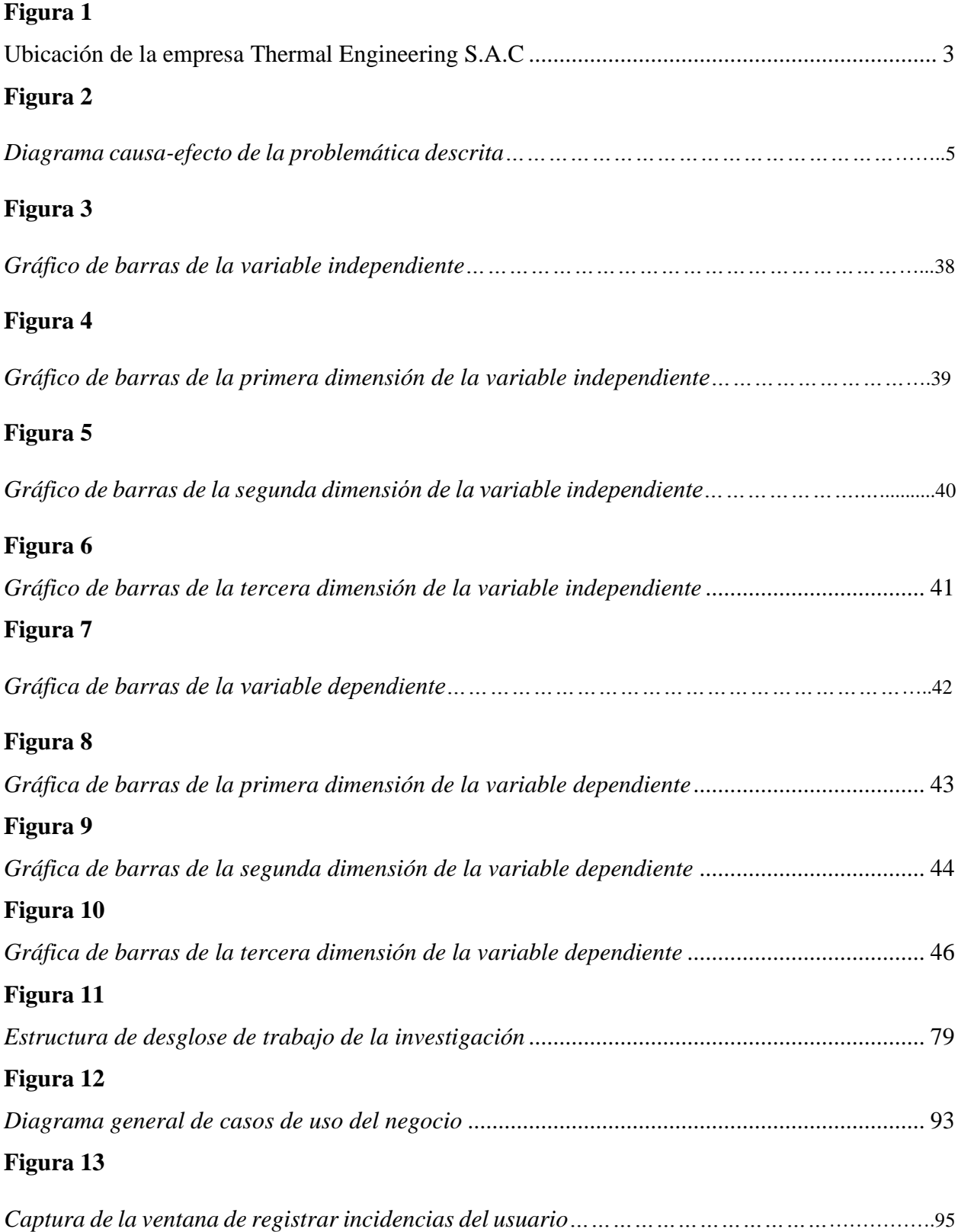

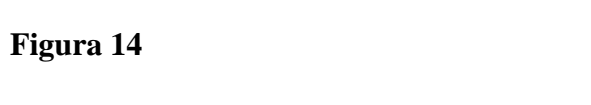

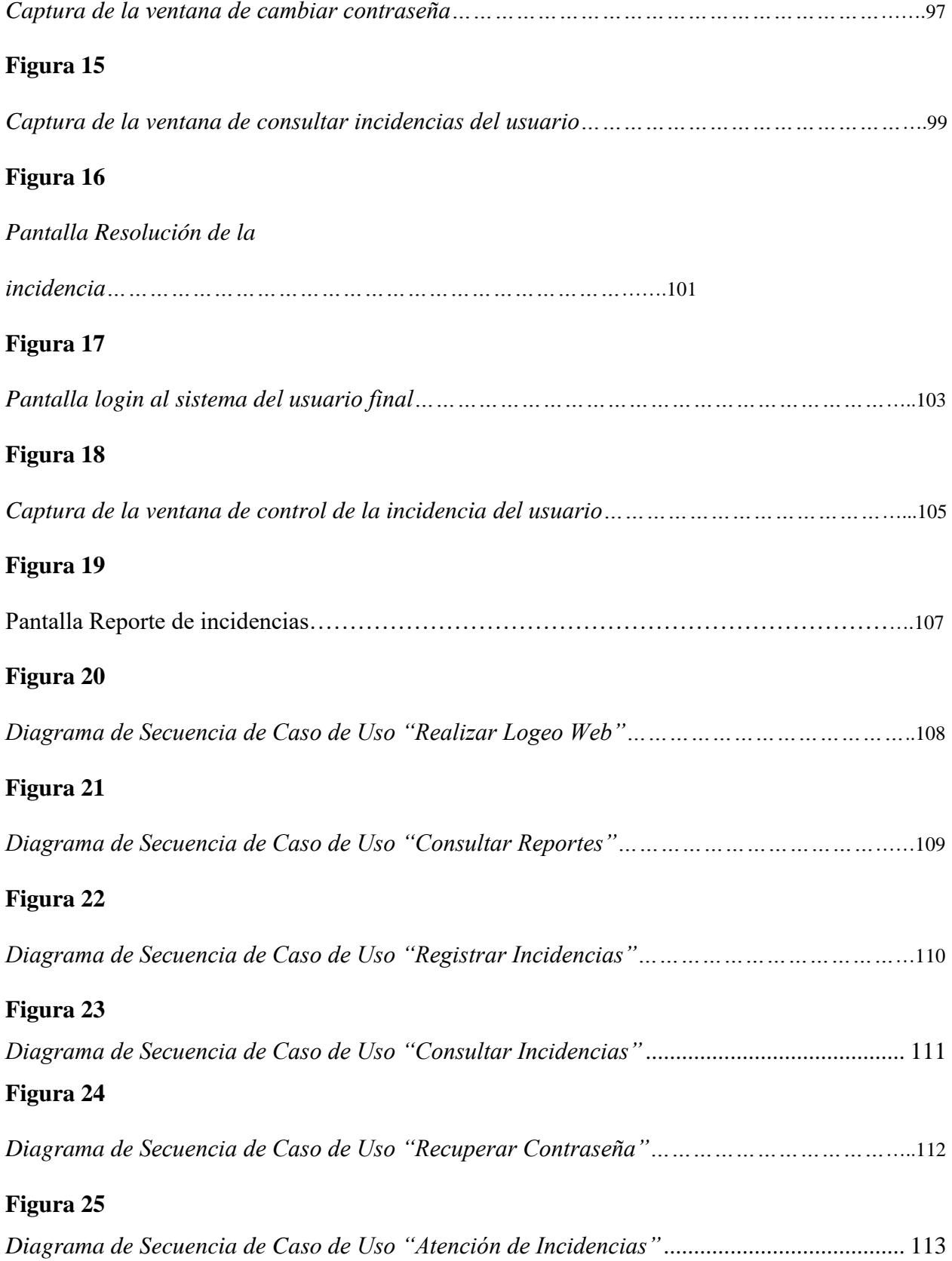

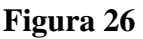

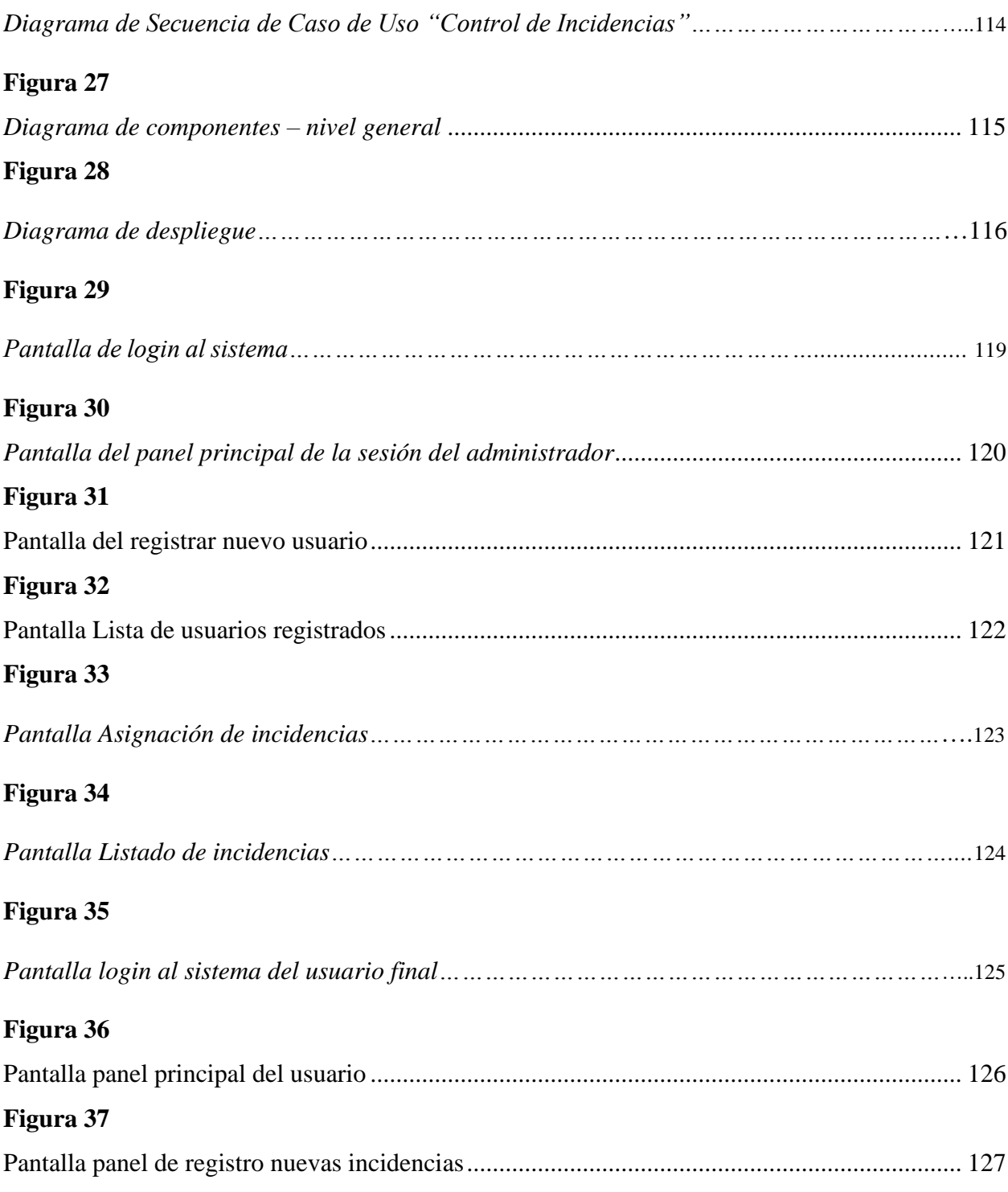

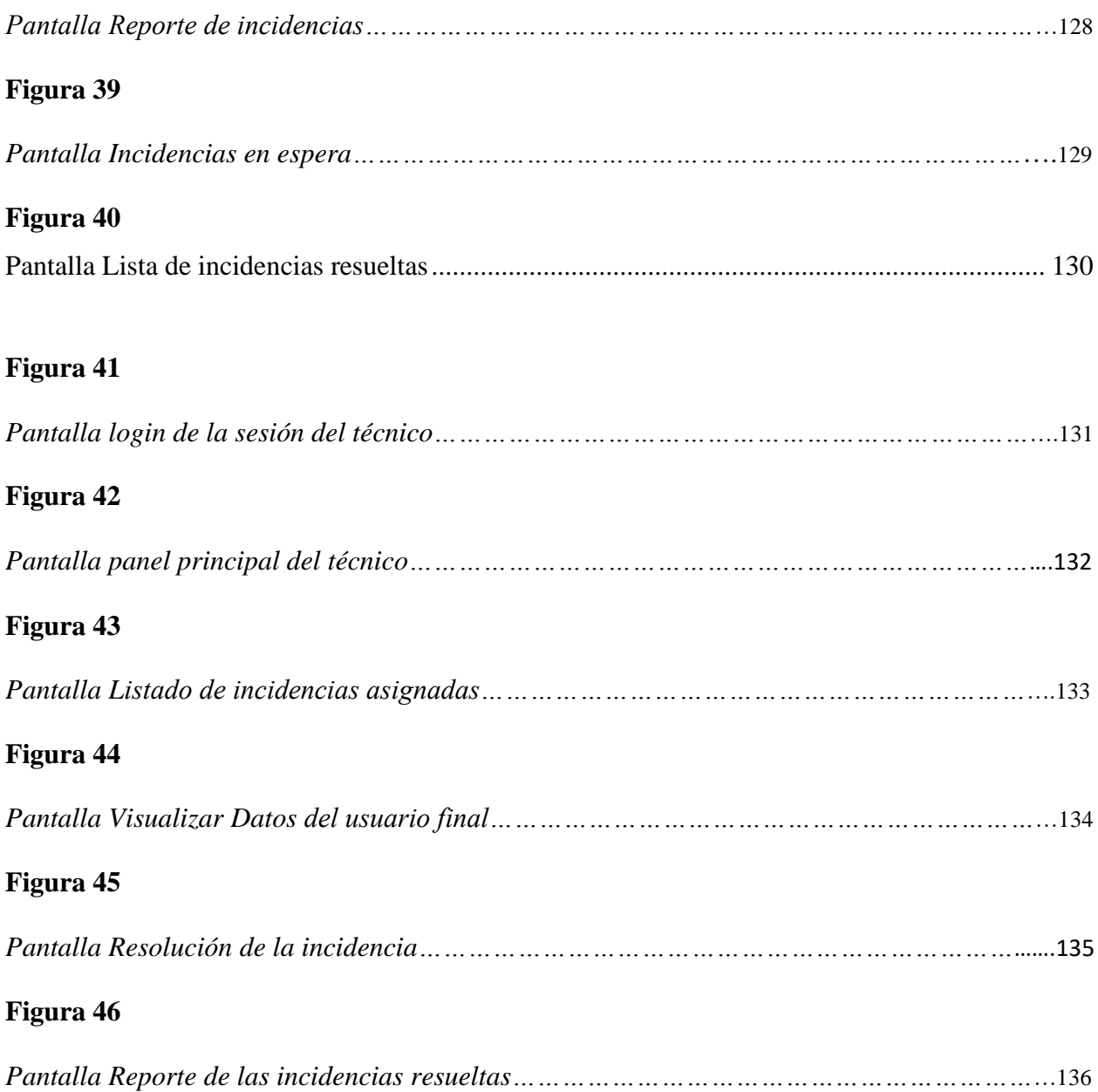

#### **Introducción**

<span id="page-15-0"></span>Actualmente, las instituciones y/o empresas que desean ser competitivas en su rubro, sean públicas o privadas, deciden emplear un sistema de información web que agilice sus procesos de negocio. Es así que en la actualidad las unidades encargadas del soporte técnico hacen uso de ese tipo de sistema, con la motivación de reducir sus tiempos de trabajo y costos, y mejorar la experiencia de atención en general.

Por lo tanto, la presente tesis titulada "Diseño e implementación de un sistema web para la optimización del proceso de gestión de incidencias en la empresa Thermal Engineering S.A.C." tiene como finalidad dar una solución informática automatizando la información de los procesos en la gestión de incidencias la cual esta investigación se divide en cinco capítulos descritos a continuación:

En el primer capítulo se detalla: el análisis del problema, los objetivos generales y específicos las justificaciones y limitaciones de la presente investigación.

En el segundo capítulo se muestra: los antecedentes de la investigación donde se expone el seguimiento académico en universidades extranjeras y peruanas, bases teóricas, finalmente se explican definiciones de términos básicos de la presente investigación.

El tercer capítulo se explica: el enfoque de la investigación, Operacionalización de las variables, hipótesis general y específicas tipo y diseño de la investigación, población, finalmente técnicas e instrumento de recolección de datos de la presente investigación.

En el cuarto capítulo se muestra: los análisis de resultados, prueba de hipótesis, discusiones, conclusiones, recomendaciones, referencias bibliográficas y apéndices de la presente investigación.

#### **Capítulo I: Problema de la investigación**

#### <span id="page-16-1"></span><span id="page-16-0"></span>**1.1 Descripción de la realidad problemática**

Actualmente, las instituciones y/o empresas que desean ser competitivas en su rubro, sean públicas o privadas, deciden emplear un sistema de información web que agilice sus procesos de negocio; con lo que superan las debilidades de la gestión documentaria tradicional. Es así que en la actualidad las unidades encargadas del soporte técnico hacen uso de ese tipo de sistema, con la motivación de reducir sus tiempos de trabajo y costos, y mejorar la experiencia de atención en general.

La empresa Thermal Engineering S.A.C. se posiciona como líder en el ámbito de obras de ingeniería mecánica. Esta empresa está dedicada a la ingeniería e instalación de soluciones térmicas, acústicas y de protección contra el fuego, también realizan la importación y venta de equipos y suministros en general. Esta empresa está ubicada en la siguiente dirección: Calle San Lucas 107 - Pueblo Libre. A continuación, se visualiza en la siguiente figura:

#### <span id="page-16-2"></span>**Figura 1**

*Ubicación de la empresa Thermal Engineering S.A.C*

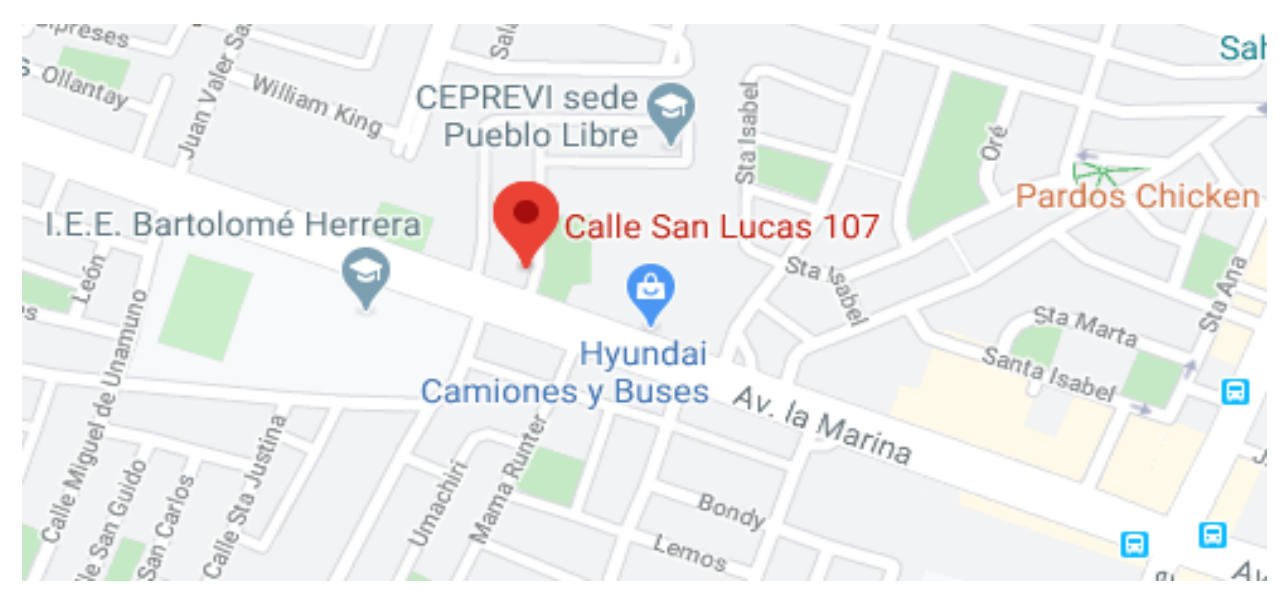

Fuente: Google Maps (2021)

No obstante, la empresa pasa por un conjunto de dificultades al momento de gestionar las incidencias de los equipos de cómputo en sus unidades administrativas y operativas. Es así que, los datos de incidencias tienen altas posibilidades de ser registrados con errores o bien con omisión, debido a que no se cuenta con un modo o herramienta que permita un seguimiento y/o control riguroso, además que la búsqueda de los formatos de registro suele requerir amplios lapsos de tiempo, debido al alto volumen de documentos dispersos en la Unidad.

Por otro lado, la búsqueda de datos de los equipos informáticos suele demorar, debido a que el personal encargado debe ubicar las hojas de registro, las cuales tienen un formato manual. Asimismo, los registros tienen altas posibilidades de perderse. Se dispone de un área administrativa; sin embargo, esta no posee un automatizado sistema para ofrecer un óptimo soporte técnico. Dentro de los procedimientos que se ejecutan, se dispone de una gestión de incidencias, que se realiza manualmente en hojas de cálculo, causando contratiempos y originando esperas innecesarias para solucionar incidencias, impidiendo el logro de objetivos establecidos por dicha área involucrada.

El control y seguimiento de los equipos informáticos es deficiente, no conlleva alguna base de datos digital adecuada y se realiza manualmente en base a guías físicas, conteniendo información errada y evidenciando problemas para detallar en cada equipo su historial. Actualmente los colaboradores no están conformes con la atención preferencial que el área de soporte técnico les brinda respecto a sus incidencias que reportan diariamente.

Por lo expuesto y a fin de mejorar los procesos de gestión de incidencias de la empresa

"Thermal Engineering S.A.C." se procedió aplicar el siguiente diagrama de *causa-efecto*:

#### <span id="page-18-0"></span>**Figura 2**

*Diagrama causa-efecto de la problemática descrita*

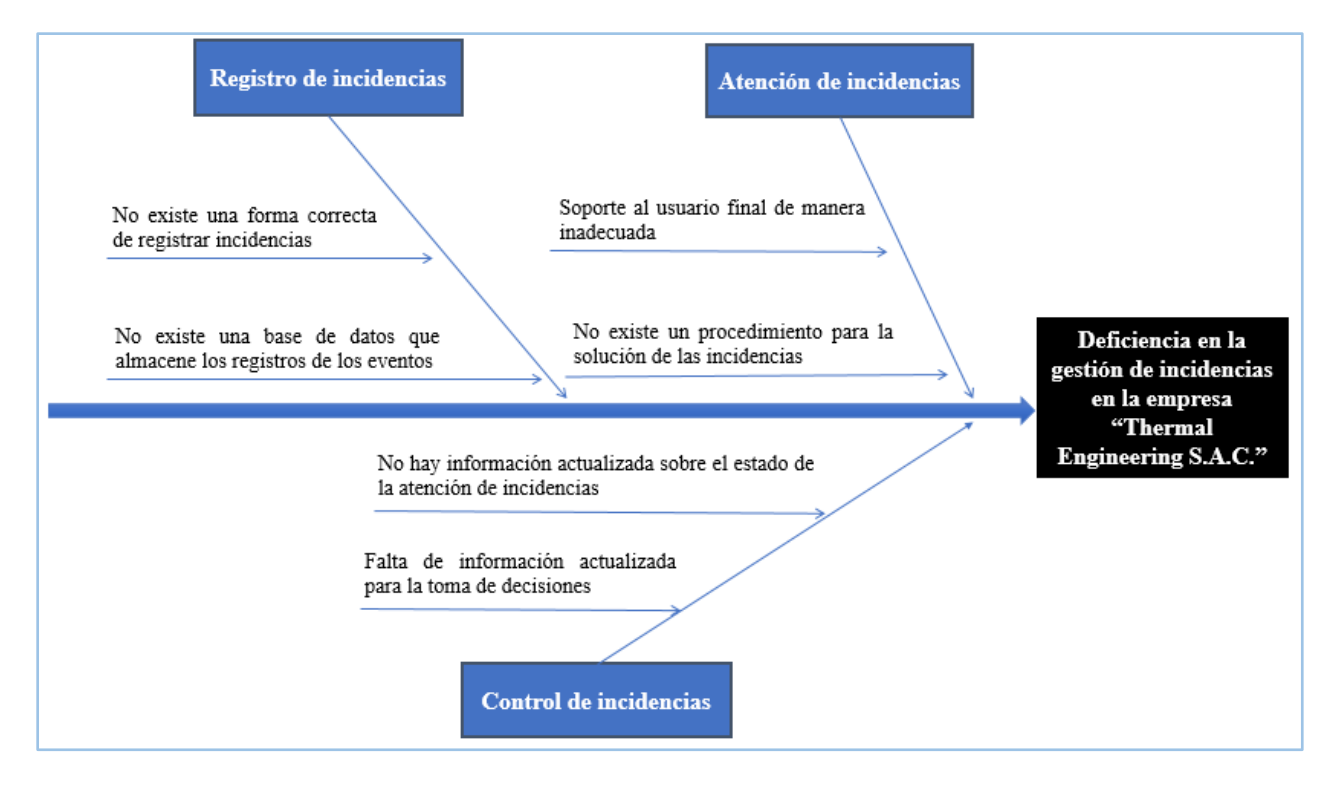

*Nota: Elaboración propia*

En consecuencia, como se puede observar, respecto a la problemática en la gestión de incidencias, según el análisis, se concentra en tres puntos: registro, atención y el control de las incidencias; habiéndose establecidos para cada una de ellas las causas respectivas, lo cual permitió proponer soluciones sistematizadas en el desarrollo del sistema propuesto.

#### <span id="page-19-0"></span>**1.2 Planteamiento del problema**

#### <span id="page-19-1"></span>**1.2.1 Problema general**

¿De qué manera el diseño e implementación de un sistema web optimiza el proceso de gestión de incidencias en la empresa Thermal Engineering S.A.C.?

#### <span id="page-19-2"></span>**1.2.2 Problemas específicos**

- ¿De qué manera el diseño e implementación de un sistema web optimiza el registro de incidencias en la empresa Thermal Engineering S.A.C.?
- ¿De qué manera el diseño e implementación de un sistema web optimiza la atención de incidencias en la empresa Thermal Engineering S.A.C.?
- ¿De qué manera el diseño e implementación de un sistema web optimiza el control de incidencias en la empresa Thermal Engineering S.A.C.?

#### <span id="page-19-3"></span>**1.3 Objetivos de la investigación**

#### **1.3.1 Objetivo general**

Diseñar e implementar un sistema web para optimizar el proceso de gestión de incidencias en la empresa Thermal Engineering S.A.C.

#### **1.3.2 Objetivos específicos**

• Diseñar e implementar un sistema web para optimizar el registro de incidencias en la empresa Thermal Engineering S.A.C.

- Diseñar e implementar un sistema web para optimizar la atención de incidencias en la empresa Thermal Engineering S.A.C.
- Diseñar e implementar un sistema web para optimizar el control de incidencias en la empresa Thermal Engineering S.A.C.

#### <span id="page-20-0"></span>**1.4 Justificación e importancia**

#### **Justificación teórica**

La presente investigación desarrolló un marco teórico para el mejor entendimiento de cómo se debe evaluar la variable de estudio dependiente "Gestión de incidencias" dentro de una organización, de esta manera eficaz y eficiente se planteó una nueva forma de trabajo, más organizada y estructurada, definiendo nuevos procedimientos que ayudó a potenciar los procesos de gestión.

#### **Justificación práctica**

En la sede de estudio descrita existe un alto requerimiento de aumentar la eficiencia de la gestión de incidencias relacionadas al soporte técnico; y esto es algo que se logró con el diseño e implementación del sistema propuesto, por lo que los procesos fueron más ágiles y ofrecieron una atención de mayor calidad.

#### **Justificación económica**

Al implementar el sistema propuesto en la empresa Thermal Engineering S.A.C., se consiguió un incremento de la rentabilidad puesto que, al tener calidad los servicios ofrecidos, se logró una mayor retención de clientes y captación de otros potenciales.

#### **Justificación metodológica**

Este trabajo de investigación se justifica metodológicamente ya que tanto el diseño como la implementación del sistema web pueden ser aprovechados para futuras investigaciones semejantes que consideren las mismas variables de estudio desde perspectivas más complejas.

#### <span id="page-21-0"></span>**1.5 Limitaciones**

La implementación del sistema web desarrollado se limitó a realizarse en la sede principal de la empresa Thermal Engineering S.A.C. (Calle San Lucas 107 - Pueblo Libre); esta selección fue decidida tomando como base las posibilidades de acceso del tesista, quien actualmente labora en la sede mencionada. No obstante, tras el análisis de los datos recolectados, se la logró concluir que el sistema web deberá lograr mejoras significativas en sus otras sedes, por lo que es recomendable llevar a cabo la implementación respectiva.

Por otro lado, durante el planteamiento de la investigación, se tomó como consideración inicial la implementación de una base de datos en SQL Server, la cual era de mayor dominio para el tesista. No obstante, la implementación de esta base de datos hubiera conllevado a una inversión alta que la Empresa no habría logrado solventar; debido a ello, se optó por implementar <span id="page-22-0"></span>una base de datos en MySQL, la cual es de uso gratuito. Para asegurar la correcta implementación de esta base de datos, el tesista obtuvo la capacitación respectiva, detallada en el apéndice.

#### **2.1 Antecedentes**

#### **2.1.1 Internacionales**

Torres (2021), en su estudio titulado *"Aplicación multiplataforma para mejorar la gestión de incidencias en el área de tecnología de la información. Caso de estudio Firsoft Sistemas Integrales LTDA"*, en Colombia, tuvo como objetivo desarrollar una aplicación multiplataforma para mejorar la gestión de incidencias en el área de tecnología de la información, caso de estudio Firsoft Sistemas Integrales LTDA. La metodología fue aplicada, de diseño no experimental y alcance explicativo. Las funcionalidades que va a cumplir la aplicación se relacionan con el manejo de incidencias, esto corresponde a creación, edición, asignación, notificaciones, sistema de autenticación por medio de un login La aplicación es multiplataforma, se puede usar tanto en la Web para los navegadores Google, Firefox, Internet Explorer y Microsoft Edge, como en dispositivos móviles con sistema operativo Android o IOS. Para el desarrollo de la aplicación se usó el lenguaje de programación C# y JavaScript con un motor de base de datos SQL Server. Como recurso humano se tuvo al estudiante quien fue el que realizó todo el software desde cero con su respectivo levantamiento de información. Entre sus conclusiones se afirma que, la aplicación permitió aumentar la productividad a nivel de tiempos y disminución del recurso humano, el usuario se siente muy satisfecho con la realización del software, el porcentaje de satisfacción fue del 100%.

Castro, Castellanos y Guzmán (2019), desarrollaron la investigación titulada "*Plan de mejora para reducir los tiempos de respuesta ante incidencias de tecnología de la empresa Novell Software Nola Cía."*, en Colombia. Tuvieron como objetivo diseñar un plan de mejora para reducir los tiempos de respuesta ante incidencias de tecnología de la empresa Novell Software Nola Cía. Por esto, el objetivo primordial del proyecto es el de analizar las distintas soluciones con las que se logre reducir los tiempos por el manejo de las incidencias y para esto se realizara inicialmente un diagnóstico para la empresa Novell en Colombia en lo pertinente a la respuesta del soporte realizado por Microfocus, así mismo se establece la percepción actual de los empleados de Novell en Colombia sobre la atención que reciben frente a las incidencias de tecnología, identificando los factores que influyen en los tiempos de respuesta y concluyendo con una propuesta para la empresa Novell en Colombia que proporcione una alternativa de mejora a los tiempos de respuesta que tienen actualmente frente al soporte brindado por Microfocus. La metodología se enmarco en un alcance descriptivo y un diseño experimental, con una muestra constituida por 38 empleados que laboran en Novell Colombia. Entre sus conclusiones, los autores establecen que la gestión de incidencias fue potenciada de forma significativa tras la implementación de los aplicativos desarrollados, es decir ayudó a garantizar la continuidad de los procesos, reduciendo al mínimo los tiempos de respuestas ante incidencias, pudiendo restablecerse de forma rápida cualquier proceso involucrado.

Montero & Sánchez (2019), realizaron la investigación titulada *"Automatización de procesos de incidencias mediante una Aplicación Web y Aplicación Móvil para el área de mantenimiento de la empresa Hispamoda S.A."*, en Ecuador. Tuvieron como objetivo plantear una propuesta de implementación a automatización de procesos de incidentes a

través de una aplicación web y una aplicación móvil para el área de mantenimiento de la empresa Hispamoda SA, marcando como principal objetivo el automatizar los procesos de registro y seguimiento de incidentes, facilitando el manejo y utilización de la información; para la gestión del proyecto se utilizó Scrum, para la recolección de requerimientos se ha utilizado la entrevista como técnica de investigación; para el desarrollo de la aplicación se utilizó los lenguajes de programación Java y PHP aplicando el patrón de diseño MVC. En el sistema, se automatizaron los procesos principales de la gestión de incidentes con el fin de generar y obtener la información en tiempo real; con su implementación en la organización se permitió la toma de decisiones del personal en el área de mantenimiento.

Almeida (2019), en su investigación titulada *"Implementar un sistema de mesa de ayuda para el registro, gestión y control de incidencias tecnológicas del Hospital General Latacunga aplicando el marco de referencia ITIL V3"*, en Ecuador, El presente trabajo tiene como principal objetivo el desarrollar y diseñar un software para realizar correctamente la gestión en el área de TI conforme sus necesidades en el Hospital General Latacunga. Fundamenta en ITIL V3 que trata sobre las buenas prácticas aplicadas en TI además que por ser el modelo completo referente al ITSM, desde varias perspectivas la del usuario y de la organización. Este proyecto fue desarrollado según la metodología mencionada, siempre buscando mejorar los procesos y optimando los ciclos de vida de soporte propuesto por ITIL. Se desarrolla una herramienta en software libre el mismo que permitirá realizar futuras mejoras y avances conforme la organización lo necesite, además que se realiza pruebas de funcionamiento conforme las solicitudes del usuario final el mismo que está conforme a las necesidades presentadas en las historias de usuario.

#### **2.1.2 Nacionales**

Ramírez & Vertiz (2021) desarrollaron una investigación titulada "*Sistema web para la gestión de incidencias en el centro de datos de la organización del Mindef - 2021*", El objetivo de la presente tesis fue el desarrollo e implementación de un sistema web, con el objetivo de determinar su influencia en el proceso de gestión de incidencias de la organización del Mindef dedicada a formular, coordinar, ejecutar y supervisar la política de seguridad y defensa nacional, esto debido a que las incidencias no son escaladas y atendidas correctamente, generando en varias oportunidades la reapertura de estas. Para ello se utilizó SCRUM como marco de trabajo de desarrollo, el lenguaje de programación PHP, la arquitectura MVC y MySQL como base de datos. Esta investigación es aplicada, cuantitativa y de diseño Pre-experimental. Los indicadores empleados son la resolución de primera llamada y el % de incidencias reabiertas. La población y muestra fueron de 217 incidencias resueltas, expresadas en 20 fichas de registros, en un periodo de 20 días laborables. Los resultados muestran un incremento en la resolución de primera llamada, de 67.6% a 88.7%; y una disminución del % de incidencias reabiertas, de 39% a 18.1%. Se concluye que el sistema web influyó de forma positiva en el proceso de gestión de incidencias en el centro de datos de la organización del Mindef.

Castro (2019) realizó una investigación titulada *"Sistema Service Desk para la gestión de incidencias del área de soporte"*, planteó como objetivo determinar de qué forma un Sistema Service Desk mejora la gestión de incidencias del área de soporte de la empresa Tecnología y Creatividad S.A.C. La empresa mencionada contaba con servicio de TI en las siguientes áreas de operaciones: Soporte técnico, almacén, despacho y

ensamblaje. Las incidencias eran reportadas a través de correos electrónicos que llegaban al personal de soporte técnico; las soluciones de estas incidencias presentaban errores en su clasificación y resolución, causando incomodidad en los usuarios por la alta pérdida de tiempo para continuar en la realización de sus labores diarias. Ante esta problemática, se desarrolló el Sistema freshdesk, como plataforma de service desk para la empresa. La metodología fue aplicada, de diseño pre-experimental y explicativa. La muestra estuvo constituida por 54 usuarios Entre sus conclusiones se afirma que, la instalación de dicho sistema aumento la gestión de incidencias del área de soporte en la sede del estudio; ello se logró gracias a que el Sistema fue desarrollado con especial enfoque en su facilidad de uso y su óptimo control de incidencias.

Arévalo & Montalvo (2019) desarrollaron un estudio titulado *"Sistema web y móvil para mejorar la gestión de incidencias de los activos informáticos en una Universidad de Trujillo - 2019"*, El objetivo general de la presente tesis fue mejorar la gestión de incidencias de los activos informáticos en una universidad de Trujillo - 2019, a través del desarrollo de un sistema web y móvil. Dentro de los objetivos específicos se propuso, en primer lugar, reducción del tiempo en que se realiza el seguimiento y registro de atención de una incidencia del activo informático. En segundo lugar, reducción del tiempo de reportes de los activos informáticos. Como población para este trabajo se escogió el área de Tecnologías de la Información y como muestra la sub-área de Administración de Recursos Informáticos de dicha universidad. Para recolectar los datos se utilizó una encuesta y como instrumento un cronómetro para determinar los tiempos del pre-test y del pos-test. Luego de realizar las investigaciones y pruebas correspondientes, se concluyó que en el del

Primer Indicador -tiempo promedio del registro de incidencias de los activos informáticoscon el sistema actual se encontró una diferencia de 486.32 segundos y con la implementación del sistema propuesto 45.61 segundos, obteniendo de esta manera una representación de 9.38% y una reducción de 90.62%. En el del Segundo Indicador -tiempo promedio en el seguimiento de los activos informáticos- con el sistema actual se encontró una diferencia de 336.69 segundos y con la implementación del sistema propuesto 32.51 segundos, obteniendo de esta manera una representación de 9.66% y una reducción representada en un porcentaje de 90.34%. En el tercer indicador -tiempo promedio para la obtención de reportes de los activos informáticos con el sistema actual se encontró una diferencia de 242.76 segundos, y mediante la implementación del sistema propuesto se logró obtener 27.59 segundos, representado en un porcentaje de 11.36%, y obteniendo una reducción de 88.64%

#### <span id="page-28-0"></span>**2.2 Bases teóricas**

#### **Sistema web**

Actualmente, un sistema web es usado por las empresas con más frecuencia para la creación de sus sistemas para automatizar sus procesos, además por su flexibilidad en el acceso por sus usuarios y también por la compatibilidad con diversos navegadores. Es así que Valerio (2017) menciona:

En la presente década los usuarios de la red tienen un rol más protagónico. Anteriormente, dichos usuarios se limitaban a ser lectores y sus interacciones con los recursos ofertados por la red eran deficientes. Sin embargo, en estos días se han transformado en lectores y escritores de contenidos, influenciando en las creaciones nuevas que surgen en la red. Su creatividad creciente, los entornos multimedia, la blogosfera, la comunicación a través de redes sociales y la clasificación a través etiquetas, junto a los servicios vinculados de Google; están otorgando a la red entornos en los cuales usuarios sin conocimientos tecnológicos o de sistemas informáticos puedan compartir los aportes que desee en contextos educativos, laborales y de ocio (p. 56).

Es importante nombrar algunas ventajas del uso del sistema web, como: el ahorro de costo de hardware y software, flexibilidad, facilitar el trabajo remoto, provocar menos errores, permitir administrar datos de manera segura y al ser escalable poseer una rápida actualización.

#### **Ventajas y desventajas respecto de un sistema web**

#### **Ventajas**

- **Escalabilidad del sistema**. El sistema puede expandirse y adaptarse a diferentes requerimientos, tales como agregar nuevos módulos, nuevas funcionalidad o mejoras en su capacidad de trabajo.
- **Prevención de pérdida de información.** Previene perdida de datos ya que esto pasa por un filtro que el sistema tiene acoplado en su funcionalidad. Además, esto posibilita que la información no sea distorsionada.
- **Disponibilidad de la información.** La información puede estar disponible las 24 horas del día, a disposición de los usuarios que puedan gestionar en diferentes horarios.
- **Consumo mínimo recursos de hardware.** Los aplicativos webs consumen menos recursos de hardware en comparación a los de escritorio, ya que el sistema web de monitoreo inicia dentro del servidor y realiza todas las funcionalidades que solicite el usuario.

#### **Desventajas**

- **La funcionalidad depende de un servidor.** Ya que el servidor trabaja de una forma cliente servidor. Esto conlleva a que si hay una caída en el servidor, que es donde está el sistema instalado, los demás dispositivos que representan los clientes no funcionarían.
- **Necesidad de acceso internet**. Es propicio de que se disponga de una conexión a internet para que el sistema web de monitoreo funcione, ya que dependerá de un entorno de red para el debido funcionamiento del sistema.

#### **Fases de elaboración de un sistema web en base a la Metodología RUP**

Un sistema web elaborado en base a la metodología RUP desglosa el procedimiento en 4 atapas, en las cuales se ejecutan diversas interacciones en cantidad variable según el proyecto y en las que se hace énfasis en diferentes actividades que se mencionan a continuación:

#### **a. Inicio**

Esta es la primera fase; en ella se define el modelo de negocio y los procesos que serán optimizados por el software. Además, se hace un reconocimiento de los actores y los casos de uso, teniendo como base los objetivos que se desean cumplir. Del mismo, se realiza un análisis situacional de las necesidades de la empresa, incidiendo en los servicios y/o productos que brinda a sus usuarios individuales y colectivos, considerando las herramientas tecnológicas que posee y dándole una visión de lo que se espera plantear en el proyecto.

#### **b. Elaboración**

En esta segunda fase, es importante destacar el análisis en entorno de la problemática, se establece los cimientos y se elimina los riesgos, se centran al desarrollo de los casos de uso tomando como base la de diseño, como dice la elaboración lleva una serie de requerimientos una serie de pasos; el modelo de la organización, el análisis y el diseño se van acumulando las actividades y para empezar una parte de implementación mediante el desarrollo de la fase de inicio que va a ser orientada a la base de la construcción de todas las especificaciones de la arquitectura del diseño. Además, se ejecutará un diseño de un prototipo de sistema web que englobe todas las funciones de los procesos que se busca ofrecer el producto final del software en la empresa optimizándolos masivamente.

#### **c. Construcción**

En esta tercera fase, se busca conseguir que el proceso lleve sucesivas iteraciones, que se irán implementando, construyendo y probando, hasta obtener una versión aceptable del sistema. En esta fase se implementa de manera integral la base de datos con sus respectivas tablas relacionadas unas con otras, se elaborará el prototipo de sistema web diseñado anteriormente. También se crearán los manuales de uso del sistema para los usuarios finales. Se realiza las evaluaciones continuas para identificar posibles errores o inconsistencias en su funcionamiento y tomar medidas para solucionarlas.

#### **d. Despliegue**

En esta última fase, se hace la entrega del producto final a los usuarios finales, por el cual posteriormente se desarrollaron los programas de capacitación para los usuarios finales de la organización. Aquí se implementa funcionalmente en todos los equipos informáticos de la empresa el sistema web en su última versión de manera progresiva, requiere de supervisión y soporte técnico especializado. Además, se entregarán la documentación del proyecto.

#### **Elementos que permiten medir la calidad de un sistema web, según la norma ISO 25010**

ISO 25010 es un estándar internacional usado para medir la calidad del software a partir de características y sub-características. Cada sub-característica engloba un conjunto de atributos medidos a través de métricas. La calidad del producto software se puede interpretar como el grado en que dicho producto satisface los requisitos de sus usuarios aportando de esta manera un valor. En consecuencia, los autores presentan más interés por la conceptualización de métricas destinadas a evaluar características individuales y colectivas de calidad enmarcadas en el ISO 25010, en las fases iniciales de la elaboración del software. Es así que Alfonso (2016) menciona:

La calidad del software para su mejor comprensión tiene que ser expresada mediante términos coherentes que reconozcan los usuarios. Los factores que modifican la calidad del software se evidencian en dos grupos: los que de forma directa miden (defectos hallados en la evaluación) y los que de manera indirecta miden (fácil ejecución y mantenimiento). Antes ello, el estándar ISO 25010 permite evaluar de manera pertinente la calidad del software a partir de distintas perspectivas asociadas con la compra, demandas, uso, evaluación, mantenimiento, auditoria de los programas y la mejora continua integral (p. 45).

A continuación, se mencionan algunas dimensiones que facultan las características de calidad que se van a tener en cuenta a la hora de evaluar las propiedades de un producto software, según el modelo de calidad de la norma ISO 25010. Es así que se mencionan los siguientes:

- **Adecuación funcional**: Esta característica permite que el sistema web de gestión de incidencias proporcione funciones que satisfagan las necesidades del usuario cuando el software se utilice en condiciones específicas de acuerdo a las necesidades de cada usuario. A continuación, se mencionan algunos indicadores que se emplearon para la presente dimensión:
	- ✓ **Corrección funcional**. Esta sub característica permite que el sistema otorgue resultados precisos, correctos a los requerimientos y funcionalidades que pueda realizar el usuario dentro del sistema que le permitan mejorar su actividad laboral.
	- ✓ **Pertinencia funcional**. Esta sub característica permite que el sistema tenga la capacidad para proporcionar un conjunto apropiado de funciones o tareas específicas que proporcionen al usuario el cumplimiento de sus objetivos.
- **Eficiencia de desempeño.** Esta característica representa el desempeño relativo a la cantidad de recursos utilizados bajo determinadas condiciones. A continuación, se mencionan algunos indicadores que se emplearon para la presente dimensión:
	- ✓ **Comportamiento temporal.** Esta sub característica permite que los procesos del sistema mantengan la capacidad suficiente de procesar los requerimientos del usuario, bajo condiciones determinadas en otros sistemas.
- ✓ **Utilización de recursos.** Esta sub característica en el sistema permite que el software admita un mínimo consumo de recursos que a su vez proporcionara un buen funcionamiento del sistema y sus componentes.
- **Usabilidad.** El sistema mantiene esta característica ya que al usuario tendrá la facilidad de uso y aprendizaje, además le resultará atractivo, agradable en su interacción con el sistema. A continuación, se mencionan algunos indicadores que se emplearon para la presente dimensión:
	- ✓ **Capacidad de aprendizaje.** El sistema dispone de procesos que se adecuan al aprendizaje del usuario en cada módulo o funcionalidades que estarán incorporadas en el funcionamiento del sistema, que le serán fácil aprendizaje.
	- ✓ **Capacidad de uso.** Esta sub característica permite al usuario operar y controlar las funcionalidades del sistema para ser utilizado con facilidad en todos los módulos que tendrá el sistema implementado.
### **Gestión de incidencias**

Actualmente, en la gestión de incidencias es detectar cualquier anomalía en el normal funcionamiento de los sistemas de información, aumentar la base de conocimientos mediante la correcta entrada y clasificación de las incidencias y reportar la misma al área con las capacidades necesarias para resolver el problema detectado cumpliendo con los acuerdos de servicio (SLAs) aplicables a cada caso. Al respecto, Torres (2018) brinda el siguiente detalle:

La gestión de incidente es un área de procesos perteneciente a la [gestión de](https://es.wikipedia.org/wiki/Gesti%C3%B3n_de_servicios_de_tecnolog%C3%ADas_de_la_informaci%C3%B3n)  [servicios de tecnologías de la información.](https://es.wikipedia.org/wiki/Gesti%C3%B3n_de_servicios_de_tecnolog%C3%ADas_de_la_informaci%C3%B3n) El primer objetivo de la gestión de incidentes es recuperar el nivel habitual de funcionamiento del servicio y minimizar en todo lo posible el impacto negativo en la organización de forma que la calidad del servicio y la disponibilidad se mantengan (p. 45).

#### **Aspectos importantes vinculados a la gestión de incidencias y sus dimensiones**

#### **a) Registro de incidencias**

En relación a esta tarea, Fernández (2018) afirma lo siguiente:

Es relevante priorizar el registro de incidencias incluido en un sistema digital para su posterior gestión. Los procesos en mención tienen diferentes orígenes, pueden ser reportados por alertas automatizadas en los equipos electrónicos o por los usuarios finales de manera rápida. Es necesario considerar el envío repetitivo de una misma incidencia porque abarca pérdida de tiempo. Todas las incidencias ameritan la formulación de un código para su seguimiento (p. 52).

La básica información del mencionado proceso incluye la hora, una detallada descripción del problema reportado y de los servicios afectados. Asimismo, abarca información relevante que contribuya para la solución de la incidencia existente en el sistema y brindada por el usuario. Por lo tanto, es imperativo notificar la atención de incidencias a los usuarios para evitar su disconformidad con el servicio prestado por el área tecnológica.

A continuación, se mencionan algunos indicadores que se emplearon para la presente dimensión identificados por autores como Guzmán (2014) y Vargas (2017):

- **Categorización.** Se conceptualiza como un tipo de incidencia específico. Permite establecer dependencia entre distintos niveles dentro de una misma categoría, los cuales están condicionados al requerimiento de tipificación de incidencias.
- **Priorización.** Se traduce como la prioridad de incidencias enmarcada en un sistema especializado. La cual está condicionada al impacto (véase cantidad de usuarios afectados) y la urgencia (véase rapidez de resolución). Por otro lado, se deben tomar en cuenta otros factores como la categoría, departamento, etc. Asimismo, el uso de una herramienta de soporte que favorezca establecer la prioridad de incidencias mediante protocolos.

### **b) Atención de incidencias**

Es el proceso que incluye herramientas para calcular y asignar escalas temporales. Al respecto, Álvarez y Mondragón (2018) indican lo siguiente:

Que desde el SLA se estandarizan los plazos máximos temporales para asistir y solucionar incidencias. Es importante precisar que, existen incidencias que se repiten a lo largo del tiempo y son conocidas por los especialistas tecnológicos lo que agiliza sus resoluciones porque están registradas anteriormente. En este sentido, dentro de un protocolo de incidencias se considera la secuencia de su resolución, el orden cronológico, las dependencias entre los mismos y la delegación de funciones administrativas y operativas respectivamente (p. 66).

A continuación, se mencionan algunos indicadores que se emplearon para la presente dimensión:

- **Asignación de personal.** Alude a la asignación de un profesional técnico con las competencias específicas necesarias para solucionar problemas operativos. De acuerdo a la complejidad de las incidencias reportadas se deben priorizar sus labores y se trabaja de forma colaborativa respectivamente.
- **Solución de incidencias.** Abarca el tiempo que demora la resolución de incidencias, en este proceso el personal técnico especializado no debe infringir el SLA (véase plazo de resolución o respuesta), el cual se establece según las categorías de

solicitantes y urgencias. También es necesario registrar en el historial de registro de incidencias todas las acciones que ejecute el personal técnico.

#### **c) Control de incidencias**

Abarca diversos procesos destinados a la solución de problemáticas reportadas pertinentemente, rápidas y permanentes. Por ello, es importante gestionar la información relacionada, agrupándola en: errores propios, de terceros e incidencias repentinas o recurrentes.

- **Seguimiento de incidencias.** Se define como la asignación de un técnico especializado para supervisar la corrección de incidencias hasta la verificación y satisfacción de los usuarios finales.
- **Reportes de atención.** Conlleva la documentación de resolución de incidentes para evidenciar la atención de los mismos. Además, sirven para crear una estadística de atención a procesos de gestión para hacer mejoras continuas.

### **2.3 Definición de términos básicos**

- **Acuerdo de nivel de Servicio o SLA:** Es un acuerdo entre un proveedor de servicios y sus usuarios finales para establecer el máximo tiempo de resolución de incidentes de soporte técnico a nivel de hardware y software.
- **Base de conocimiento (Knowledge Base):** Es el procedimiento de recopilar, analizar, almacenar y compartir la información creada en una mesa de servicio de TI.
- **Incidencia**: Es el conjunto de eventos que tienen vínculo directo o indirecto sobre la marcha normal de las actividades.
- **Proceso Racional Unificado (RUP):** Es una secuencia de pasos necesarios para el desarrollo de grandes cantidades de sistemas, en diferentes áreas de aplicación en las organizaciones, diferentes medios de competencia. Se aplica en pequeños y grandes proyectos de software. Está basado en un enfoque disciplinado de asignación de tareas y responsabilidades dentro de una organización de desarrollo con la finalidad de asegurar la obtención de un software de alta calidad que satisfagan la necesidad de los usuarios finales.
- **Soporte a gestión de incidentes:** Es el conjunto de acciones dirigidas a brindar y mantener las herramientas necesarias para la resolución de incidencias microinformáticas tanto como a nivel de hardware y software. De tal manera que la atención a los usuarios finales se maneja de manera óptima, dando un servicio de mayor calidad.

#### **Capítulo III: Metodología de la investigación**

#### **3.1 Enfoque de la investigación**

La investigación se enmarca en un estudio de campo siguiendo el enfoque cuantitativo según manifiestan Hernández y Mendoza (2018) de la siguiente manera: Puesto que, tiene la finalidad de generar un nuevo conocimiento para solucionar problemas prácticos utilizando la recopilación de datos de manera metódica y coherente para contrastar hipótesis en base a la medición numérica y el análisis estadístico sobre la influencia de optimización de procesos que el sistema web planteado brinda sobre la gestión de incidencias en la sede del estudio (p. 5).

La presente tesis realizó y cumplió este enfoque, ya que se trabajó de forma secuencial y sistemática. Para su realización comprendió lo siguiente: Todo nace de una idea de la investigación, luego se plantea el problema y se realiza la redacción, se determinan los objetivos, se realiza el desarrollo del marco teórico, se genera las hipótesis. Luego, se realizó el diseño metodológico donde se define la población que será evaluada para realizar la recolección de datos y pruebas estadísticas para evaluar las hipótesis formuladas, las cuales fueron analizadas para los resultados estadísticos. Para finalizar se informaron los resultados del trabajo de investigación y se realiza las conclusiones.

# **3.2 Variables**

# **3.2.1 Operacionalización de variables**

# **Tabla 1**

# *Operacionalización de la variable dependiente: Gestión de incidencias*

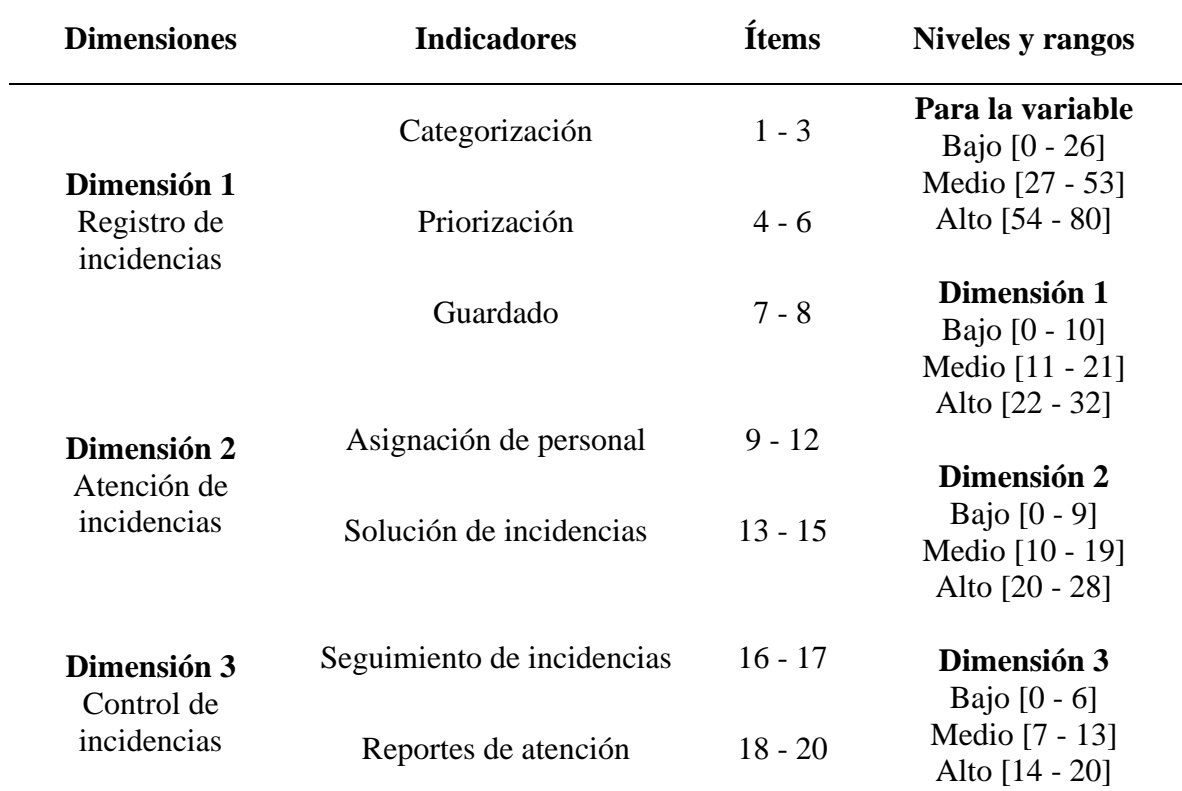

## *Operacionalización de la variable independiente: Sistema web*

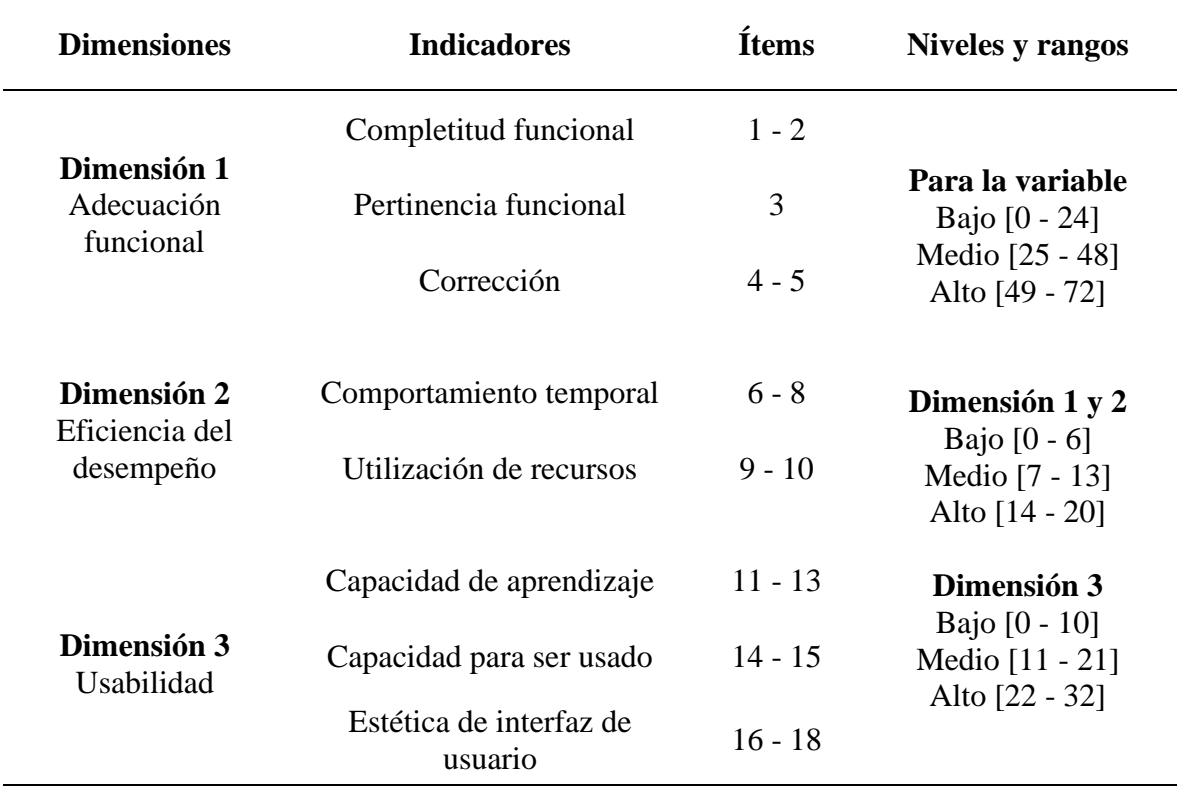

## **3.3 Hipótesis**

## **3.3.1 Hipótesis general**

El diseño e implementación de un sistema web optimiza de manera significativa el proceso de gestión de incidencias en la empresa Thermal Engineering S.A.C.

## **3.3.2 Hipótesis específicas**

• El diseño e implementación de un sistema web optimiza de manera significativa el registro de incidencias de la empresa Thermal Engineering S.A.C.

- El diseño e implementación de un sistema web optimiza de manera significativa la atención de incidencias de la empresa Thermal Engineering S.A.C.
- El diseño e implementación de un sistema web optimiza de manera significativa el control de incidencias de la empresa Thermal Engineering S.A.C.

### **3.4 Tipo de investigación**

La presente investigación ha sido clasificada en base a su alcance. Dentro de esta clasificación, se sitúa en un alcance descriptivo y explicativo, como se detalla a continuación:

### **Alcance descriptivo**

Las investigaciones de alcance descriptivo, de acuerdo con Hernández y Mendoza (2018), "buscan especificar las propiedades, las características y perfiles de personas, grupos, comunidades, procesos, objetos o cualquier fenómeno. Pretenden medir o recoger información de manera independiente o conjunta sobre los conceptos o las variables a las que se refieren" (p. 92). Por ello, la investigación será de tipo descriptivo, pues el grupo de estudio fue descrito en base a la variable dependiente "Gestión de incidencias" y sus respectivas dimensiones, tanto para el caso del pretest como del postest, elaborándose tablas de frecuencia y gráficos de barras.

### **Alcance explicativo**

Hernández y Mendoza (2018) afirman que las investigaciones de diseño experimental cumplen con un alcance explicativo, en base a lo siguiente:

Debido a que analizan las relaciones entre una o más variables de investigación, Asimismo, los efectos causales de las primeras sobre las segundas. Por otro lado, se constituyen en hipótesis preestablecidas, miden variables y su aplicación debe adecuarse al diseño seleccionado con anticipación (p. 115).

Por ello, la investigación ha sido también de alcance explicativo, porque estaba dirigida a observar cómo el sistema web desarrollado mejoró la gestión de incidencias en la empresa abordada, mediante la implementación y el uso por parte del personal de TI, quienes estuvieron monitoreados constantemente por parte del investigador.

#### **3.5 Diseño de la investigación**

El presente estudio fue realizado en base a un diseño pre experimental, porque existió la manipulación activa en la propuesta del sistema web para optimizar la gestión de incidencias de acuerdo a lo expresado por Kerlinger & Lee (2002). También se tomaron medios de estudio limitados, para el estudio de la variable dependiente. Además, porque permitió tener una precisión significativa de los resultados para un pretest y un postest con la finalidad de registrar los cambios respecto a la variable dependiente con rigurosidad científica.

### **3.6 Población y muestra**

#### **3.6.1 Población**

La población de estudio estuvo conformada por 12 colaboradores de la empresa Thermal Engineering S.A.C., Lima, en el año 2020. Esta población fue abordada de forma total, por lo que no se requirió trabajar con muestras. A continuación, se describe la población mencionada:

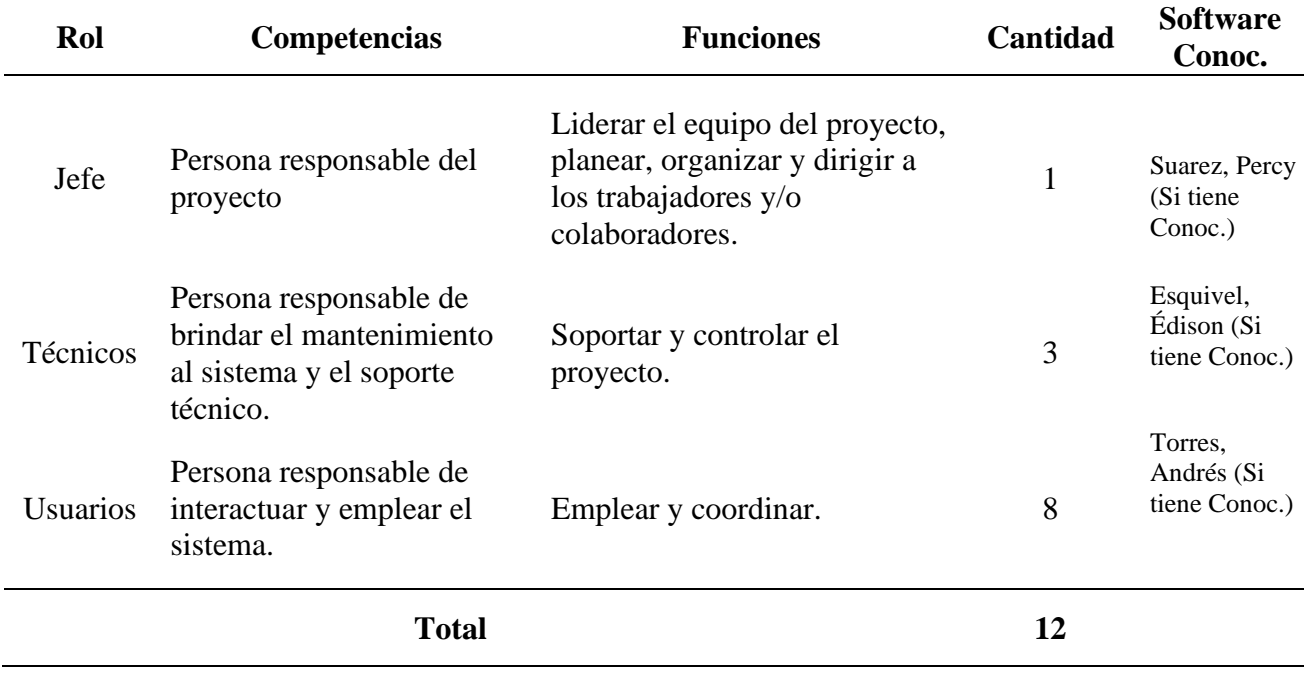

*Colaboradores de la empresa Thermal Engineering S.A.C., 2021*

# **3.7 Técnicas e instrumentos de recolección de datos**

En el proceso de recolección de datos se empleó la técnica de encuesta, la cual

comprendió la aplicación de dos cuestionarios que se describen a continuación:

## **Tabla 4**

*Ficha técnica del Instrumento I: Variable independiente.*

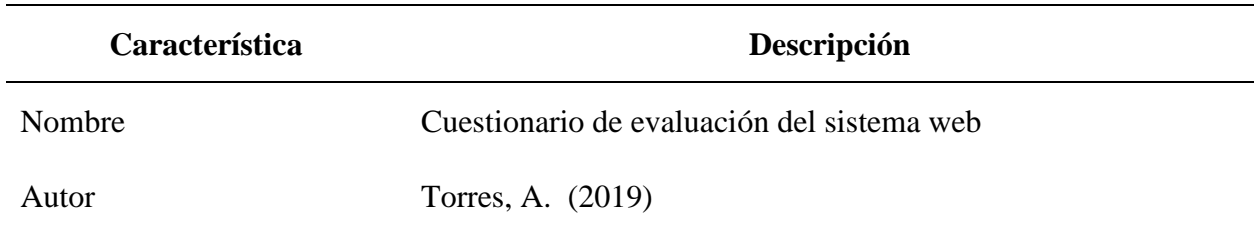

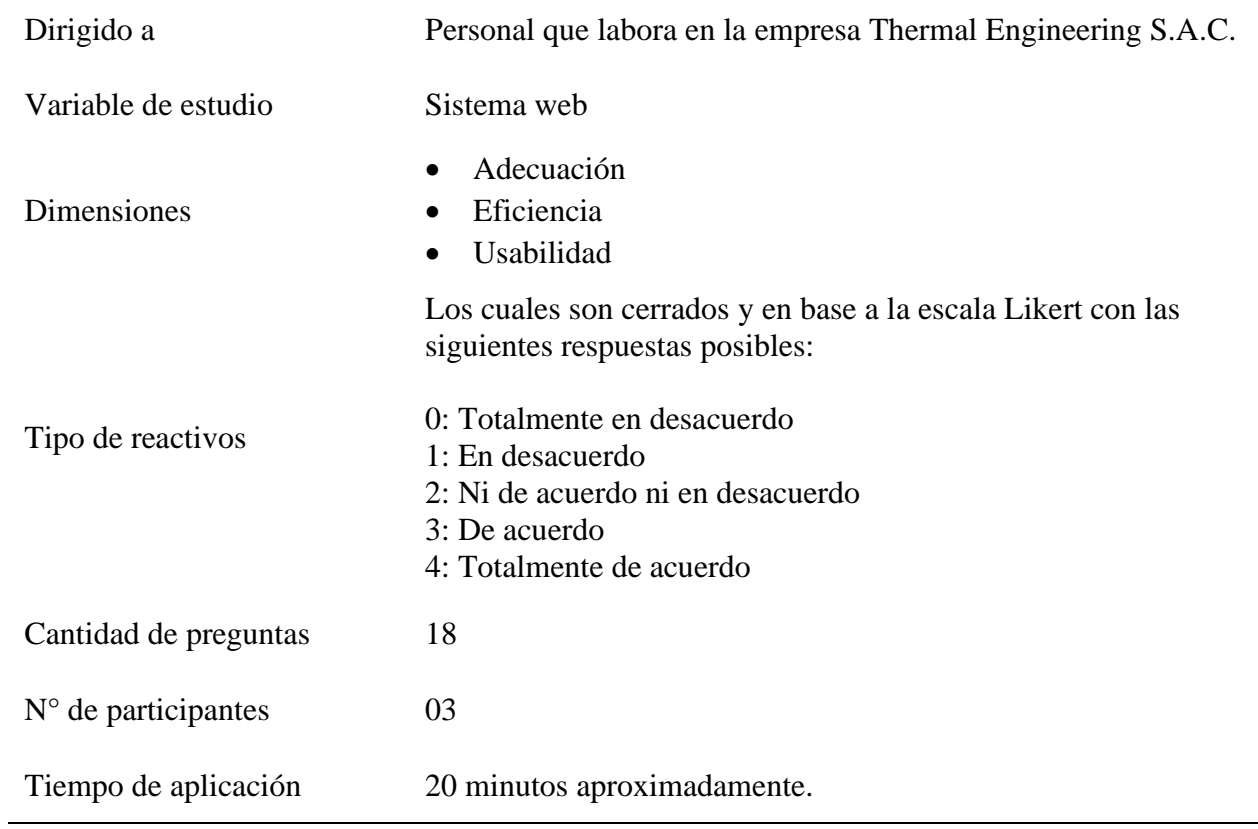

*Ficha técnica del Instrumento II: Variable dependiente*

| <b>Característica</b> | Descripción                                                                               |  |  |
|-----------------------|-------------------------------------------------------------------------------------------|--|--|
| Nombre                | Cuestionario de evaluación de la gestión de incidencias                                   |  |  |
| Autor                 | Torres, A. (2021)                                                                         |  |  |
| Dirigido a            | Personal que labora en la empresa Thermal Engineering S.A.C.                              |  |  |
| Variable de estudio   | Gestión de incidencias.                                                                   |  |  |
| <b>Dimensiones</b>    | Registro de incidencias<br>$\bullet$<br>Atención de incidencias<br>Control de incidencias |  |  |

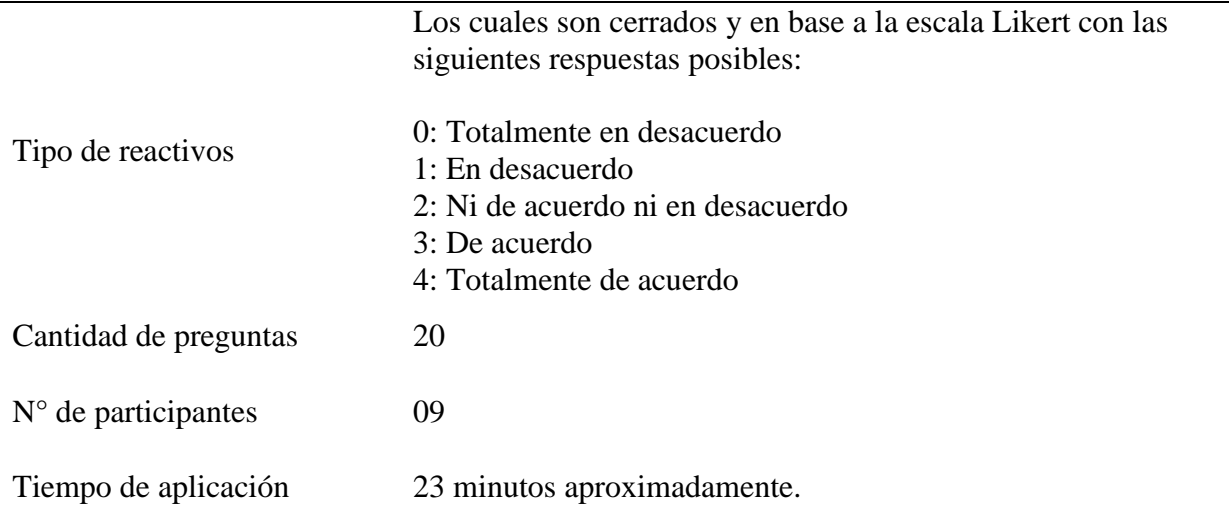

### **Validación por confiabilidad**

Los datos recolectados fueron puestos bajo una prueba de confiabilidad, basada en la homogeneidad de las respuestas expresadas por cada uno de los integrantes de la población de estudio. Debido a que los ítems que compusieron los instrumentos de recolección de datos tuvieron más de dos posibles valores (véase politómicos), fue requerido realizar la prueba Alfa de Cronbach propuesta por Cronbach (1951), considerando un coeficiente de confiabilidad mínimo de 0.70 (70%). Los resultados se presentan a continuación:

## **Tabla 6**

**Variable - dimensión Coeficiente calculado Resultado Variable independiente** Sistema web 0.7890  $(78.90\%)$  Confiable **Dimensión 1** Adecuación funcional 0.7781  $(77.81\%)$  Confiable

*Resultados de confiabilidad para la medición de la variable independiente*

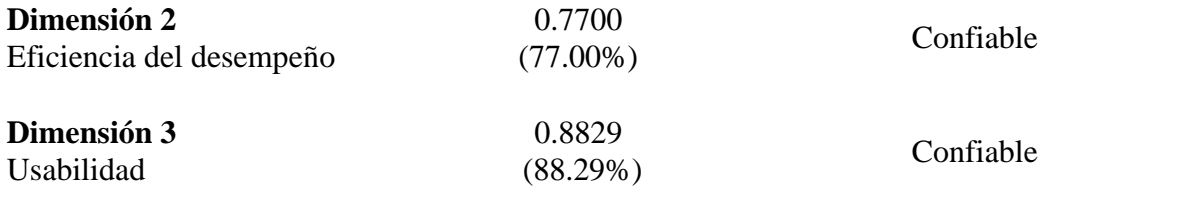

En la tabla 6 se observa que, los coeficientes calculados, tanto para la variable

dependiente como sus dimensiones, han obtenido valores superiores al mínimo exigido (0.70),

por lo tanto, se afirma que el instrumento en su versión de 20 ítems tiene confiabilidad adecuada.

## **Tabla 7**

*Resultados de confiabilidad para la medición de la variable dependiente*

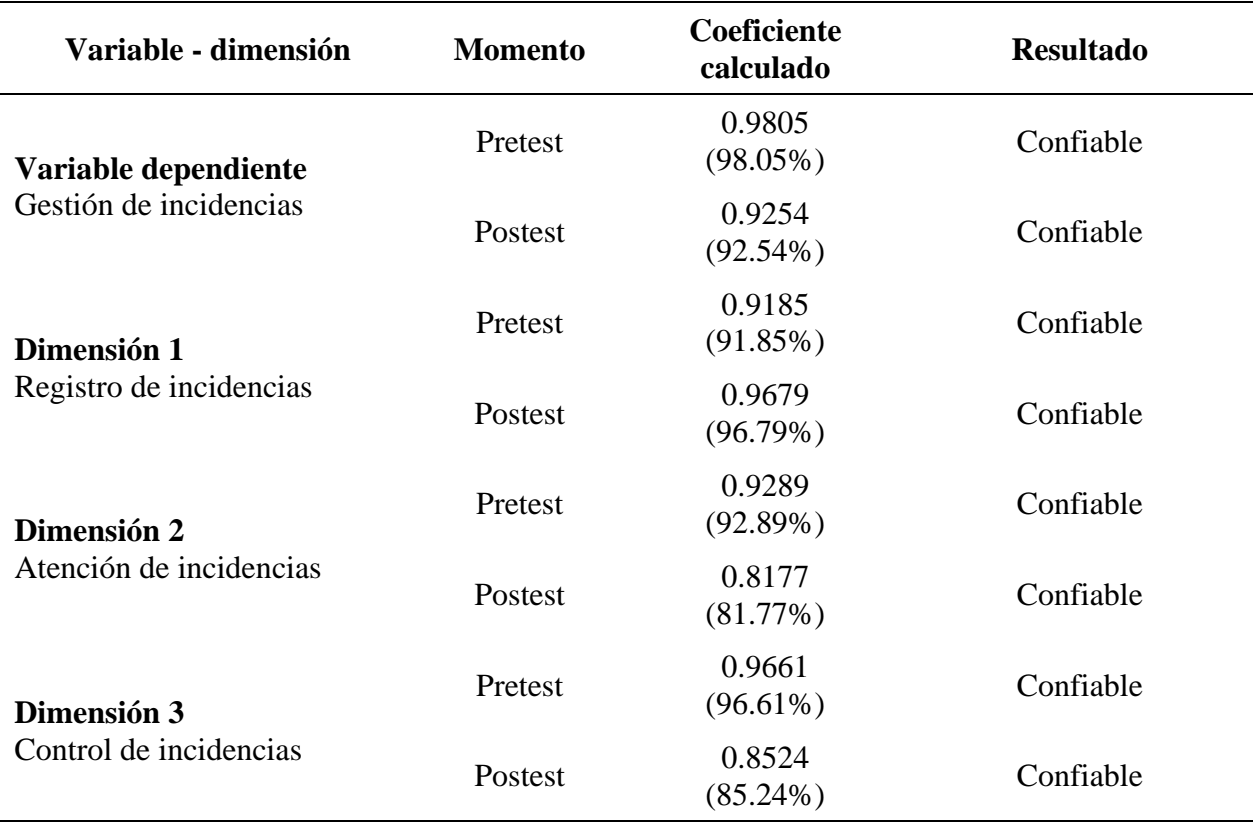

En la tabla 7 se observa que, los coeficientes calculados, tanto para la variable dependiente como sus dimensiones, han tenido valores superiores al mínimo exigido (0.70), por lo tanto, se afirma que el instrumento en su versión de 15 ítems tiene confiabilidad adecuada.

## **Capítulo IV: Resultados**

### **4.1. Análisis de los resultados**

## **Tabla 8**

*Tabla de frecuencias de la variable independiente*

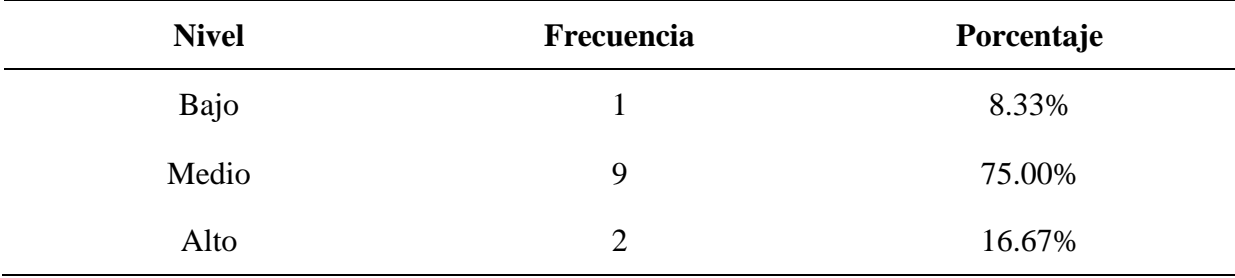

# **Figura 3**

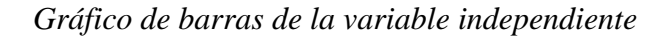

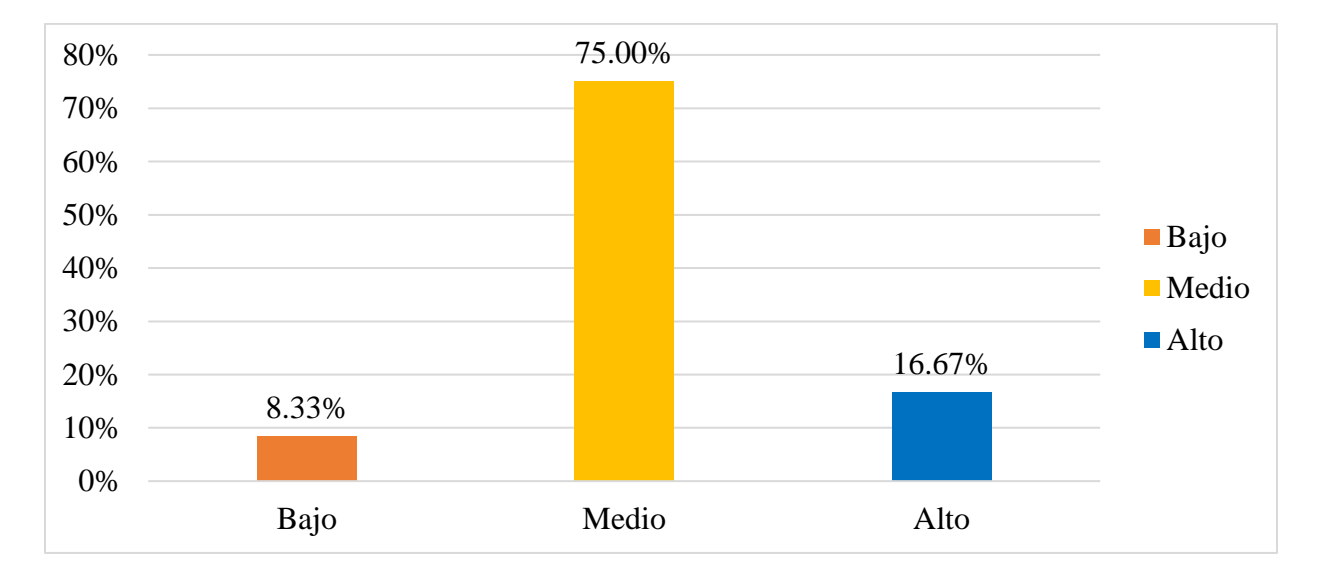

El 75.00% de los usuarios abordados indicó un nivel medio respecto al sistema web, mientras que el 16.67% indicó un nivel alto y el 8.33% indicó un nivel bajo.

## *Tabla de frecuencias de la primera dimensión de la variable independiente*

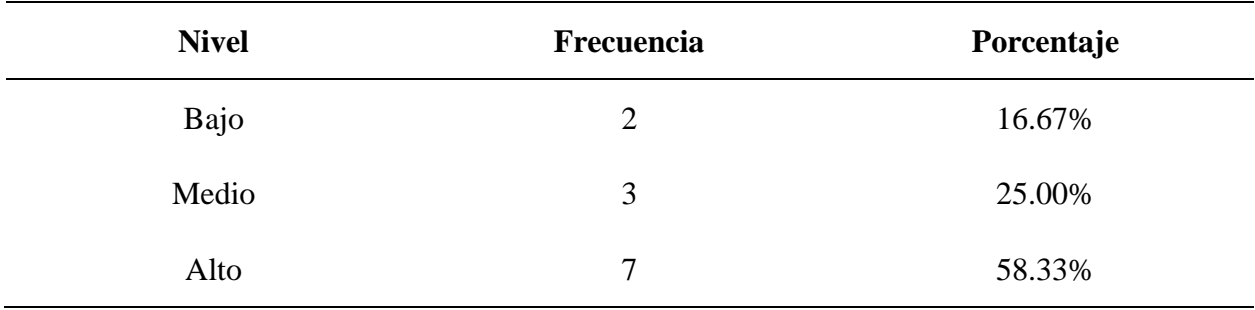

# **Figura 4**

*Gráfico de barras de la primera dimensión de la variable independiente*

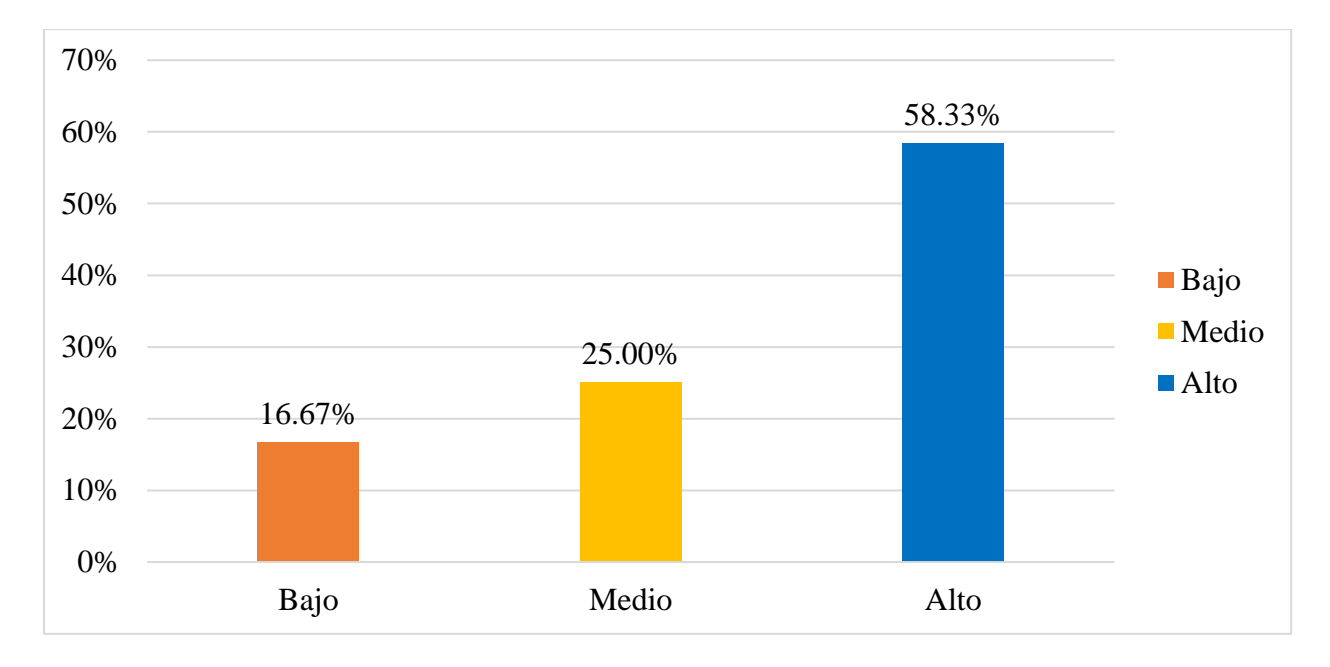

El 58.33% de los usuarios abordados indicó un nivel alto respecto a la adecuación funcional de sistema web, mientras que el 25.00% indicó un nivel medio y el 16.67% indicó un nivel bajo.

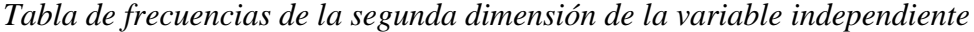

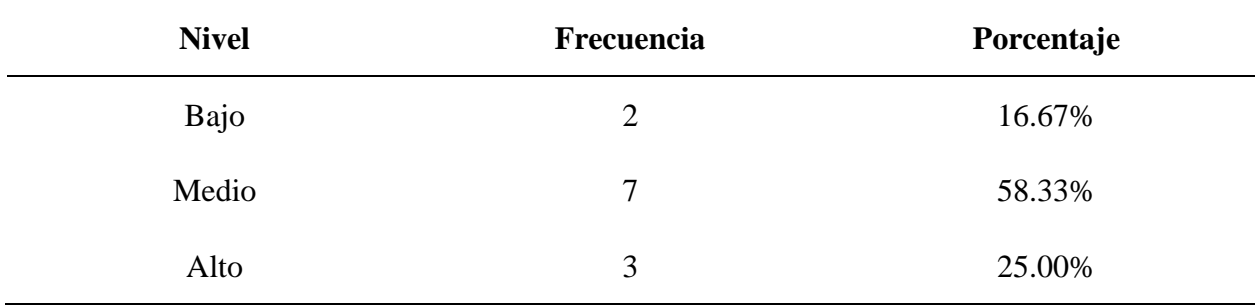

## **Figura 5**

*Gráfico de barras de la segunda dimensión de la variable independiente*

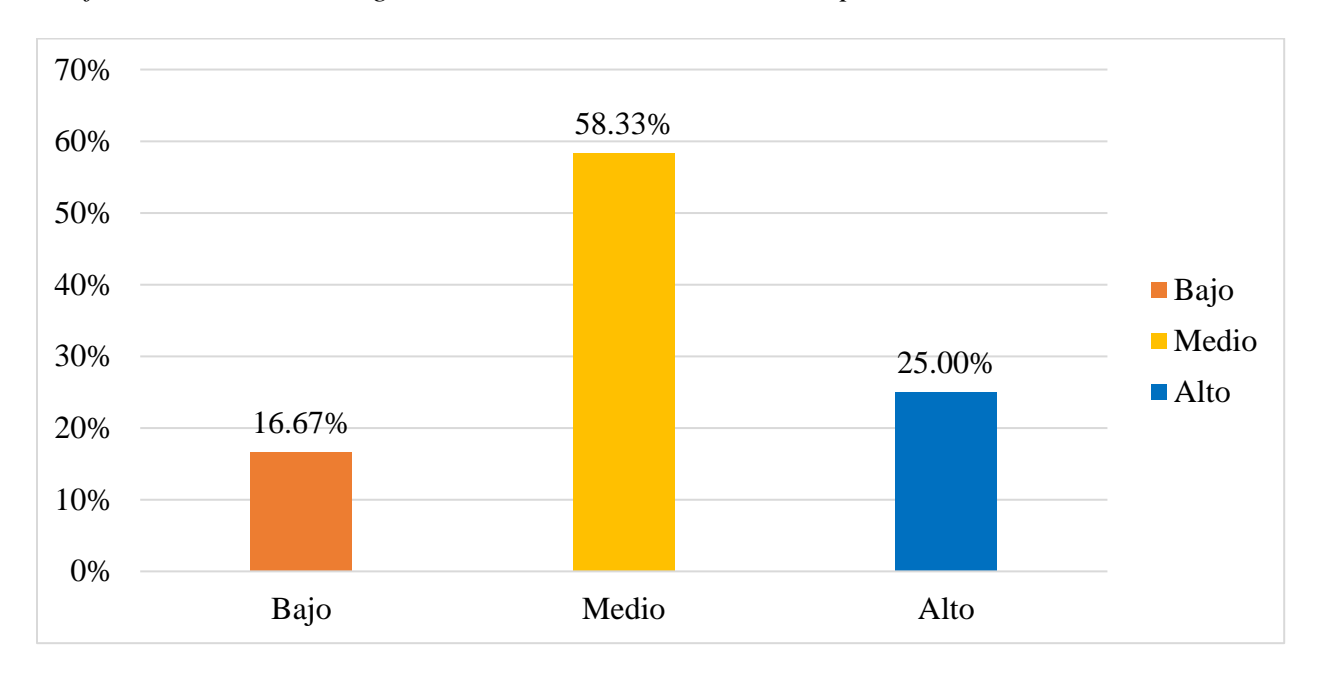

El 58.33% de los usuarios abordados indicó un nivel medio respecto a la eficiencia de desempeño del sistema web, mientras que el 25.00% indicó un nivel alto y el 16.67% indicó un nivel bajo.

| <b>Nivel</b> | Frecuencia | Porcentaje |
|--------------|------------|------------|
| Bajo         |            | 8.33%      |
| Medio        | 7          | 58.33%     |
| Alto         | 4          | 33.33%     |

*Tabla de frecuencias de la tercera dimensión de la variable independiente*

# **Figura 6**

*Gráfico de barras de la tercera dimensión de la variable independiente*

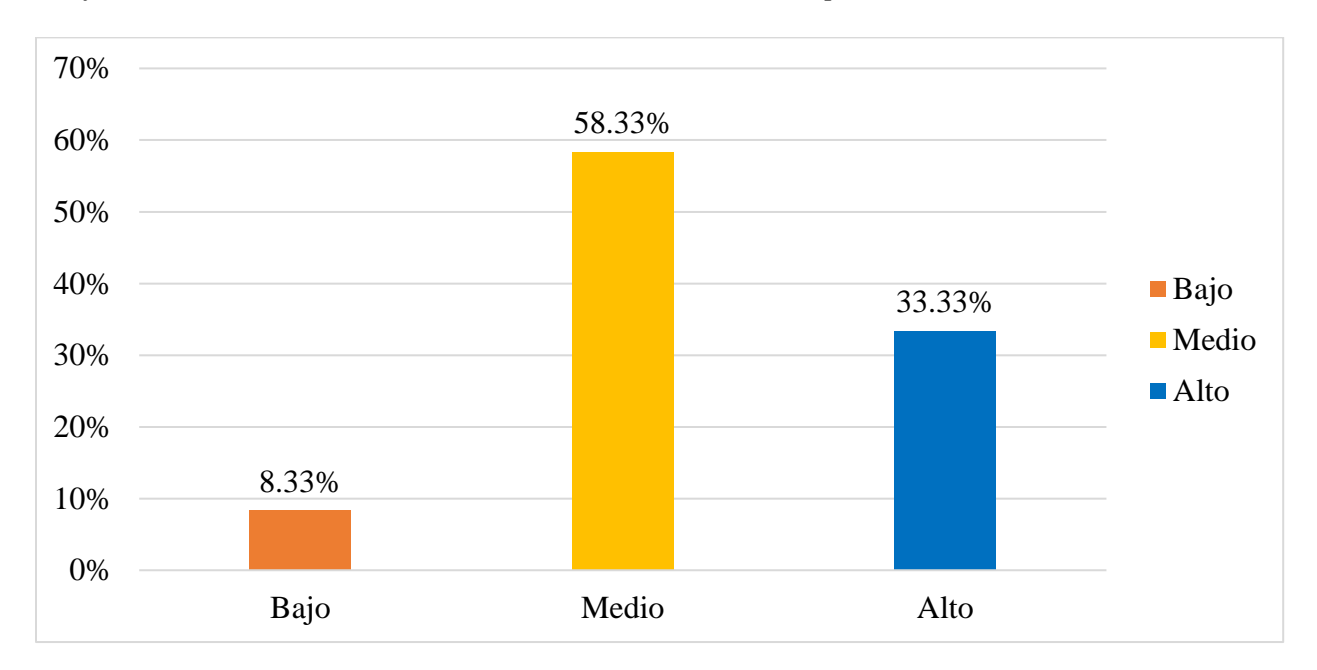

El 58.33% de los usuarios abordados indicó un nivel medio respecto a la usabilidad del sistema web, mientras que el 33.33% indicó un nivel alto y el 8.33% indicó un nivel bajo.

| <b>Nivel</b> | <b>Pretest</b>    |            | <b>Postest</b> |            |
|--------------|-------------------|------------|----------------|------------|
|              | <b>Frecuencia</b> | Porcentaje | Frecuencia     | Porcentaje |
| Bajo         | 9                 | 75.00%     |                | $0.00\%$   |
| Medio        | 3                 | 25.00%     | $\theta$       | $0.00\%$   |
| Alto         | 0                 | $0.00\%$   | 12             | 100.00%    |

*Tabla de frecuencias de la variable dependiente*

# **Figura 7**

*Gráfica de barras de la variable dependiente*

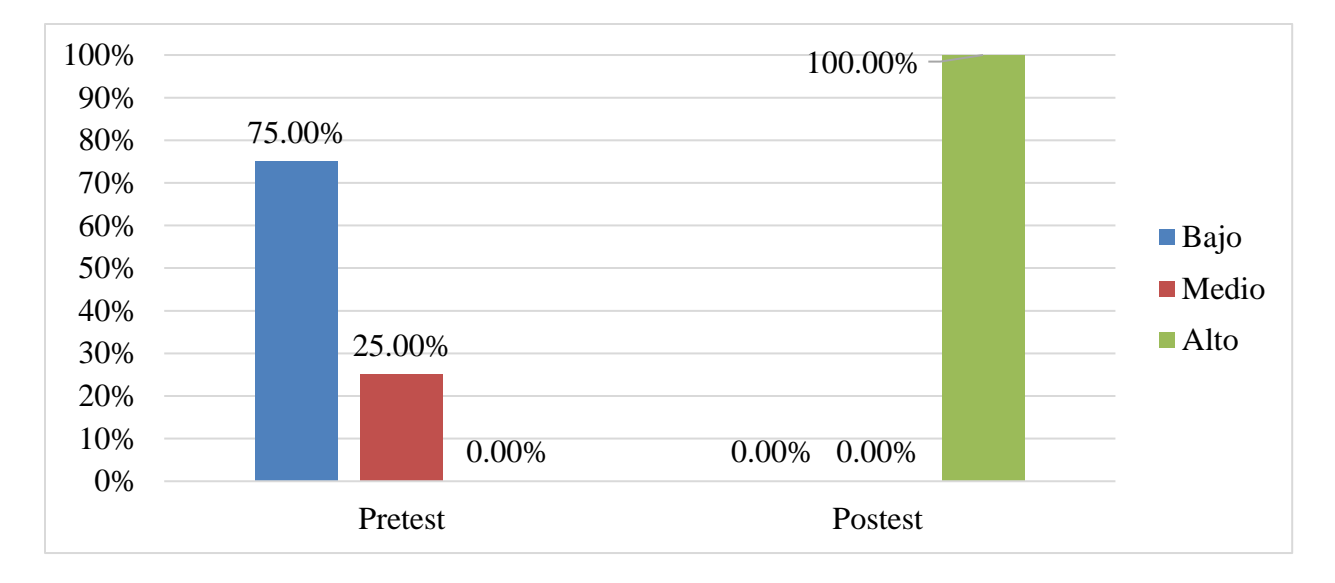

- En el caso del pretest, el 75.00% de los usuarios abordados indicó un nivel bajo respecto a la gestión de incidencias, mientras que el 25.00% indicó un nivel medio y el 0.00% indicó un nivel alto.
- En el caso del postest, el 100.00% de los usuarios indicó un nivel alto respecto a la gestión de incidencias, mientras que el 0.00% indicó un nivel medio y el 0.00% indicó un nivel bajo**.**

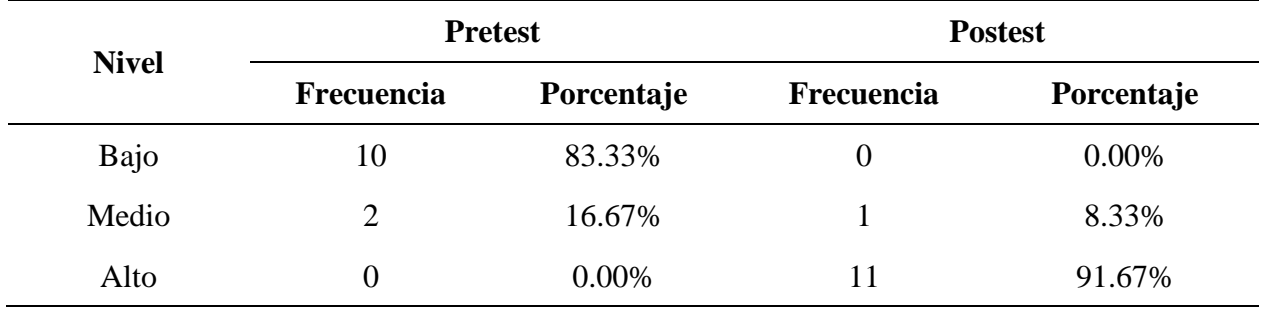

*Tabla de frecuencias de la primera dimensión de la variable dependiente*

## **Figura 8**

*Gráfica de barras de la primera dimensión de la variable dependiente*

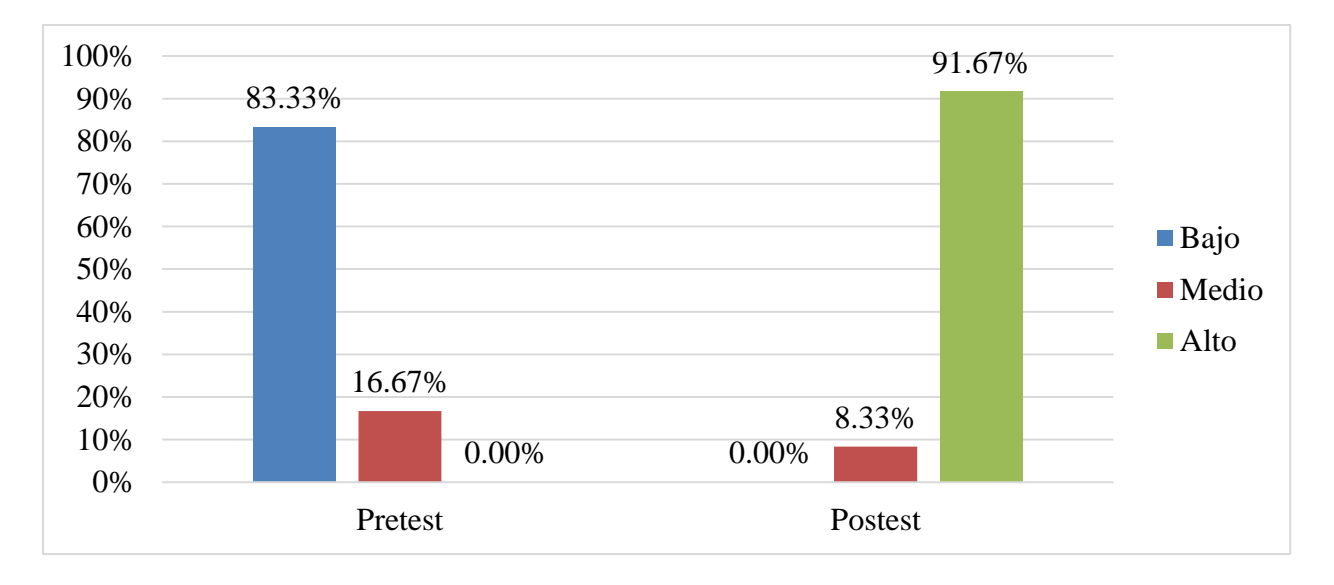

- En el caso del pretest, el 83.33% de los usuarios abordados indicó un nivel bajo respecto al registro de incidencias de la gestión de incidencias, mientras que el 16.67% indicó un nivel medio y el 0.00% indicó un nivel alto.
- En el caso del postest, el 91.67% de los usuarios indicó un nivel alto respecto al registro de incidencias de la gestión de incidencias, mientras que el 8.33% indicó un nivel medio y el 0.00% indicó un nivel bajo**.**

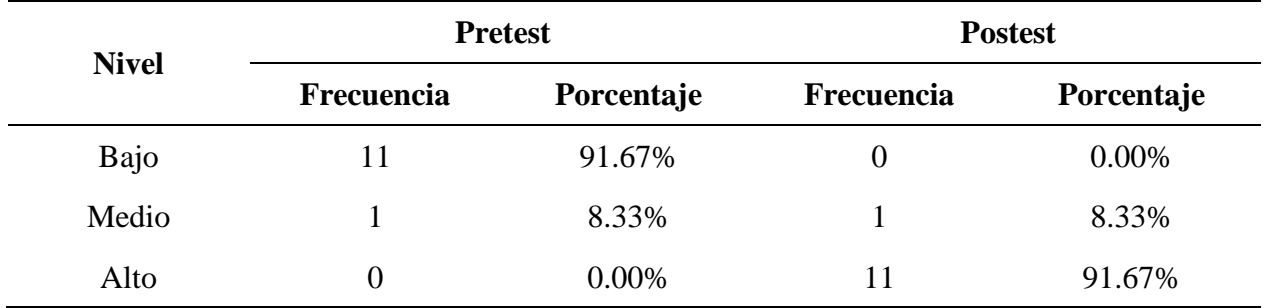

*Tabla de frecuencias de la segunda dimensión de la variable dependiente*

# **Figura 9**

*Gráfica de barras de la segunda dimensión de la variable dependiente*

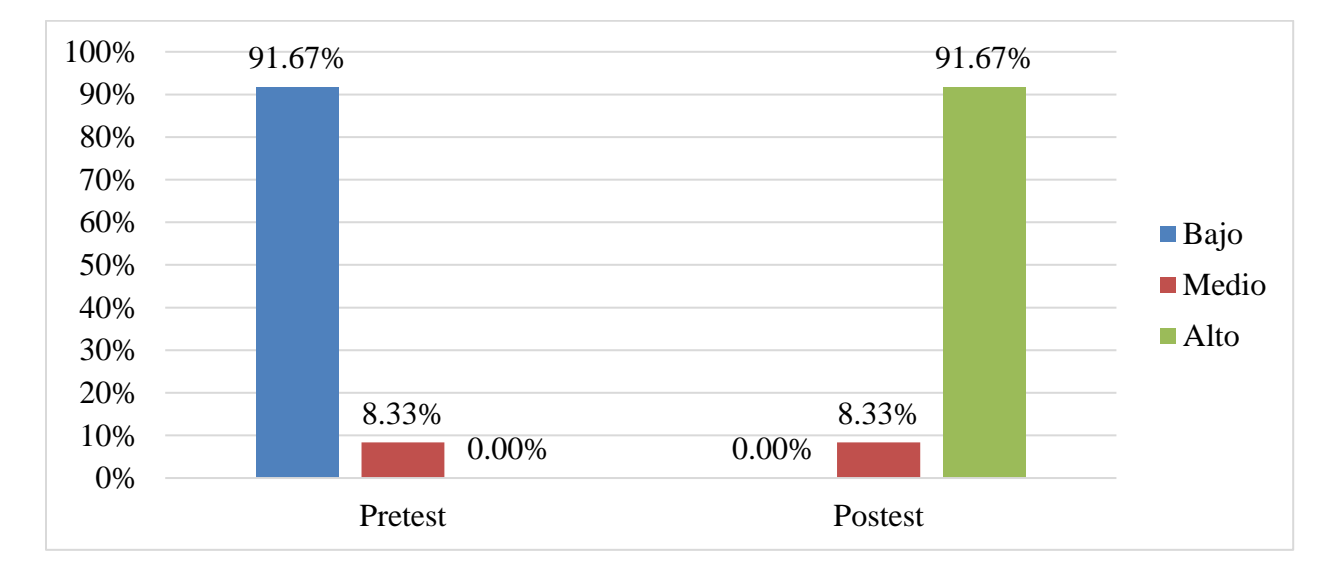

• En el caso del pretest, el 91.67% de los usuarios abordados indicó un nivel bajo respecto a la atención de incidencias de la gestión de incidencias, mientras que el 8.33% indicó un nivel medio y el 0.00% indicó un nivel alto.

• En el caso del postest, el 91.67% de los usuarios abordados indicó un nivel alto respecto a la atención de incidencias de la gestión de incidencias, mientras que el 8.33% indicó un medio y el 0.00% indicó un nivel bajo**.**

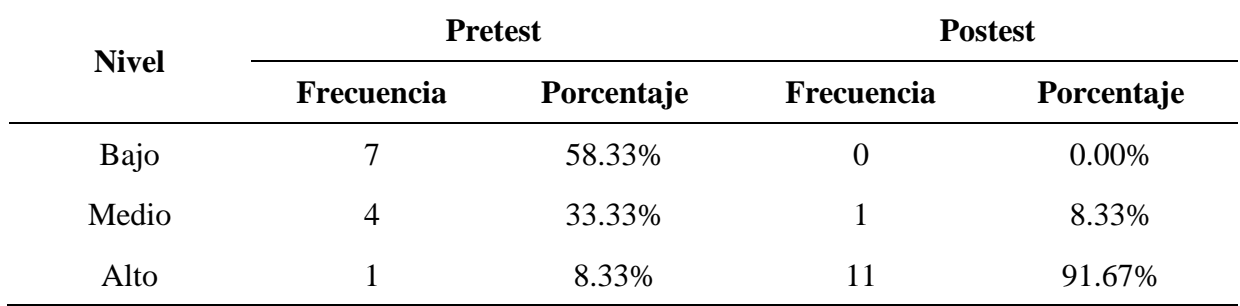

*Tabla de frecuencias de la tercera dimensión de la variable dependiente*

## **Figura 10**

*Gráfica de barras de la tercera dimensión de la variable dependiente*

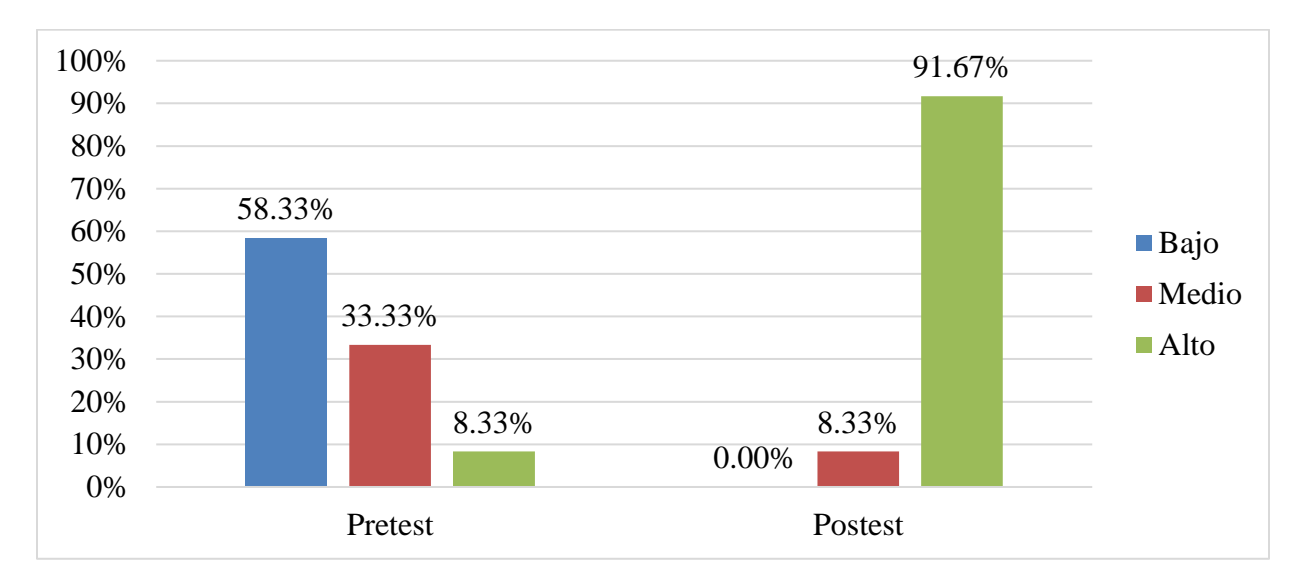

- En el caso del pretest, el 58.33% de los usuarios abordados indicó un nivel bajo respecto al control de incidencias de la gestión de incidencias, mientras que el 33.33% indicó un nivel medio y el 8.33% indicó un nivel alto.
- En el caso del postest, el 91.67% de los usuarios abordados indicó un nivel alto respecto al control de incidencias de la gestión de incidencias, mientras que el 8.33% indicó un medio y el 0.00% indicó un nivel bajo**.**

#### **Pruebas de hipótesis**

Para la selección de la prueba estadística a emplear, se realizaron pruebas de normalidad, siendo seleccionada la Prueba de Shapiro-Wilk, debido a que la población abordada estuvo constituida por un grupo pequeño de 12 colaboradores. Esta prueba se aplicó considerando un error inferior al 5% (0,05) para asumir distribuciones significativamente diferentes a la normal. Los resultados arrojados se presentan a continuación:

### **Tabla 16**

*Resultados de la Prueba de Normalidad de Shapiro-Wilk*

| Variable - dimensión                                                       | <b>Momento</b> | Error calculado | <b>Resultado</b>       |
|----------------------------------------------------------------------------|----------------|-----------------|------------------------|
| Variable dependiente:                                                      | Pretest        | 0,131250        | Distribución normal    |
| Gestión de incidencias                                                     | <b>Postest</b> | 0,002015        | Distribución no normal |
| Dimensión 1: Registro de<br>incidencias                                    | Pretest        | 0,000004        | Distribución no normal |
|                                                                            | <b>Postest</b> | 0,000005        | Distribución no normal |
| Dimensión 2: Atención de<br>incidencias                                    | Pretest        | 0,121441        | Distribución normal    |
|                                                                            | <b>Postest</b> | 0,001849        | Distribución no normal |
| Pretest<br><b>Dimensión 3:</b> Control de<br>incidencias<br><b>Postest</b> |                | 0,458142        | Distribución normal    |
|                                                                            |                | 0,001017        | Distribución no normal |

Como se presenta en la tabla 16, en todos los casos se observó la existencia de variables y dimensiones con distribución diferente a la normal en cada par evaluado. Por tal motivo, fue relevante aplicar pruebas no paramétricas, siendo seleccionada la Prueba de Wilcoxon, considerando un valor de error inferior al 5% para confirmar diferencias significativas. Los resultados se aprecian a continuación:

### **Resultados de la hipótesis general**

El diseño e implementación de un sistema web optimizará la gestión de incidencias de la empresa Thermal Engineering S.A.C., Lima 2021.

### **Tabla 17**

*Resultados de la Prueba de Wilcoxon para la hipótesis general*

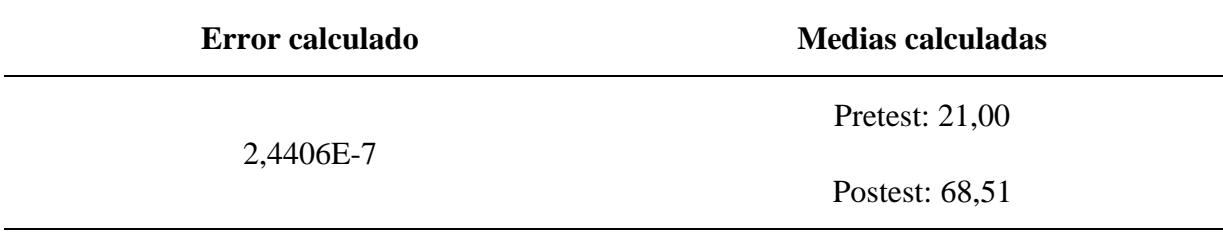

De acuerdo con la tabla 17, se puede apreciar que el error calculado (2,4406E-7) fue menor al valor establecido (0,05); ello permitió asumir diferencias significativas entre los resultados del pretest y del postest. Asimismo, el valor de la media del postest (68,51) fue mayor al valor de la media del pretest (21,00); ello permitió determinar que los resultados del postest fueron significativamente mejores que los del pretest.

Los resultados expresados permitieron confirmar que el sistema web propuesto tiene el potencial de optimizar significativamente la gestión de incidencias de la empresa Thermal Engineering S.A.C. Por tanto, se aceptó la hipótesis formulada.

### **Resultados de la hipótesis específica 1**

El diseño y la implementación de un sistema web optimizará significativamente el registro de incidencias de la empresa Thermal Engineering S.A.C., Lima 2021.

### **Tabla 18**

*Resultados de la Prueba de Wilcoxon para la primera hipótesis específica*

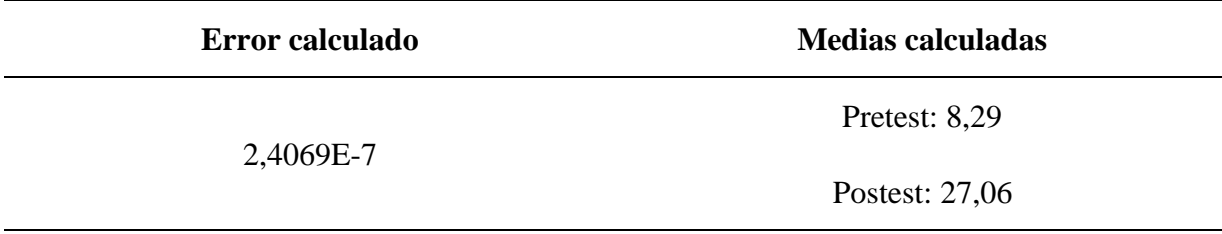

En la tabla 18 se observa que el error calculado (2,4069E-7) fue menor al valor establecido (0,05); ello permitió asumir diferencias significativas entre los resultados del pretest y del postest. Asimismo, el valor de la media del postest (27,06) fue mayor al valor de la media del pretest (8,29); ello permitió determinar que los resultados del postest fueron significativamente mejores que los del pretest.

Los resultados expresados permitieron confirmar que el sistema web propuesto tiene el potencial de optimizar significativamente el registro de incidencias de la empresa Thermal Engineering S.A.C. Por tanto, se aceptó la hipótesis formulada.

### **Resultados de la hipótesis específica 2**

El diseño y la implementación de un sistema web optimizará significativamente la atención de incidencias de la empresa Thermal Engineering S.A.C., Lima 2021.

### **Tabla 19**

*Resultados de la Prueba De Wilcoxon para la segunda hipótesis específica*

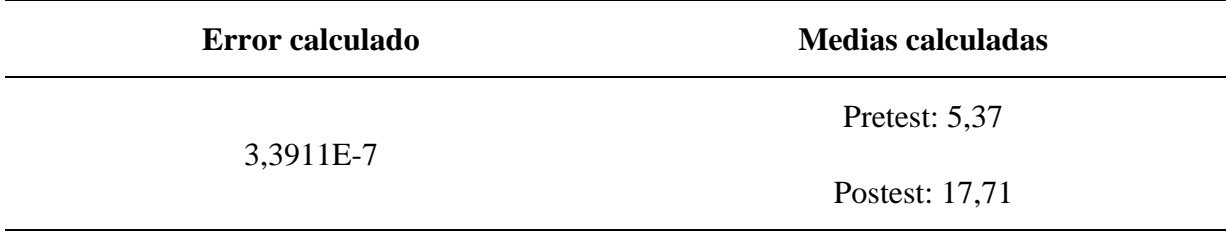

En la tabla 19 se observa que, el error calculado (3,3911E-7) fue menor al valor establecido (0,05); ello permitió asumir diferencias significativas entre los resultados del pretest y del postest. Asimismo, el valor de la media del postest (17,71) fue mayor al valor de la media del pretest (5,37); ello permitió determinar que los resultados del postest fueron significativamente mejores que los del pretest.

Los resultados expresados permitieron confirmar que el sistema web propuesto tiene el potencial de optimizar significativamente la atención de incidencias de la empresa Thermal Engineering S.A.C. Por tanto, se aceptó la hipótesis formulada.

### **Resultados de la hipótesis específica 3**

El diseño y la implementación de un sistema web optimizará significativamente el control y seguimiento de incidencias de la empresa Thermal Engineering S.A.C., Lima 2021.

### **Tabla 20**

*Resultados de la prueba de Wilcoxon para la tercera hipótesis específica*

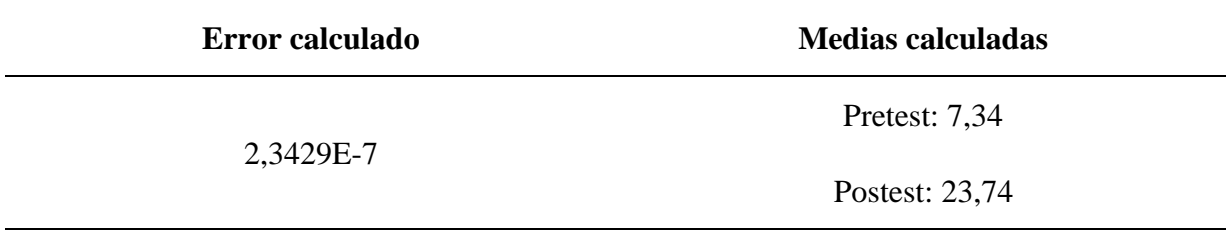

En la tabla 20 se observa que el error calculado el error calculado (2,3429E-7) fue menor al valor establecido (0,05); ello permitió asumir diferencias significativas entre los resultados del pretest y del postest. Asimismo, el valor de la media del postest (23,74) fue mayor al valor de la media del pretest (7,34); ello permitió determinar que los resultados del postest fueron significativamente mejores que los del pretest.

Los resultados expresados permitieron confirmar que el sistema web propuesto tiene el potencial de optimizar significativamente el control de incidencias de la empresa Thermal Engineering S.A.C. Por tanto, se aceptó la hipótesis formulada.

#### **4.2. Discusión**

La implementación del sistema web mejoró significativamente la gestión de incidencias en la empresa Thermal Engineering S.A.C., con un error estimado del 2,4406E-7%. En este sentido, tuvo coincidencia con los resultados internacionales de Torres (2021), quien demostró que el sistema web usado mejoró la gestión de incidencias en el soporte de T.I. a los clientes internos en el área de tecnología de la información del Firsoft Sistemas Integrales LTDA, Asimismo, coincidió con los resultados de Castro, Castellanos y Guzmán (2019), quienes comprobaron que la implementación del services desk optimizó los procesos informáticos de la empresa Novell Software Nola Cía.

La implementación del sistema web mejoró significativamente el registro de incidencias en la empresa Thermal Engineering S.A.C., con un error estimado del 2,4069E-7%. Este resultado concuerda con los resultados del estudio de Montero & Sánchez (2019), quienes comprobaron el registro de incidencias fue potenciado de forma significativa tras la implementación de un sistema web en el área de mantenimiento de la empresa Hispamoda S.A. De igual manera Almeida (2019), demostró que el sistema web potenció el registro de incidencias, los procesos administrativos y amento la rentabilidad del Hospital General Latacunga aplicando el marco de referencia ITIL V3.

La implementación del sistema web mejoró significativamente la atención de incidencias en la empresa Thermal Engineering S.A.C., con un error estimado del 3,3911E-7%. Este resultado se asemeja al resultado de la investigación nacional de Castro (2019), quien demostró

que la implementación de un sistema Service Desk con enfoque en su facilidad de uso permitió una óptima atención de incidencias en la empresa Tecnología y Creatividad S.A.C.

La implementación del sistema web mejoró significativamente el control de incidencias en la empresa Thermal Engineering S.A.C., con un error estimado del 2,3429E-7%. Este resultado coincide con el de Ramírez & Vertiz (2021) en su investigación comprobaron que el uso del sistema web de generación de ticket de atención de incidencias potencia el control de incidencias y los procesos administrativos de la organización del MINDEF. Por otro lado, Arévalo & Montalvo (2019), donde se evidenció en su estudio que la implementación de un sistema web y aplicativo móvil mejoró la gestión de incidencias de los activos informáticos en una Universidad de Trujillo.

#### **Conclusiones**

La implementación del sistema web desarrollado mejoró significativamente la gestión de incidencias en la empresa Thermal Engineering S.A.C., con un error estimado 2,4406E-7%. De hecho, se ha logrado mejorar la puntuación de esta variable desde un valor inicial de 21 puntos hacia un valor final de 68,51 puntos, en una escala que llega a los 80 puntos, de acuerdo con los criterios expresados por los colaboradores de la Empresa.

La implementación del sistema desarrollado mejoró significativamente el registro de incidencias en la empresa Thermal Engineering S.A.C., con un error estimado del 2,4069E-7%. De hecho, se ha logrado mejorar la puntuación de esta dimensión desde un valor inicial de 8,29 puntos hacia un valor final de 27,06 puntos, en una escala que llega a los 32 puntos, de acuerdo con los criterios expresados por los colaboradores de la Empresa.

La implementación del sistema desarrollado mejoró significativamente la atención de incidencias en la empresa Thermal Engineering S.A.C., con un error estimado del 3,3911E-7%. De hecho, se ha logrado mejorar la puntuación de esta dimensión desde un valor inicial de 5,37 puntos hacia un valor final de 17,71 puntos, en una escala que llega a los 32 puntos, de acuerdo con los criterios expresados por los colaboradores de la Empresa.

La implementación del sistema desarrollado mejoró significativamente el control de incidencias en la empresa Thermal Engineering S.A.C., con un error estimado del 2,3429E-7%. De hecho, se ha logrado mejorar la puntuación de esta dimensión desde un valor inicial de 7,34 puntos hacia un valor final de 23,74 puntos, en una escala que llega a los 28 puntos, de acuerdo con los criterios expresados por los colaboradores de la Empresa.

#### **Recomendaciones**

Se recomienda que la empresa Thermal Engineering S.A.C. integre el sistema web desarrollado a otros módulos que, en un futuro, serán desarrollados, tales como los sistemas de ventas y compras. De este modo, la Empresa logrará contar con un sistema integral.

Del mismo modo, se recomienda mantener un programa de capacitaciones al personal de la Empresa, de modo que mantengan una adecuada capacidad para utilizar el sistema web desarrollado. Ello garantizará que la gestión de incidencias se mantenga en los altos niveles logrados por la actual investigación.

Además, se recomienda que el personal técnico dedique un horario al análisis de los diseños y códigos del sistema desarrollado, de modo que sean capaces de realizar labores de mantenimiento y optimización, además de desarrollar e integrar los futuros módulos que se requieren.

Finalmente, se sugiere que el sistema web desarrollado sea adaptado e implementado en empresas similares a la abordada en la presente investigación. Estas empresas podrán gestionar una adecuada atención de las incidencias de soporte técnico en sus unidades organizacionales correspondientes. De esta forma, lograrán mejorar el desempeño de todos sus procesos de negocio, además de una mayor motivación en sus trabajadores.

### **Referencias**

- Alfonso, E. (2016). *Desarrollo de un sistema web orientado a una mesa de servicio para el registro, gestión y control de incidencias técnicas*. Doctoral dissertation, Universidad de Guayaquil. Recuperado de:<http://repositorio.ug.edu.ec/handle/redug/18820>
- Arévalo Rodríguez, P. F., & Montalvo Martínez, L. C. (2019). *Sistema web y móvil para mejorar la gestión de incidencias de los activos informáticos en una Universidad de Trujillo - 2019.*

Recuperado de:<https://hdl.handle.net/20.500.12692/42551>

- Almeida, J. (2019). *Implementar un sistema de mesa de ayuda para el registro, gestión y control de incidencias tecnológicas del Hospital General Latacunga aplicando el marco de referencia ITIL V3.* Quito, Universidad de Israel. Recuperado de: http://repositorio.uisrael.edu.ec/handle/47000/2160
- Castro, D. (2019). *Sistema Service Desk para la gestión de incidencias del área de soporte.* Recuperado de:<http://repositorio.upla.edu.pe/handle/UPLA/1376>
- Cronbach, L. (1951). *Coeficiente alfa y la estructura interna de los test. Psychometrika, XVI* (3), 297-334.
- Castro, C., Castellanos,E.,Guzmán. y Vargas, W. (2019). *Plan de mejora para reducir los tiempos de respuesta ante incidencias de tecnología de la empresa Novell Software Nola Cía de* Colombia. Recuperado de https://repository.uniminuto.edu/handle/10656/10557
- Ramírez, M. A., & Vertiz, J. A. (2021). *Sistema web para la gestión de incidencias en el centro de datos de la organización.* Recuperado de:<https://hdl.handle.net/20.500.12692/74547>
- Montero, C. A., & Sánchez, C. E. y Recalde, H. M. (2019). *Automatización de procesos de incidencias mediante una aplicación web y aplicación móvil para el área de Mantenimiento de la empresa Hispamoda s.a. de Ecuador,* Universidad de Israel Recuperado de: http://repositorio.uisrael.edu.ec/handle/47000/2095
- Guzmán, E. (2014). *Gestión de incidencias.* Blog de Eugenio Guzmán. Recuperado de: <https://eualblog.wordpress.com/2014/11/20/gestion-de-incidencias/>

Hernández, R. & Mendoza, S. (2018). *Metodología de la investigación. Las rutas cuantitativa, cualitativa y mixta*. Ciudad de México, México: Editorial Mc Graw Hill Education.

Kerlinger, F., & Lee, H. (2002). *Investigación del Comportamiento.* Mc Graw-Hill Education.

Ríos, S. (2011). *Manual ITIL V3 Integro.* Sevilla: B-able.
- Torres, J. (2021). *Aplicación multiplataforma para mejorar la gestión de incidencias en el área de tecnología de la información. Caso de estudio Firsoft Sistemas Integrales LTDA*  Colombia. Recuperado de:<https://repositorio.itb.edu.ec/handle/123456789/3062>
- Valerio, Y. (2017). *Aplicación web de gestión de incidencias basado en ITIL para mejorar el servicio de soporte técnico de TI en la Empresa CISESAC.* Recuperado de: <http://repositorio.ucv.edu.pe/handle/20.500.12692/16590>

Vargas, D. (2017). *Aplicación Web Para La Mejora de La Gestión de Servicios de Soporte Técnico de la Empresa Roxfarma SA., Perú.* Recuperado de: <http://190.119.244.198/handle/upa/323>

**Apéndices**

# **Apéndice 1: Matriz de consistencia**

# **Tabla 21**

### *Matriz de consistencia*

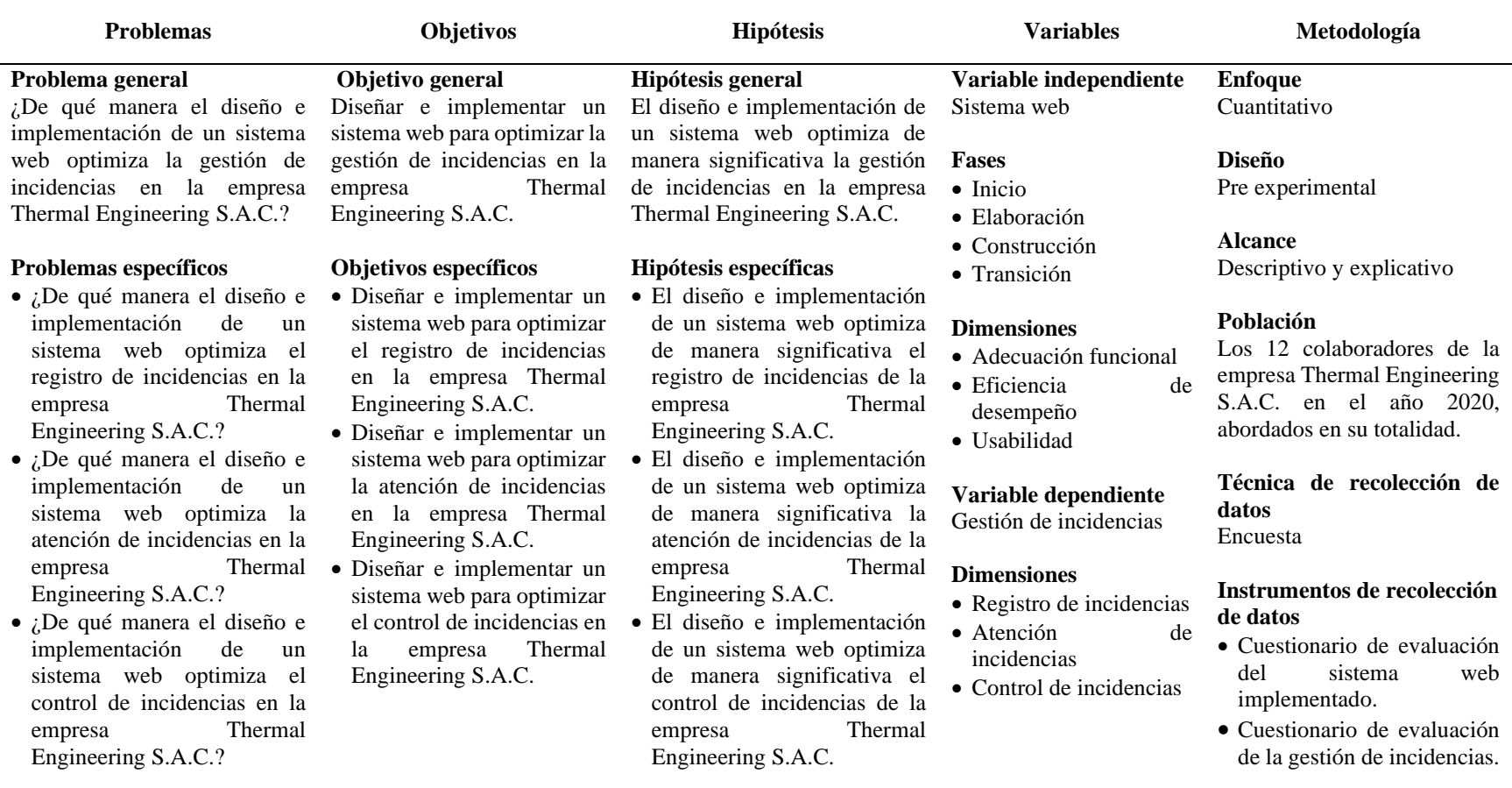

# **Apéndice 2: Cronograma de actividades**

# **Tabla 22**

### *Cronograma de actividades*

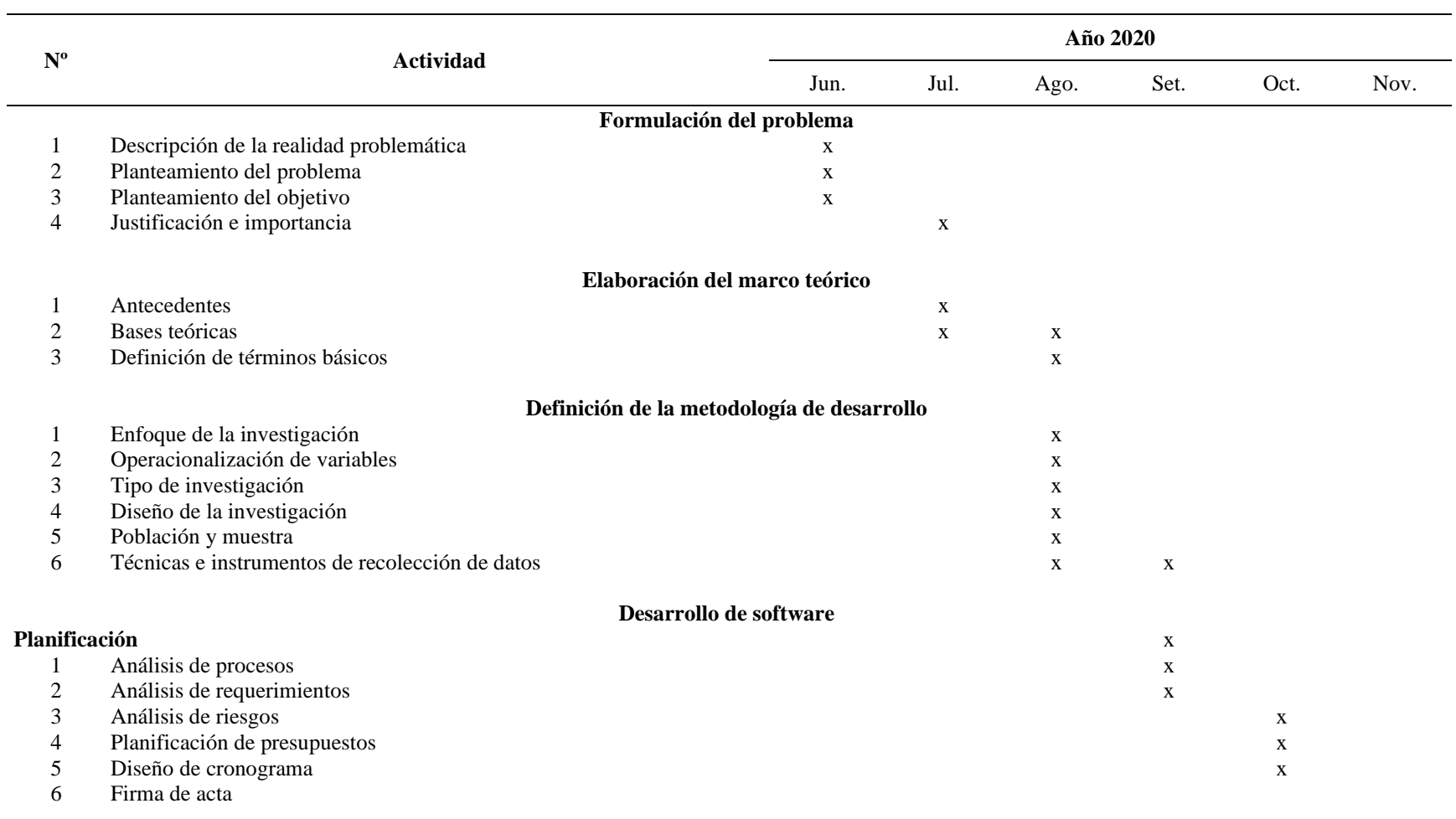

#### **Diseño**

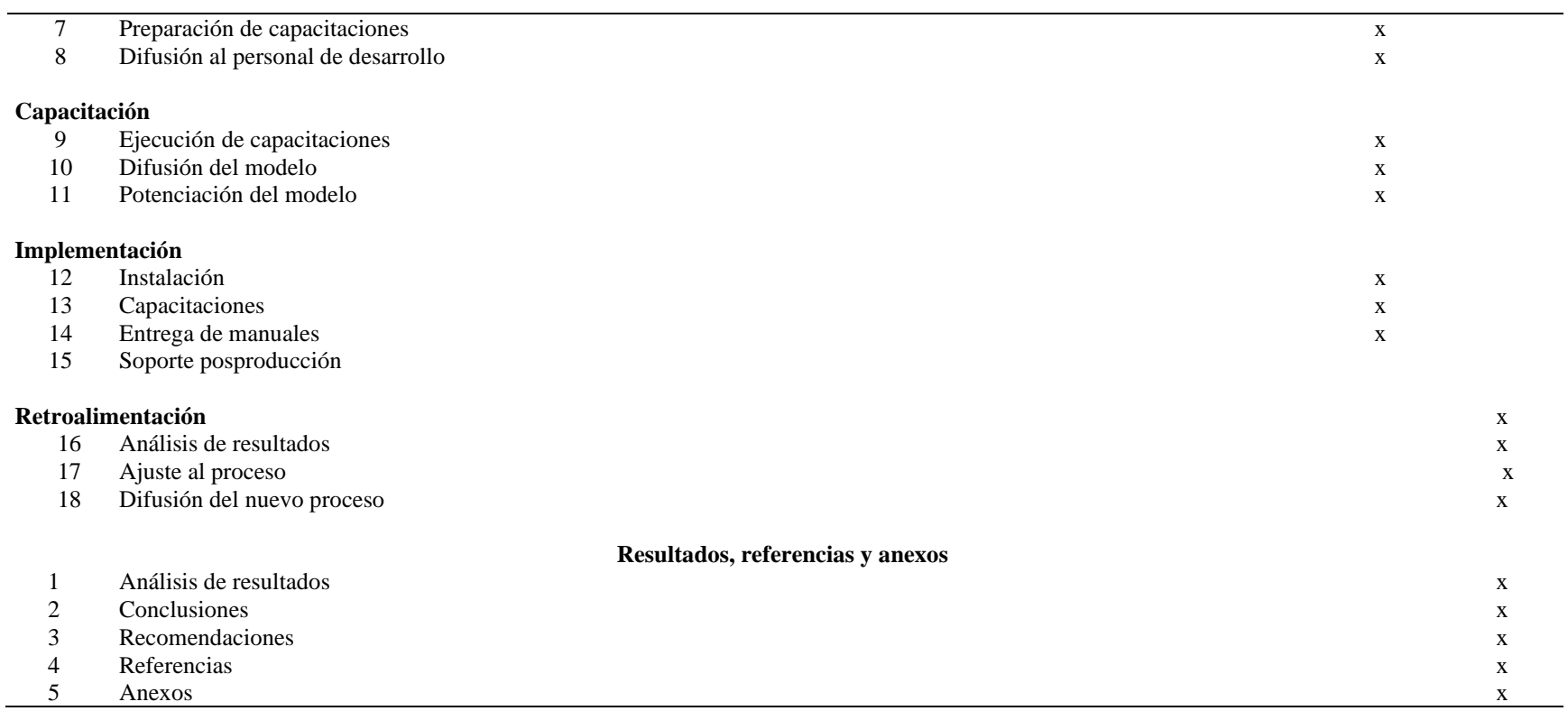

# **Apéndice 3: Recursos y presupuesto de investigación**

### **Tabla 23**

# *Recursos y presupuesto de la investigación*

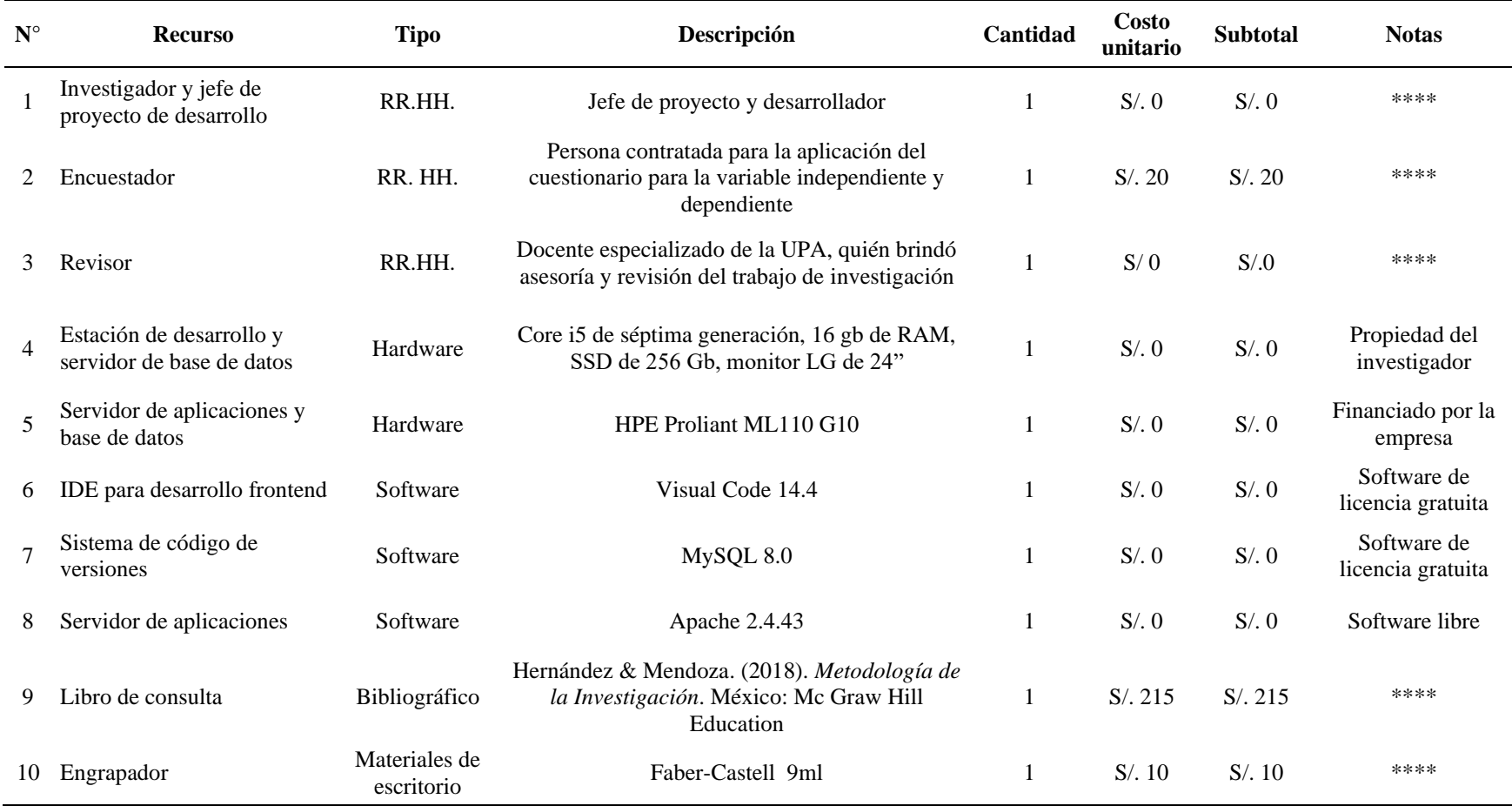

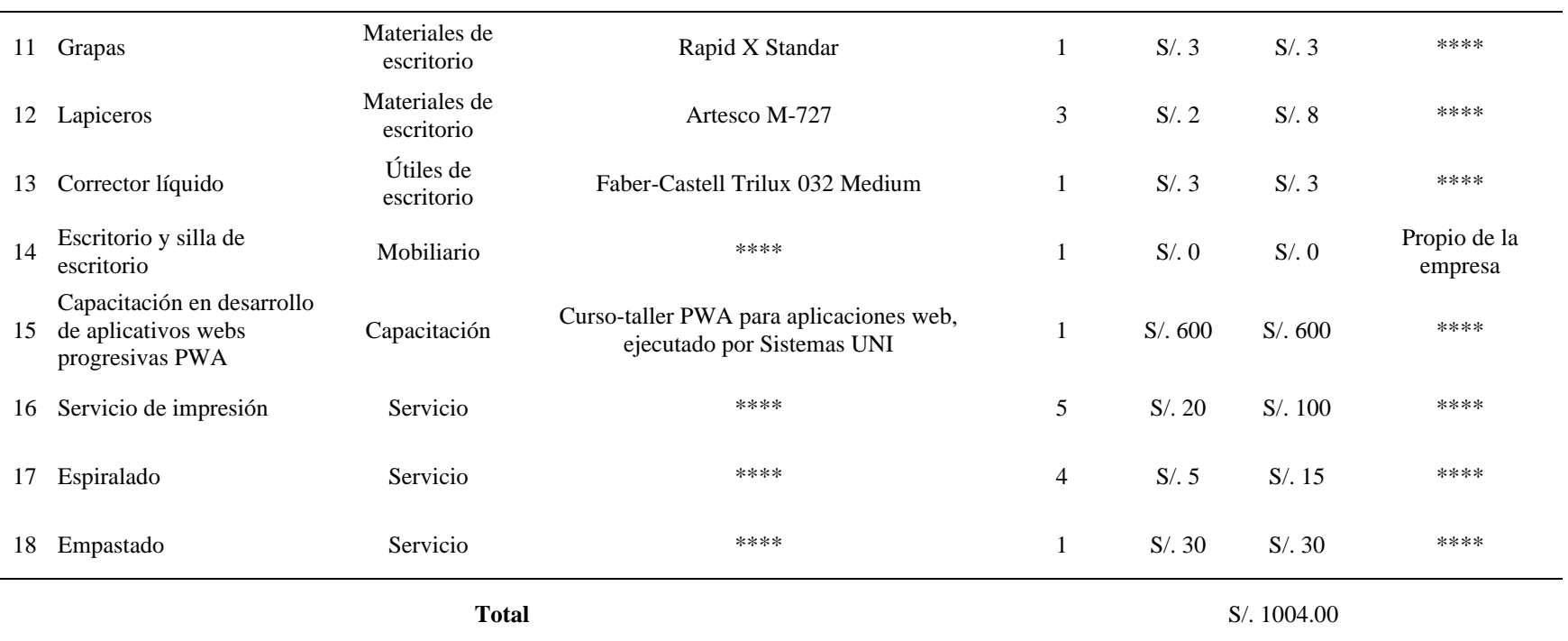

# **Apéndice 4: Base de datos recolectados**

# **Tabla 24**

*Datos de la variable independiente: Sistema web*

| $N^{\rm o}$    | <b>P01</b>       | <b>P02</b>       | <b>P03</b>     | <b>P04</b>       | <b>P05</b>     | <b>P06</b>       | <b>P07</b>     | <b>P08</b>     | <b>P09</b>       | <b>P10</b>     | <b>P11</b>       | <b>P12</b>       | <b>P13</b>     | <b>P14</b>     | <b>P15</b>     | <b>P16</b>     | <b>P17</b>     | <b>P18</b>   |
|----------------|------------------|------------------|----------------|------------------|----------------|------------------|----------------|----------------|------------------|----------------|------------------|------------------|----------------|----------------|----------------|----------------|----------------|--------------|
| $\mathbf{1}$   | $\boldsymbol{0}$ | $\mathbf{1}$     | $\overline{2}$ | $\boldsymbol{0}$ | $\overline{0}$ |                  | $\overline{2}$ | $\overline{0}$ |                  | 2              | 3                | $\boldsymbol{0}$ | $\overline{2}$ | $\overline{2}$ |                | $\theta$       | $\theta$       |              |
| $\overline{2}$ | $\overline{2}$   | $\overline{2}$   | $\overline{2}$ | $\boldsymbol{0}$ | $\overline{2}$ | 1                | $\overline{2}$ | $\mathbf{1}$   | $\mathbf{0}$     | $\mathbf{1}$   | $\overline{2}$   | $\overline{2}$   | $\overline{2}$ | $\overline{2}$ | $\overline{2}$ | $\overline{2}$ | 2              | 2            |
| $\mathbf{3}$   | $\overline{2}$   | $\overline{2}$   | $\overline{2}$ | $\boldsymbol{0}$ | 1              |                  | $\overline{2}$ | $\mathbf{1}$   | 2                | $\overline{2}$ | $\boldsymbol{0}$ | $\overline{0}$   | $\overline{2}$ | $\overline{2}$ | $\overline{2}$ | $\overline{2}$ | 2              | 2            |
| 4              | $\boldsymbol{0}$ | $\mathbf{1}$     | $\overline{2}$ | $\mathbf{1}$     |                | $\mathbf{0}$     |                | $\mathbf{1}$   | $\overline{0}$   | $\overline{2}$ | $\overline{2}$   | $\mathfrak{2}$   | $\overline{2}$ | $\overline{2}$ |                |                |                |              |
| 5              | $\boldsymbol{0}$ | $\boldsymbol{0}$ | $\overline{2}$ | $\overline{2}$   |                | $\boldsymbol{0}$ |                | $\mathbf{1}$   |                  | $\mathbf{1}$   | $\overline{2}$   | $\mathbf{2}$     | $\mathbf{1}$   |                | $\overline{2}$ | $\overline{2}$ | $\overline{2}$ |              |
| 6              | $\boldsymbol{0}$ | $\mathbf{1}$     | $\overline{2}$ | $\mathbf{1}$     |                |                  |                | 2              | $\overline{0}$   | $\mathbf{1}$   | $\mathbf{1}$     | $\mathbf{1}$     | $\mathbf{1}$   | $\mathbf{1}$   |                |                |                |              |
| 7              | $\overline{2}$   | $\mathbf{1}$     | $\overline{2}$ | 1                |                |                  | 1              | 1              | $\mathbf{1}$     | 1              | 1                | $\mathbf{1}$     | 1              | 1              |                |                |                |              |
| 8              | $\overline{2}$   | $\mathbf{1}$     | $\overline{2}$ | $\boldsymbol{0}$ | $\overline{2}$ | $\mathbf{0}$     | $\overline{2}$ | $\overline{2}$ | $\boldsymbol{0}$ |                | $\mathbf{1}$     | $\mathbf{1}$     | $\mathbf{1}$   | $\mathbf{1}$   |                |                |                |              |
| 9              | $\overline{2}$   |                  | $\overline{2}$ |                  |                | $\overline{0}$   |                | $\overline{2}$ | $\overline{2}$   | $\mathbf{1}$   | $\overline{0}$   | $\boldsymbol{0}$ | $\mathbf{1}$   |                |                |                |                |              |
| 10             | $\boldsymbol{0}$ | $\mathbf{1}$     | $\overline{0}$ |                  |                |                  | $\overline{2}$ | 1              | $\overline{2}$   | 1              | 1                | $\mathbf{1}$     | $\overline{0}$ | $\mathbf{0}$   |                |                | $\theta$       |              |
| 11             | $\mathbf{1}$     |                  | 1              | $\overline{2}$   | $\overline{2}$ |                  | 2              | 1              | 1                | $\overline{2}$ | $\mathbf{1}$     | $\mathbf{1}$     | $\mathbf{0}$   | $\mathbf{0}$   | $\overline{0}$ |                |                | $\mathbf{0}$ |
| 12             |                  |                  | 3              |                  |                |                  |                | 1              | $\mathbf{0}$     | $\overline{2}$ |                  |                  |                |                | $\overline{0}$ | $\theta$       | $\theta$       | 2            |

| $N^{\rm o}$      | <b>P01</b>     | <b>P02</b>     | <b>P03</b>       | <b>P04</b>     | <b>P05</b>     | <b>P06</b>       | <b>P07</b>     | <b>P08</b>     | <b>P09</b>     |                |                |                |                | P10 P11 P12 P13 P14 P15 |                | <b>P16 P17</b> |                |                | <b>P18 P19</b> | <b>P20</b>     |
|------------------|----------------|----------------|------------------|----------------|----------------|------------------|----------------|----------------|----------------|----------------|----------------|----------------|----------------|-------------------------|----------------|----------------|----------------|----------------|----------------|----------------|
| 1                | $\overline{2}$ | $\theta$       | $\overline{0}$   | $\overline{0}$ | $\overline{2}$ | $\theta$         | 2              | $\mathbf{0}$   | $\overline{0}$ | $\mathbf{1}$   | 1              | 1              | $\overline{0}$ |                         |                |                |                |                |                |                |
| $\mathbf{2}$     | $\overline{2}$ | $\overline{2}$ | $\mathbf{1}$     | $\overline{0}$ | 2              | $\mathbf{0}$     | $\overline{2}$ | $\overline{2}$ | $\mathbf{0}$   | $\mathbf{1}$   | $\mathbf{1}$   | $\mathbf{0}$   | $\overline{0}$ | 1                       | $\overline{0}$ | $\mathbf{1}$   | 1              | $\overline{0}$ | $\overline{0}$ |                |
| $\mathbf{3}$     | $\mathbf{0}$   | $\overline{2}$ | $\mathbf{1}$     | $\mathbf{0}$   | $\overline{2}$ | $\mathbf{0}$     | $\overline{2}$ | $\overline{2}$ | $\mathbf{0}$   | $\mathbf{0}$   | $\mathbf{0}$   | $\mathbf{1}$   | $\overline{0}$ | $\overline{0}$          |                | 1              | $\overline{2}$ | $\overline{2}$ | $\overline{2}$ | $\mathbf{0}$   |
| 4                | $\overline{2}$ | $\overline{2}$ | $\boldsymbol{0}$ | $\overline{0}$ | $\overline{2}$ | $\boldsymbol{0}$ | $\overline{2}$ | $\overline{2}$ | $\mathbf{0}$   | $\mathbf{0}$   | $\mathbf{0}$   | $\mathbf{0}$   | $\mathbf{1}$   | $\overline{0}$          | $\overline{0}$ | 2              | $\overline{2}$ | 2              | $\overline{2}$ |                |
| 5                | $\overline{2}$ | $\overline{2}$ | $\perp$          | $\overline{2}$ | 2              | $\overline{2}$   | $\overline{2}$ | $\mathbf{0}$   | $\mathbf{0}$   | $\overline{2}$ | 1              | 1              |                | $\overline{2}$          | $\overline{0}$ | 2              | $\mathbf{1}$   | $\overline{2}$ | $\overline{2}$ | $\overline{0}$ |
| 6                | $\overline{0}$ | $\theta$       | $\mathbf{0}$     | $\overline{2}$ | $\mathbf{0}$   | $\overline{2}$   | $\overline{2}$ | $\mathbf{0}$   | $\overline{0}$ | $\overline{2}$ | $\overline{0}$ | $\mathbf{1}$   | 2              | $\overline{0}$          | $\overline{2}$ | 1              |                | 2              | $\overline{2}$ | $\overline{0}$ |
| $\overline{7}$   | $\overline{0}$ | $\theta$       | $\mathbf{1}$     | $\overline{0}$ | $\overline{2}$ | $\theta$         | $\mathbf{0}$   | $\overline{0}$ | $\overline{0}$ | $\mathbf{1}$   | $\mathbf{1}$   | $\overline{2}$ | 1              | $\mathbf{1}$            | $\overline{0}$ | $\mathbf{1}$   | $\overline{0}$ | $\mathbf{1}$   |                | $\overline{0}$ |
| 8                | $\overline{0}$ | 2              | $\overline{0}$   | $\mathbf{0}$   | $\overline{2}$ | $\mathbf{0}$     | 3              | 3              | $\mathbf{1}$   | $\overline{2}$ | 2              | $\mathbf{1}$   |                | $\overline{2}$          |                |                | 1              | 2              | $\overline{2}$ | $\mathbf{1}$   |
| $\boldsymbol{9}$ | $\overline{2}$ | 2              | $\mathbf{0}$     | $\mathbf{0}$   | 2              | $\overline{0}$   | $\overline{0}$ | $\overline{0}$ | 1              | $\mathbf{0}$   | $\mathbf{1}$   | $\mathbf{1}$   | 2              |                         |                |                |                | 1              |                |                |
| 10               | $\overline{2}$ | $\overline{0}$ | $\overline{0}$   | $\mathbf{0}$   | $\overline{0}$ | $\overline{0}$   | $\overline{0}$ | $\overline{0}$ | $\overline{0}$ | $\mathbf{1}$   | $\mathbf{1}$   | $\mathbf{1}$   |                | 1                       | $\overline{0}$ | $\overline{4}$ | $\overline{4}$ | $\overline{4}$ | $\overline{4}$ | 4              |
| 11               | 2              | $\theta$       | $\overline{2}$   | $\overline{0}$ | $\overline{2}$ | $\overline{0}$   | $\mathbf{0}$   | $\overline{0}$ | $\overline{0}$ | 1              | $\mathbf{1}$   | 1              | 1              | 1                       | $\theta$       | $\mathbf{1}$   | $\overline{0}$ | 1              |                |                |
| 12               | 2              | $\theta$       | $\overline{2}$   | $\theta$       | $\overline{0}$ | $\overline{0}$   | $\overline{0}$ | $\mathbf{0}$   |                | 1              | $\overline{0}$ | 1              |                | $\overline{0}$          |                | 2              | $\overline{0}$ |                |                |                |

*Datos del pretest de la variable dependiente: Gestión de incidencias*

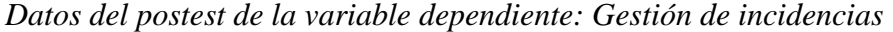

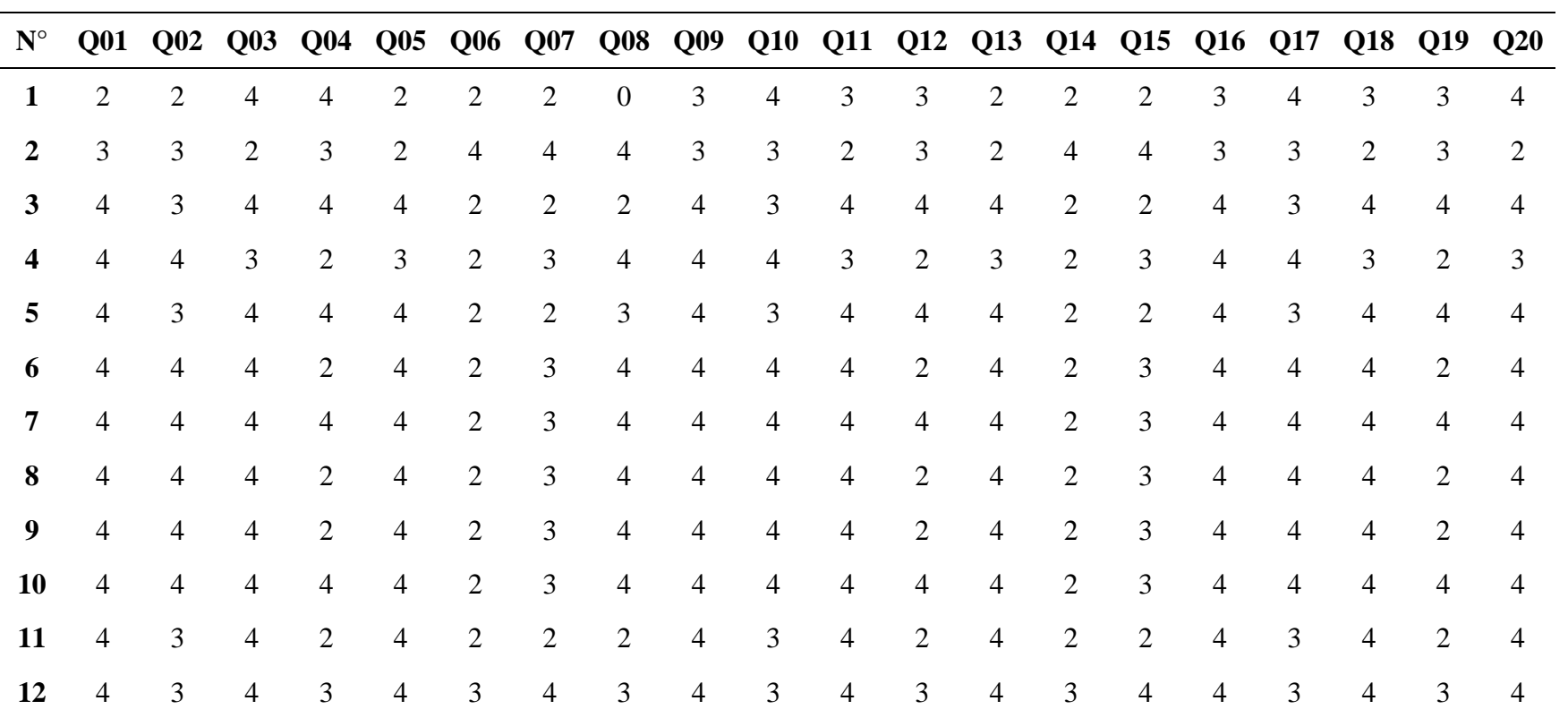

#### **Apéndice 5: Validación de los instrumentos de recolección de datos**

#### **Validación por juicio de expertos**

El instrumento elaborado fue puesto bajo validación de dos docentes expertos de la Universidad Peruana de las Américas. Los resultados de las validaciones realizadas se muestran a continuación:

#### **Tabla 27**

*Resultados de las validaciones de instrumentos por juicio de expertos*

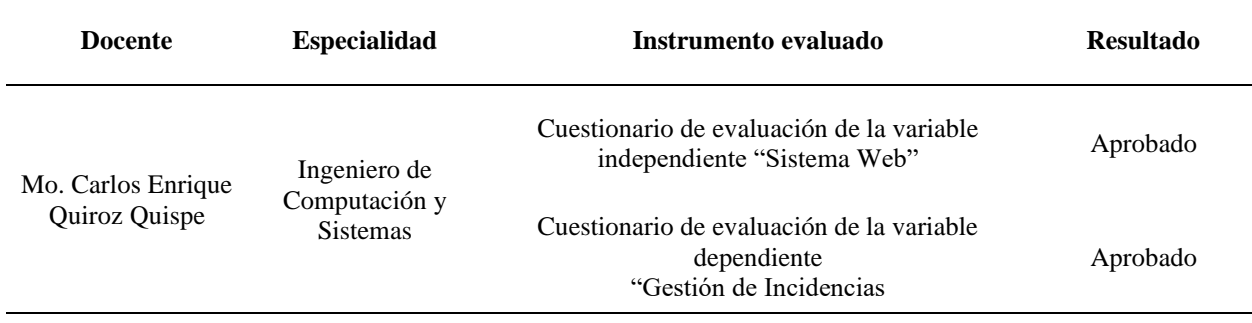

Como se aprecia en la tabla 27, el docente abordado ha manifestado aprobación de los instrumentos elaborados, lo que indica que, a su juicio, los instrumentos cuentan con las cualidades necesarias para la medición de las variables de estudio y sus respectivas dimensiones. A continuación, se muestran continuación los formatos completos que firmaron los docentes durante la validación realizada:

# CUESTIONARIO DE EVALUACIÓN DE LA VARIABLE INDEPENDIENTE "SISTEMA WEB"

Validación de instrumento por juicio de expertos

### Variable independiente: Sistema web

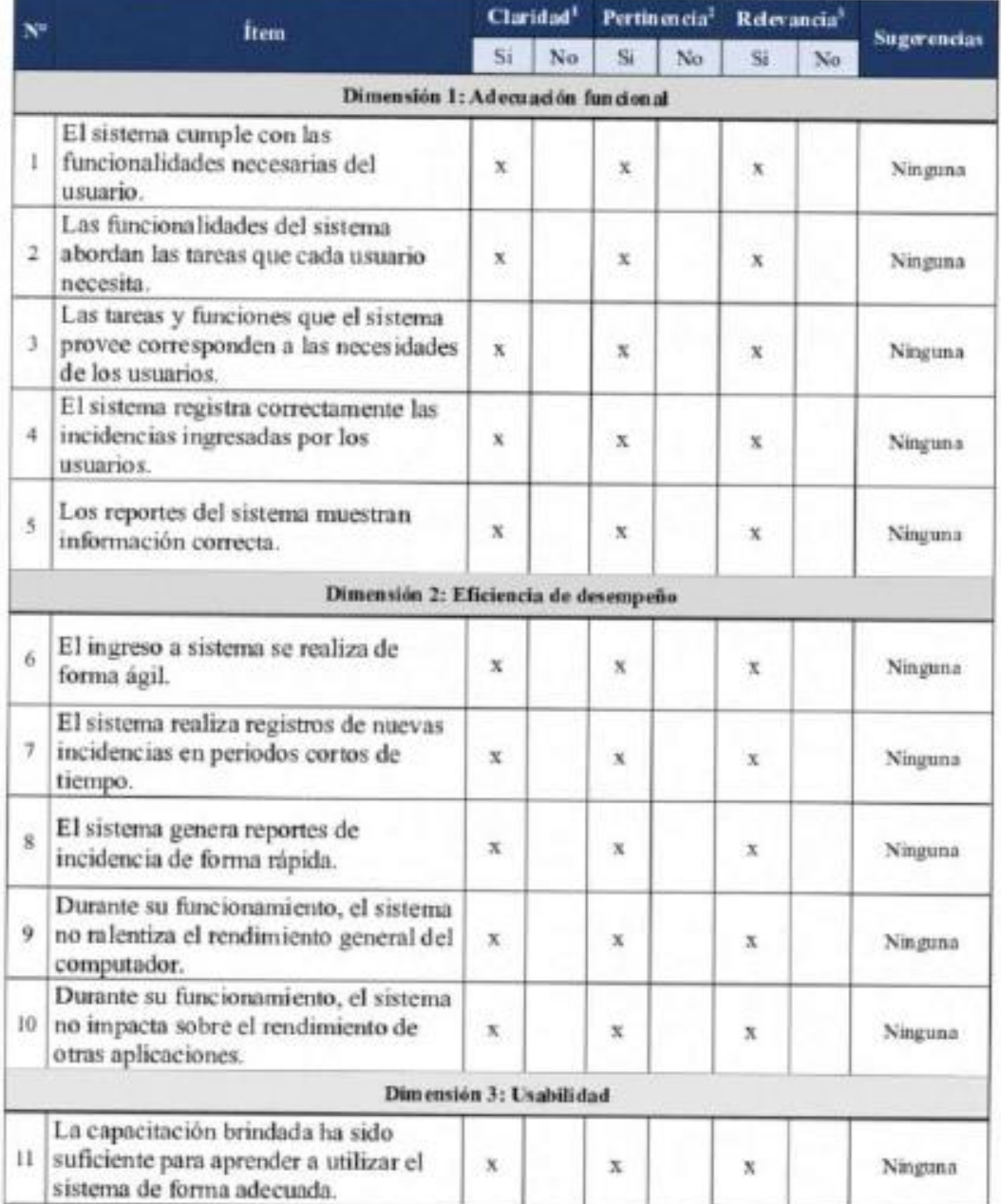

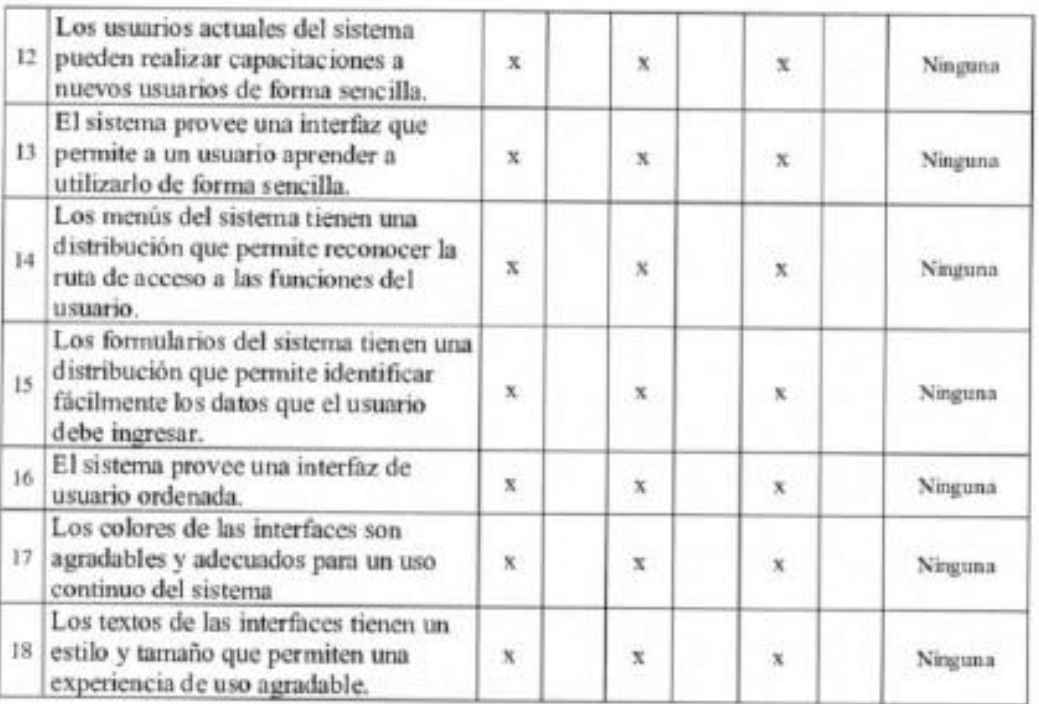

Observaciones (precisar si hay suficiencia<sup>4</sup>): El cuestionario elaborado es suficiente

para evaluar la variable.

Opinión de aplicabilidad: Aplicable [X] Aplicable después de corregir [ ] No aplicable [ ]

Apellidos y nombres del evaluador: Quiroz Quispe, Carlos Enrique

DNI: 42311890

Especialidad del evaluador: Ingeniero de Computación y Sistemas

Términos a considerar:

<sup>1</sup>Claridad: El item se entiende sin dificultad alguna; es conciso, exacto y directo.

<sup>2</sup>Pertinencia: El item pertenece a la dimensión.

<sup>3</sup>Relevancia: El item es apropiado para representar a la dimensión respectiva.

<sup>4</sup>Suficiencia: Los items planteados son suficientes para realizar la medición deseada.

 $f(x)$ 

# CUESTIONARIO DE EVALUACIÓN DE LA VARIABLE DEPENDIENTE "GESTIÓN DE INCIDENCIAS"

# Validación de instrumento por juicio de expertos

# Variable dependiente: Gestión de incidencias

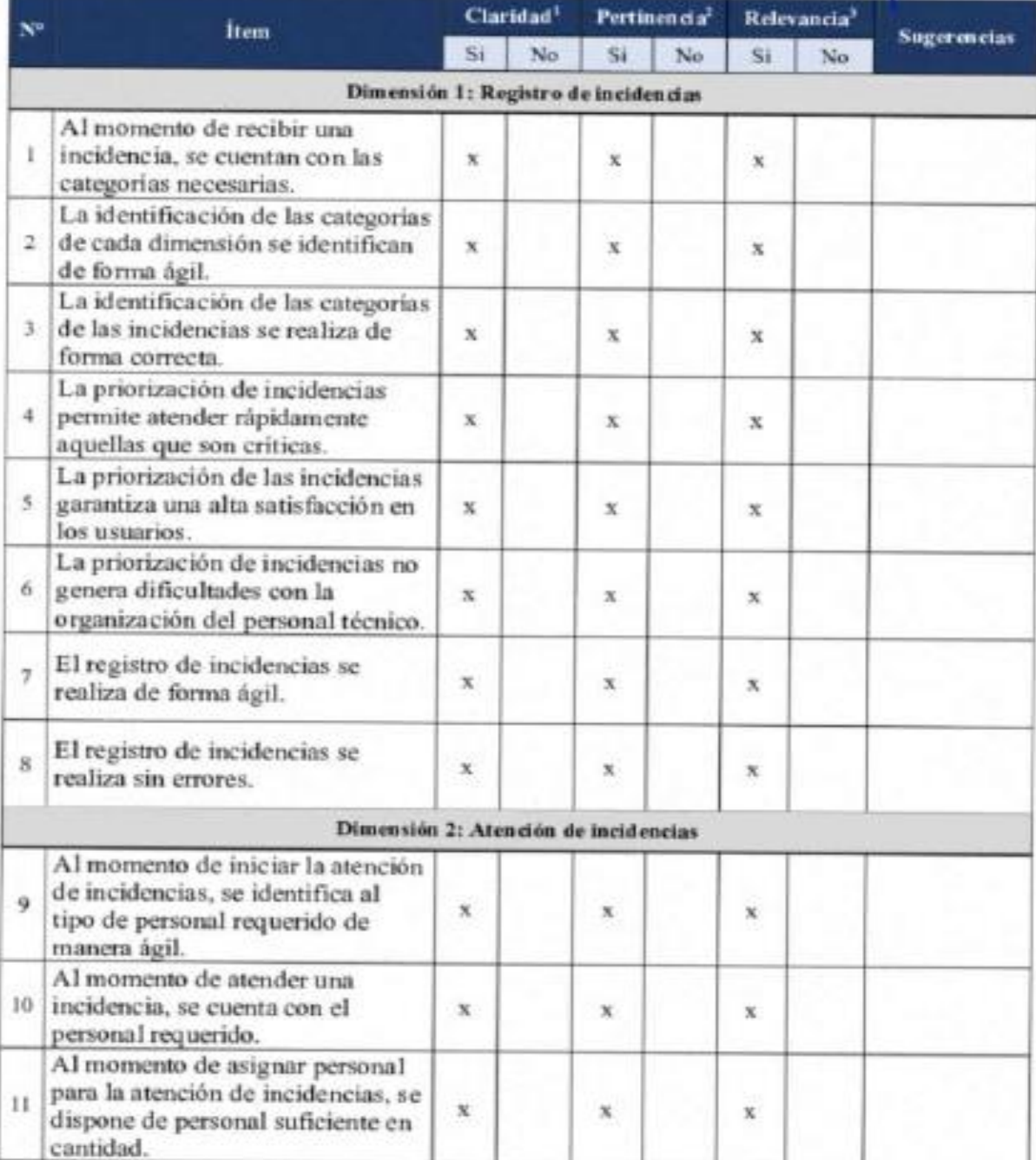

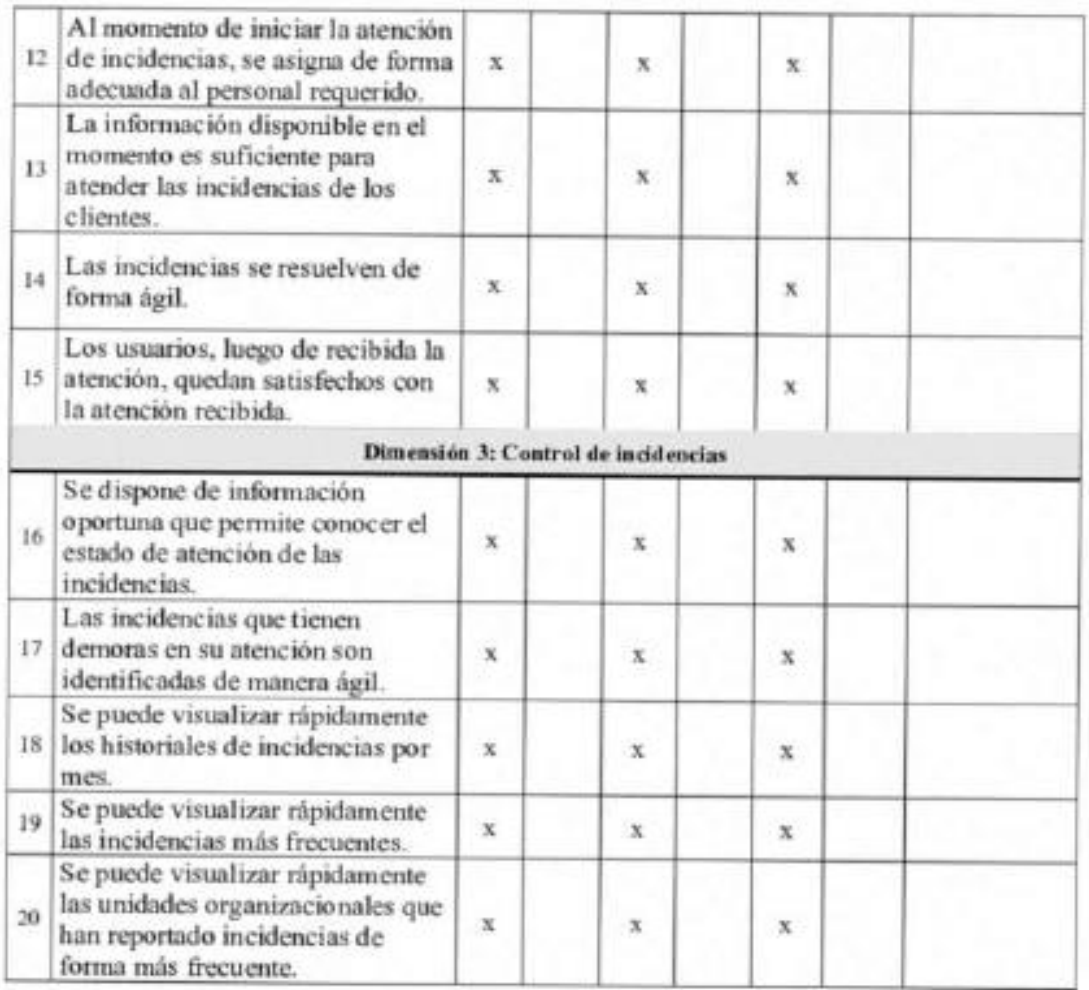

Observaciones (precisar si hay suficiencia<sup>4</sup>): El cuestionario elaborado es suficiente

para evaluar la variable.

Opinión de aplicabilidad: Aplicable [x] Aplicable después de corregir [ ] No aplicable [ ]

Apellidos y nombres del evaluador: Quiroz Quispe, Carlos Enrique

DNI: 42311890

Especialidad del evaluador: Ingeniero de Computación y Sistemas

Términos a considerar:

<sup>1</sup>Claridad: El item se entiende sin dificultad alguna; es conciso, exacto y directo.

<sup>2</sup>Pertinencia: El item pertenece a la dimensión.

<sup>3</sup>Relevancia: El item es apropiado para representar a la dimensión respectiva.

<sup>4</sup>Suficiencia: Los items planteados son suficientes para realizar la medición deseada.

 $\uparrow$ 

### Apéndice 6: Especificaciones de trabajo

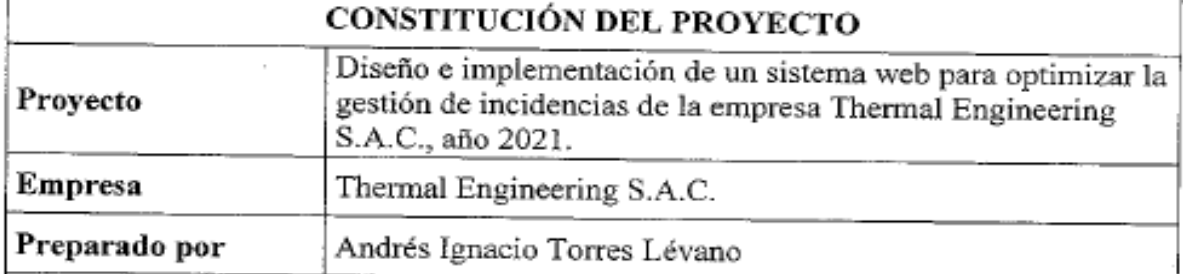

### Descripción del proyecto

Thermal Engineering S.A.C. es una empresa que se posiciona como líder en el rubro de venta de equipos de cómputo y suministros al por mayor y menor, ofreciendo una amplia variedad en su catálogo, ante la demanda de sus clientes y la creciente competencia en su entorno, requiere optimizar la gestión de incidencias de la empresa. En dicha empresa no existe una adecuada categorización y priorización de las incidencias abordando así el registro de incidencias, la atención de incidencias y el control de incidencias. Además, se necesita agilizar sus procesos de negocio; con lo que superan las debilidades de la gestión documentaria tradicional en la empresa.

En consecuencia, el presente estudio ha sido desarrollado con el objetivo primordial de diseñar e implementar un sistema web que optimice la gestión de incidencias de la empresa Thermal Engineering S.A.C., contribuyendo a mejorar su rendimiento competitivo.

### Objetivo general

Diseñar e implementar un sistema web para optimizar el registro de incidencias de la empresa Thermal Engineering S.A.C.

#### Objetivos específicos

- Diseñar e implementar un sistema web para optimizar el registro de incidencias de la empresa Thermal Engineering S.A.C.
- Diseñar e implementar un sistema web para optimizar la atención de incidencias de ٠ la empresa Thermal Engineering S.A.C.
- Diseñar e implementar un sistema web para optimizar el control de incidencias de ٠ la empresa Thermal Engineering S.A.C.

### Requerimientos de alto nivel en el equipo de desarrollo

- · Sistema operativo Windows 10
- · Microprocesador Core i5 de décima generación o equivalente.
- 16 Gb de memoria RAM.
- Unidad SSD de 256 Gb.
- Disco duro de 1 Tb.
- · Motor de base de datos MySQL 8.
- NetBeans 11.3.
- · Navegador Google Chrome 8

![](_page_90_Picture_4.jpeg)

![](_page_91_Figure_0.jpeg)

### *Figura 11*

#### *Estructura de desglose de trabajo de la investigación*

![](_page_92_Figure_2.jpeg)

# *Matriz de calidad*

![](_page_93_Picture_367.jpeg)

![](_page_94_Picture_192.jpeg)

# *Matriz de riesgos de la investigación*

![](_page_95_Picture_182.jpeg)

*Matriz de interesados de la investigación*

![](_page_96_Picture_254.jpeg)

# *Matriz de requerimientos*

![](_page_97_Picture_297.jpeg)

# *Especificación de comunicaciones*

![](_page_98_Picture_140.jpeg)

# *Matriz de requerimientos funcionales*

![](_page_99_Picture_239.jpeg)

![](_page_100_Picture_300.jpeg)

87

 $\overline{\phantom{0}}$ 

![](_page_101_Picture_198.jpeg)

# *Matriz de requerimientos no funcionales*

![](_page_102_Picture_157.jpeg)

![](_page_103_Picture_135.jpeg)

### VALIDACIÓN DE LA METODOLOGÍA DE TRABAJO APLICADA

Apellidos y nombres del experto: Quiroz Quispe, Carlos Enrique

Grado académico: Maestro en Educación con mención en Informática y Tecnologia

Educativa

Título profesional: Ingeniero de Computación y Sistemas

Universidad en la que labora: Universidad Peruana de las Américas

Fecha: 10/11/2021

#### TÍTULO DEL TRABAJO DE INVESTIGACIÓN

Diseño e implementación de un sistema web para la optimización del proceso de gestión de incidencias de la empresa THERMAL ENGINEERING S.A.C., LIMA

2021

#### Estimado experto evaluador:

El presente formato ha sido elaborado para calificar la metodología aplicada en el desarrollo del presente trabajo de investigación. Sirvase llenar los datos solicitados de acuerdo a su criterio.

![](_page_104_Picture_46.jpeg)

### Valores aplicables:

- $\bullet$  1 3: Bajo cumplimiento
- $\bullet$  4 6: Cumplimiento regular
- $-7-10$ : Alto cumplimiento

 $\sim$ 

Firma del experto DNI: 42311890

# **Apéndice 7: Documentación del sistema**

# **Figura 12**

*Diagrama general de casos de uso del negocio* 

![](_page_106_Figure_3.jpeg)

#### **Especificación de caso de uso - CU\_Registrar incidencia**

#### **1. Descripción**

El presente caso de uso facilita a todo visitante de la página web de la empresa THERMAL ENGINEERING S.A.C, pueda registrar la incidencia para algún tipo de utilidad de otra pantalla, cuyo acceso se mostrará en la página principal. Cuando un usuario seleccione la descripción del inconveniente y clasificación.

El registro inicial lo realiza el personal de primer nivel, en el cual se incluye como información el número del incidente, la fecha, hora, información del solicitante y/o del contacto, descripción del incidente, sus categorizaciones, la prioridad y el componente o sistema afectado.

#### **2. Flujos de eventos**

#### **2.1 Flujo básico:**

- El caso de uso comienza cuando el digitador necesita registrar datos de una incidencia, en el formulario de resultados
- El digitador ingresa en el combo box el número de ticket, en una lista de despliegue coloca el estado de la incidencia y la prioridad.
- Siguiendo con ingreso se coloca la descripción de la incidencia en el combo box, en la lista de despliegue se coloca la marca, se coloca la fecha se abre el registro o se cierra la incidencia, en el combo box sale el nombre del informante y se coloca el nombre de la persona asignada.
- El digitador termina de ingresar todos los datos en los campos seleccionados y selecciona el botón guardar.
# **3. Precondición**

Se requiere un logeo del sistema.

### **4. Postcondición**

- 1. El sistema mostrara un mensaje "Resultados guardados correctamente"
- 2. Podrá realizar los reportes CUS "Reporte de incidencia".

# **5. Puntos de extensión**

Ninguno.

## **6. Capturas del sistema**

**Figura 13** 

*Captura de la ventana de registrar incidencias del usuario*

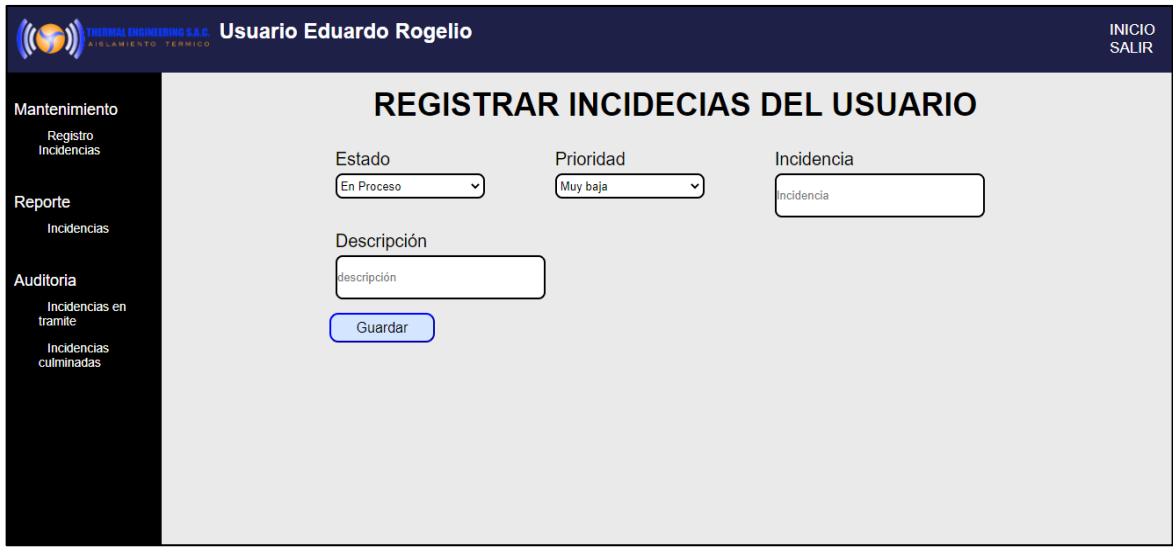

#### **Especificación de los casos de uso - Recuperar contraseña**

### **1. Breve descripción**

Este caso de uso sirve para poder recuperar la contraseña de un usuario final.

## **2. Flujo básico**

- El caso de uso comienza cuando el usuario final necesita recuperar la contraseña de ingreso al sistema.
- El usuario final ingresa en el combo box el usuario, DNI, coloca la contraseña antigua luego ingresa la contraseña nueva y confirma la nueva contraseña.
- El usuario final termina de ingresar todos los datos en los campos seleccionados y selecciona el botón aceptar.

## **Subflujos**

Ninguno

## **Flujo alternativo**

Datos inválidos

Si los datos ingresados en el punto 3 son incorrecto no mostrará los datos, y saldrá un mensaje de datos incorrecto.

- No confirma desactivación

Si el encargado da cancelar, volverá al menú principal

#### **3. Pre condiciones**

El usuario final tiene que estar logueado en el sistema.

#### **4. Post condiciones**

1. El sistema mostrara un mensaje "Resultados guardados correctamente"

# **5. Puntos de extensión**

Ninguno.

# **6. Capturas del sistema**

# **Figura 14**

*Captura de la ventana de cambiar contraseña*

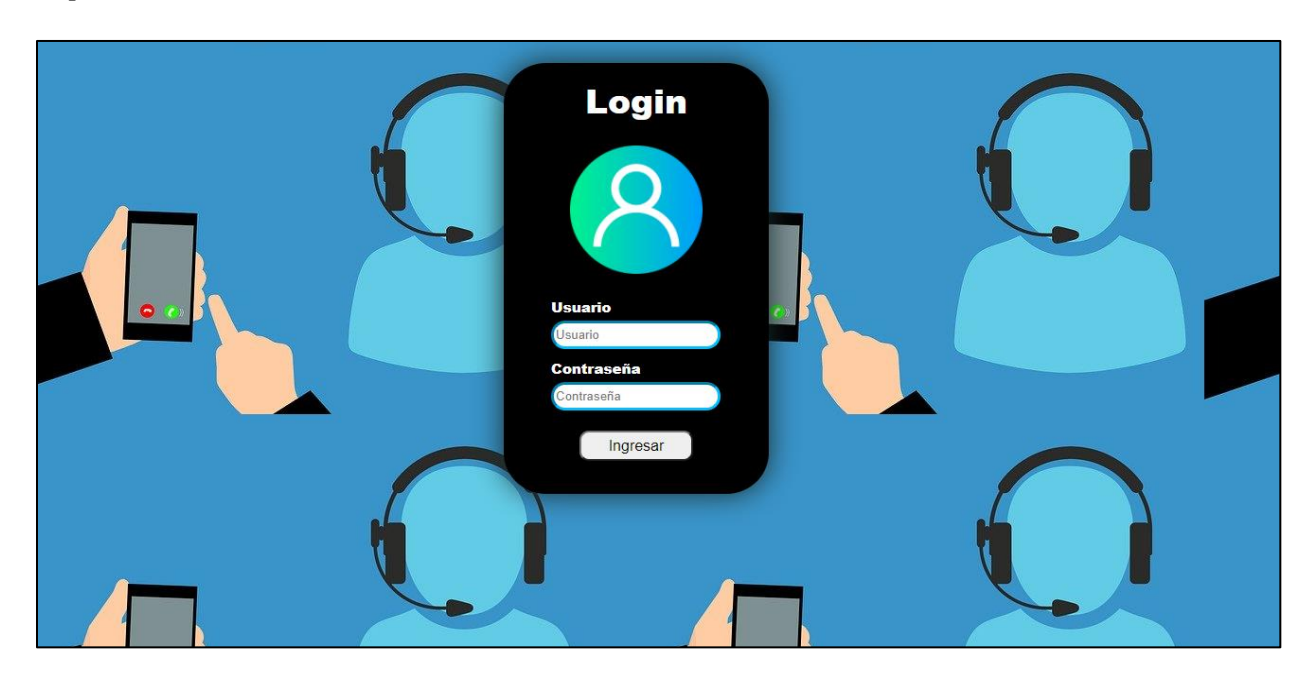

## **Especificación de los casos de uso - Consultar incidencia**

### **1. Breve descripción**

Este caso de uso sirve para poder consultar la incidencia para algún tipo de utilidad de otra pantalla.

### **2. Flujo básico**

- El caso de uso comienza cuando el digitador necesita consultar los datos de una incidencia, en el formulario de resultados.
- El digitador ingresa la búsqueda en la lista de despliegue los tipos de estado, prioridad y el campo de fecha.
- El digitador ingresara el en campo según la elección del tipo y seleccionara el botón buscar.

## **Subflujos**

Ninguno

## **Flujo alternativo**

Ninguno

#### **3. Pre condiciones**

El digitador tiene que estar logeado en el sistema.

#### **4. Post condiciones**

No hay post condiciones.

#### **5. Puntos de extensión**

Ninguno.

# **6. Requerimientos especiales**

Ninguno.

# **7. Capturas del sistema**

**Figura 15** 

*Captura de la ventana de consultar incidencias del usuario*

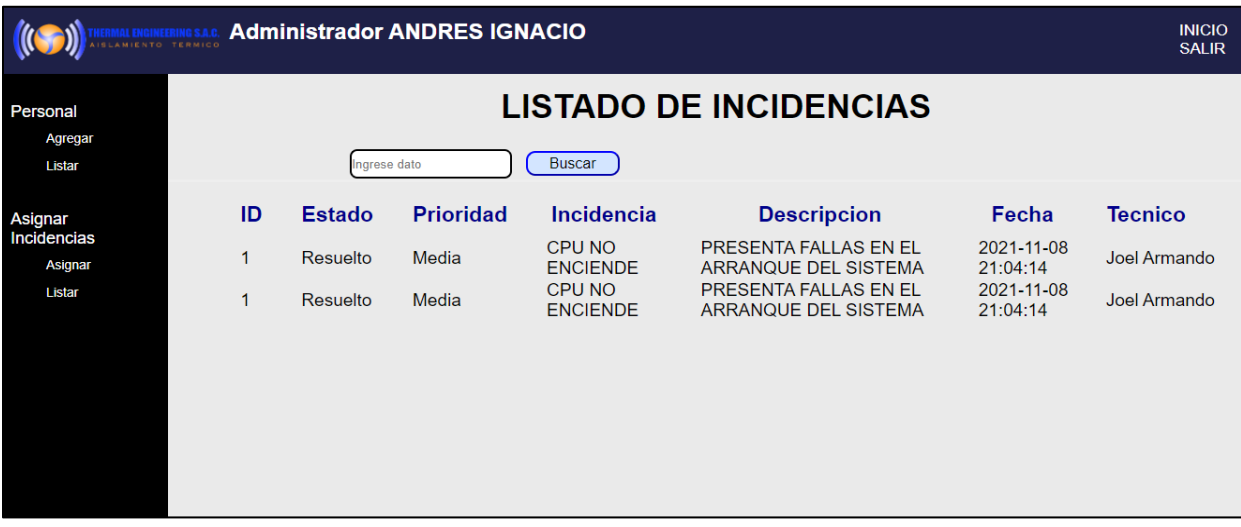

### **Especificación de los casos de uso – Atender incidencia**

### **1. Breve descripción**

Este caso de uso sirve para poder asignar al personal TI la incidencia que ha sido solicitado por el usuario final.

### **2. Flujo básico**

- El caso de uso comienza cuando el coordinador técnico TI necesita asignar la incidencia al personal TI.
- El personal TI ingresa la búsqueda en la lista de despliegue los tipos de estado, prioridad y el campo de fecha.
- El personal TI ingresara en el campo estado de incidencia según la elección del tipo y seleccionara el botón buscar.

## **Subflujos**

Ninguno

## **Flujo alternativo**

Ninguno

#### **3. Pre condiciones**

El personal TI tiene que estar logeado en el sistema.

#### **4. Post condiciones**

No hay post condiciones.

### **5. Puntos de extensión**

Ninguno.

# **6. Requerimientos especiales**

Ninguno.

**7. Capturas del sistema**

**Figura 16**

*Pantalla Resolución de la incidencia*

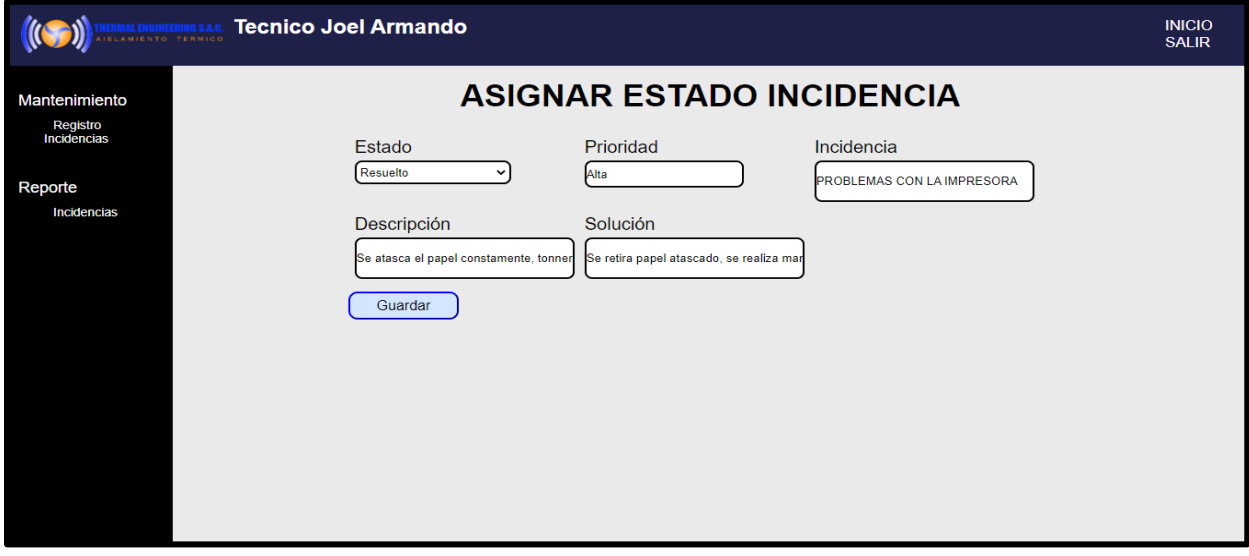

### **Especificación de caso de uso: CU-Realizar logueo**

## **1. Descripción**

El presente caso de uso permite al personal ingresar al sistema mediante un usuario y contraseña el cual será proporcionado por el coordinador técnico TI de la empresa Thermal Engineering S.A.C. Una vez logueado el usuario podrá utilizar el sistema según su jerarquía.

## **2. Flujos de eventos**

- 2.1 Flujo básico: FB-logueo
- Una vez logueado el usuario podrá gestionar según sus permisos asignados por el personal TI de la empresa.
- El personal de la empresa, tras ingresar sus datos para acceso, mostrará un mensaje de confirmación en pantalla ("acceso válido").

## **3. Puntos de extensión**

Ninguno.

#### **4. Capturas del sistema**

# *Pantalla login al sistema del usuario final*

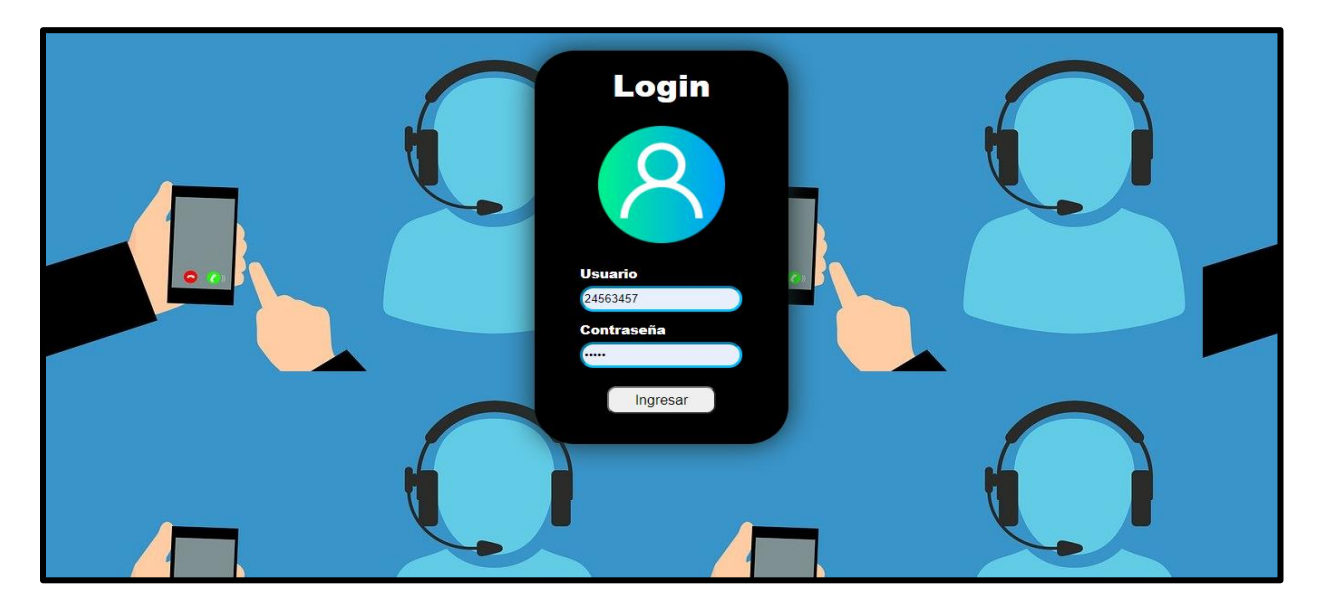

### **Especificación de los casos de uso - Controlar incidencia**

#### **1. Breve descripción**

Este caso de uso sirve para poder llevar el control de la incidencia para algún tipo de utilidad de otra pantalla.

#### **2. Flujo básico**

- El caso de uso comienza cuando el digitador necesita consultar los datos de una incidencia, en el formulario de resultados.
- El digitador ingresa la búsqueda en la lista de despliegue los tipos de estado, prioridad y el campo de fecha.
- El digitador ingresara el en campo según la elección del tipo y seleccionara el botón buscar.

#### **Subflujos**

Ninguno

#### **Flujo alternativo**

Ninguno

### **3. Pre condiciones**

El digitador tiene que estar logeado en el sistema.

#### **4. Post condiciones**

No hay post condiciones.

# **5. Puntos de extensión**

Ninguno.

# **6. Requerimientos especiales**

Ninguno.

# **7. Capturas del sistema**

# **Figura 18**

# *Captura de la ventana de control de la incidencia del usuario*

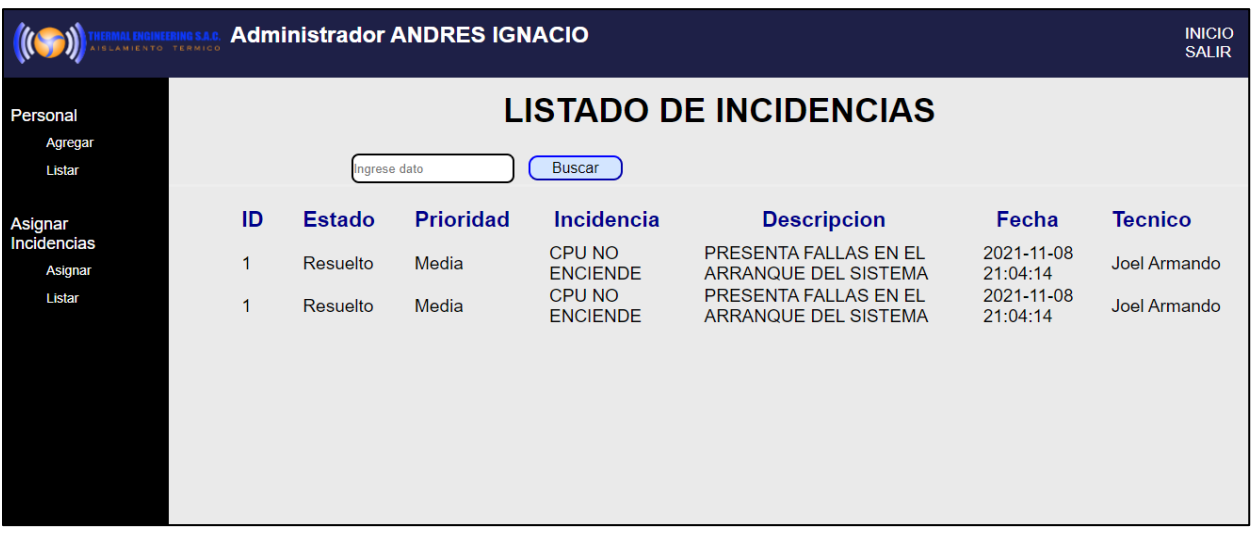

#### **Especificación de los casos de uso - Consultar reportes**

#### **1. Breve descripción**

Este caso de uso sirve para poder consultar los reportes de las incidencias para algún tipo de utilidad de otra pantalla.

#### **2. Flujo básico**

- El caso de uso comienza cuando el coordinador técnico TI necesita consultar los reportes de las incidencias, en el formulario de resultados.
- El coordinador técnico TI ingresa la búsqueda en la lista de despliegue los tipos de estado, prioridad y el campo de fecha.
- El coordinador técnico TI ingresara el en campo según la elección del tipo y seleccionara el botón buscar.

#### **Subflujos**

Ninguno

#### **Flujo alternativo**

Ninguno

#### **3. Pre condiciones**

El digitador tiene que estar logeado en el sistema.

#### **4. Post condiciones**

No hay post condiciones.

# **5. Puntos de extensión**

Ninguno.

# **6. Requerimientos especiales**

Ninguno.

# **7. Capturas del sistema**

# **Figura 19**

Pantalla Reporte de incidencias

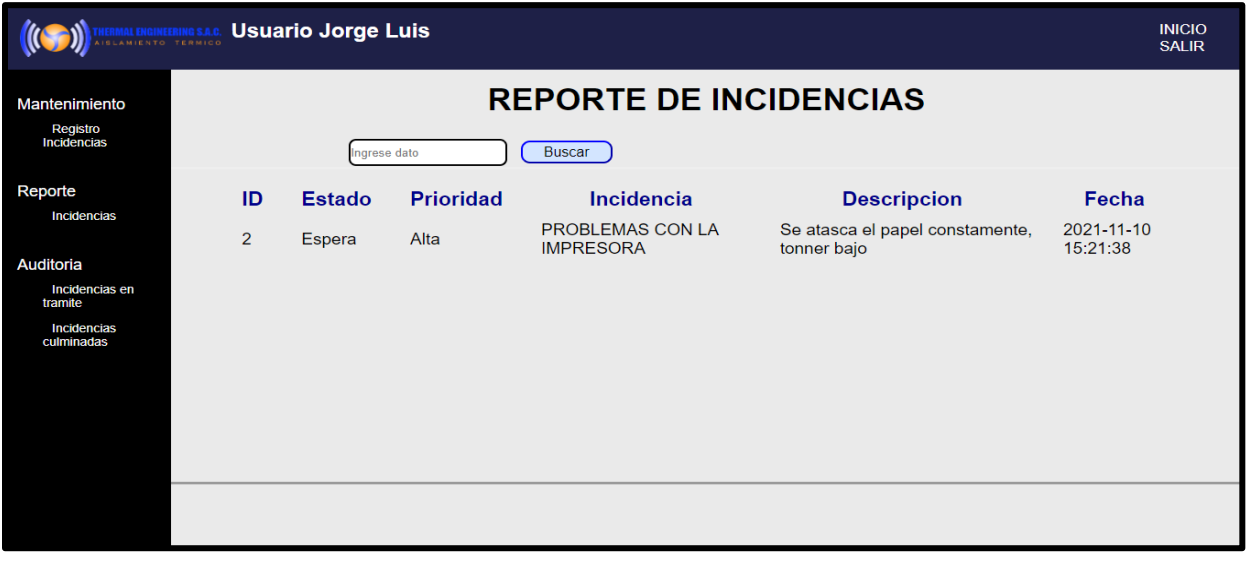

## *Diagrama de Secuencia de Caso de Uso "Realizar Logeo Web"*

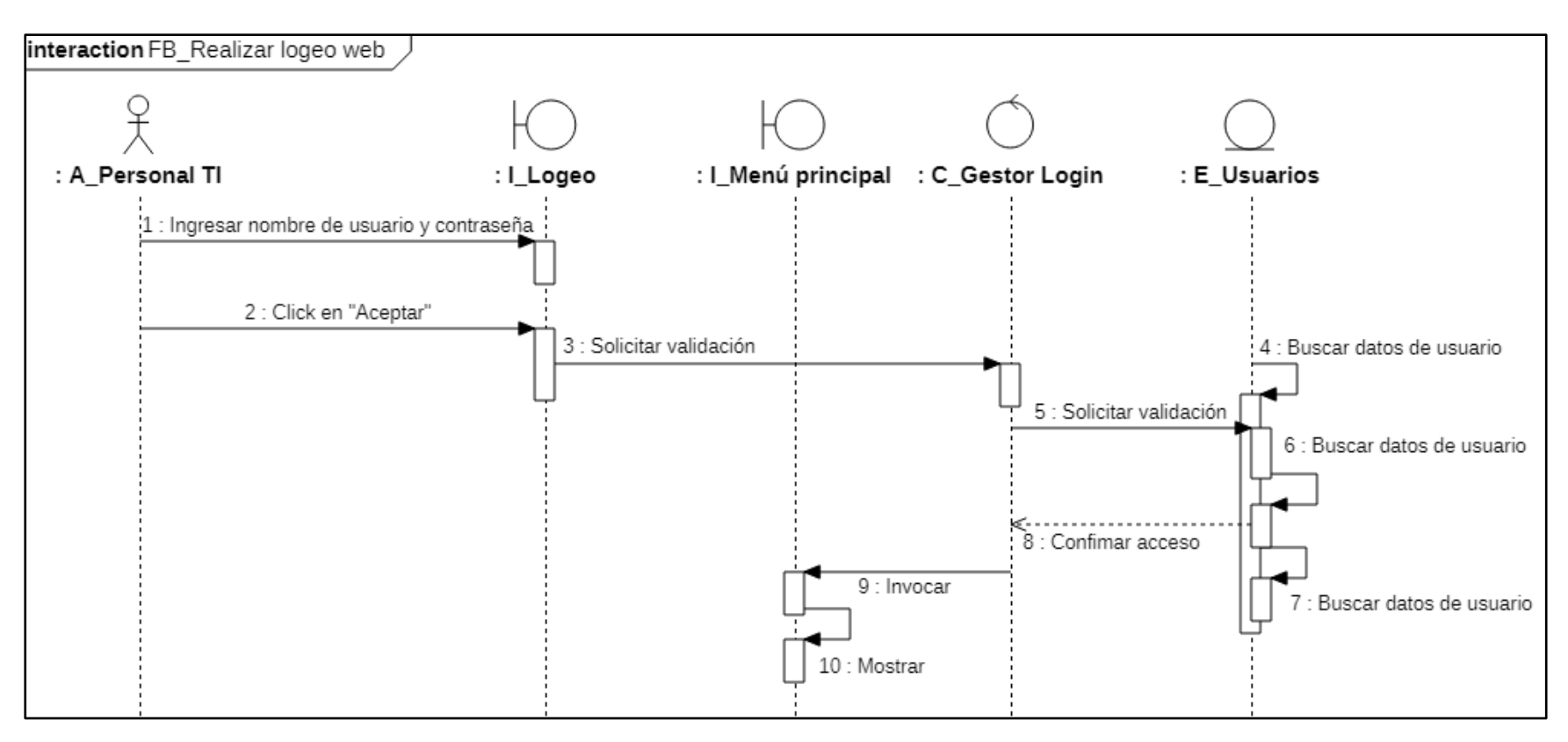

*Diagrama de Secuencia de Caso de Uso "Consultar Reportes"*

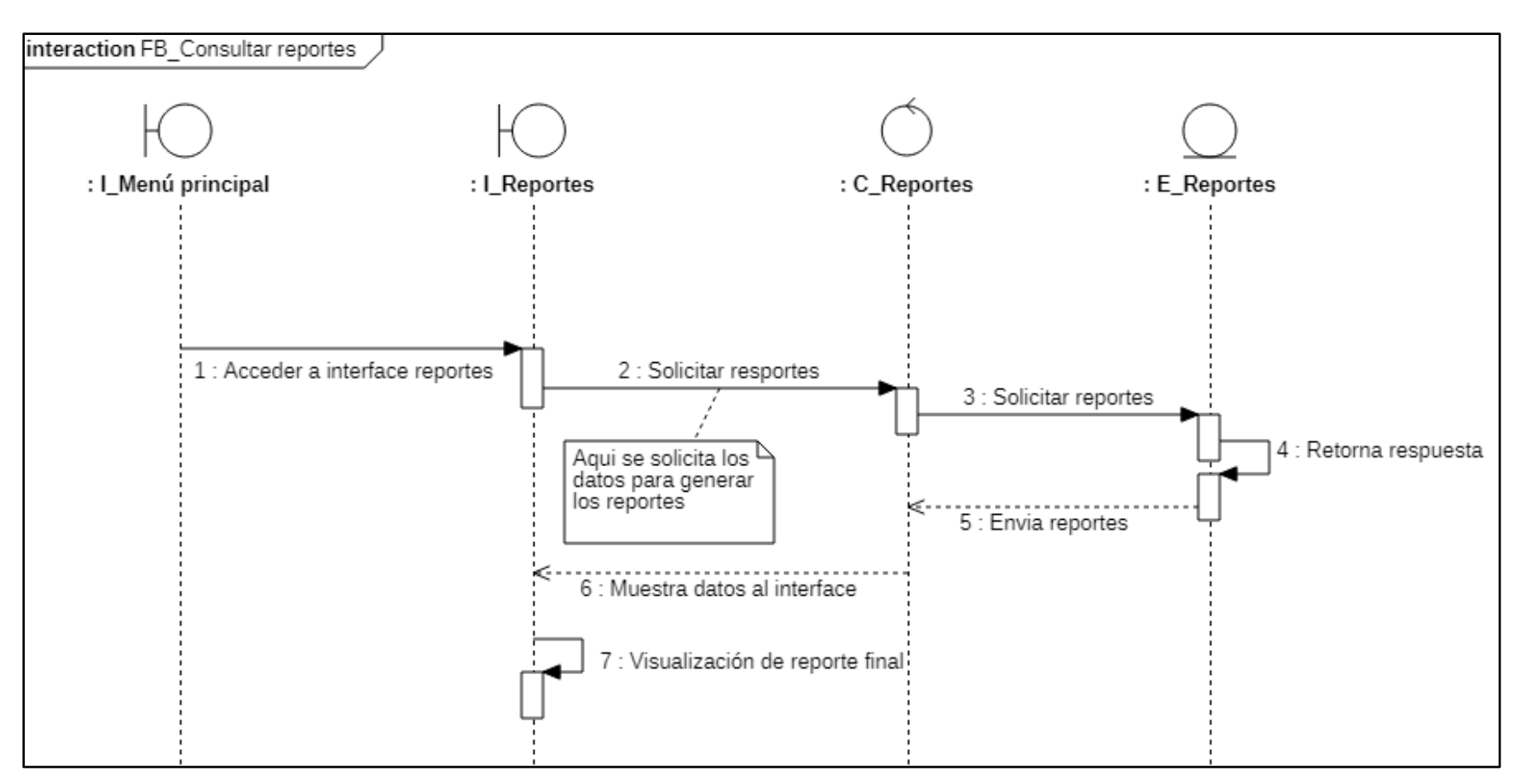

## *Diagrama de Secuencia de Caso de Uso "Registrar Incidencias"*

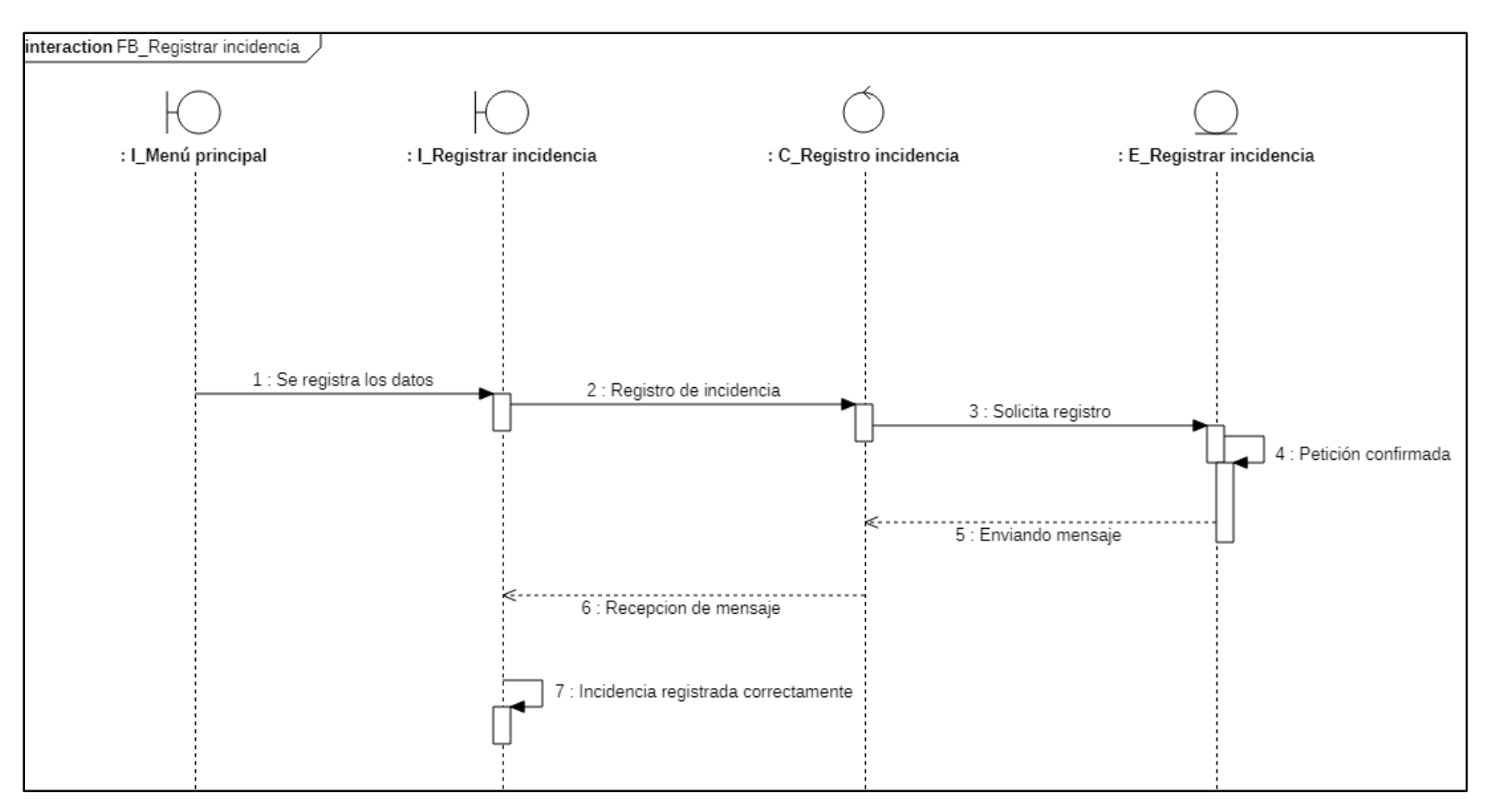

*Diagrama de Secuencia de Caso de Uso "Consultar Incidencias"*

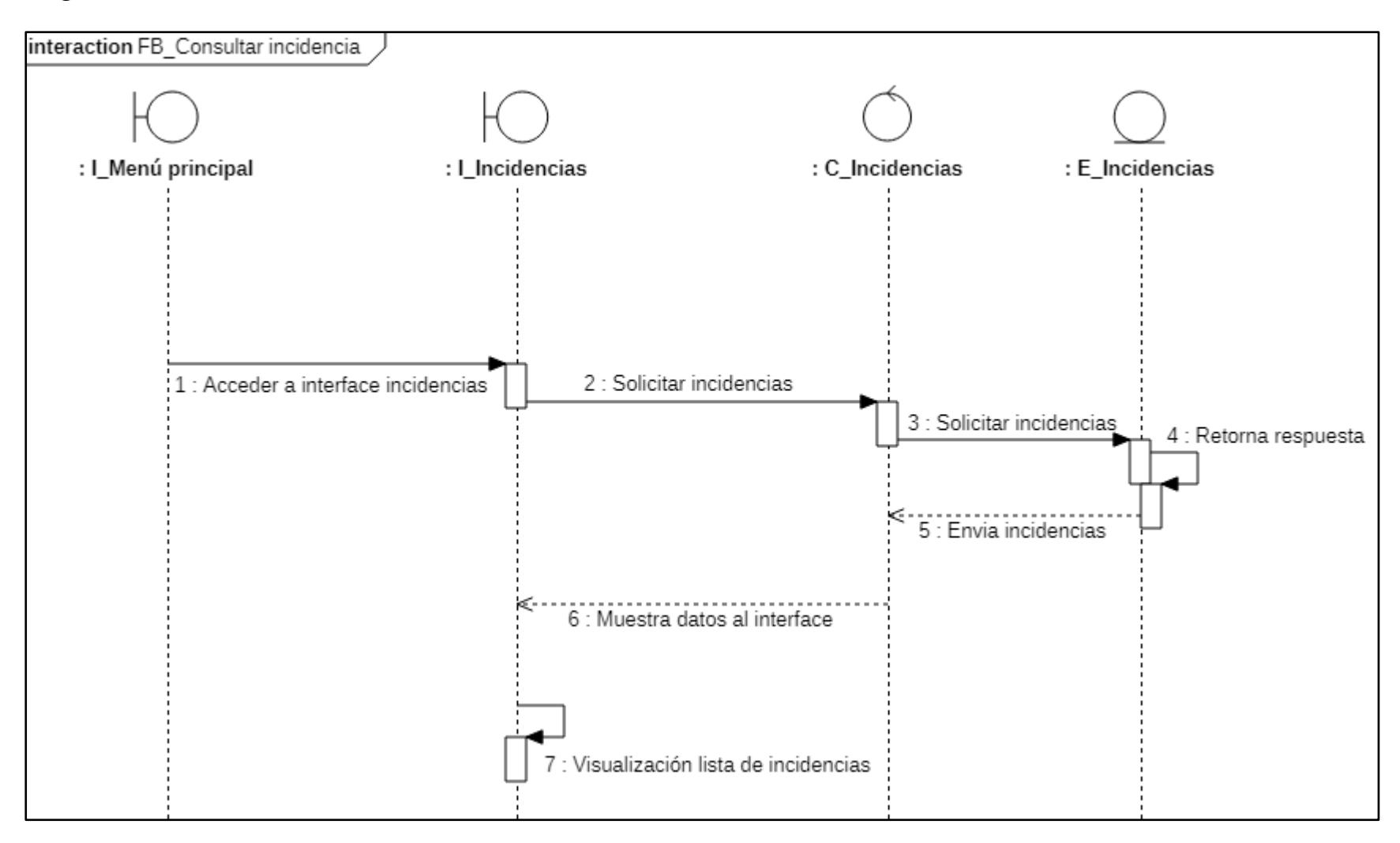

## *Diagrama de Secuencia de Caso de Uso "Recuperar Contraseña"*

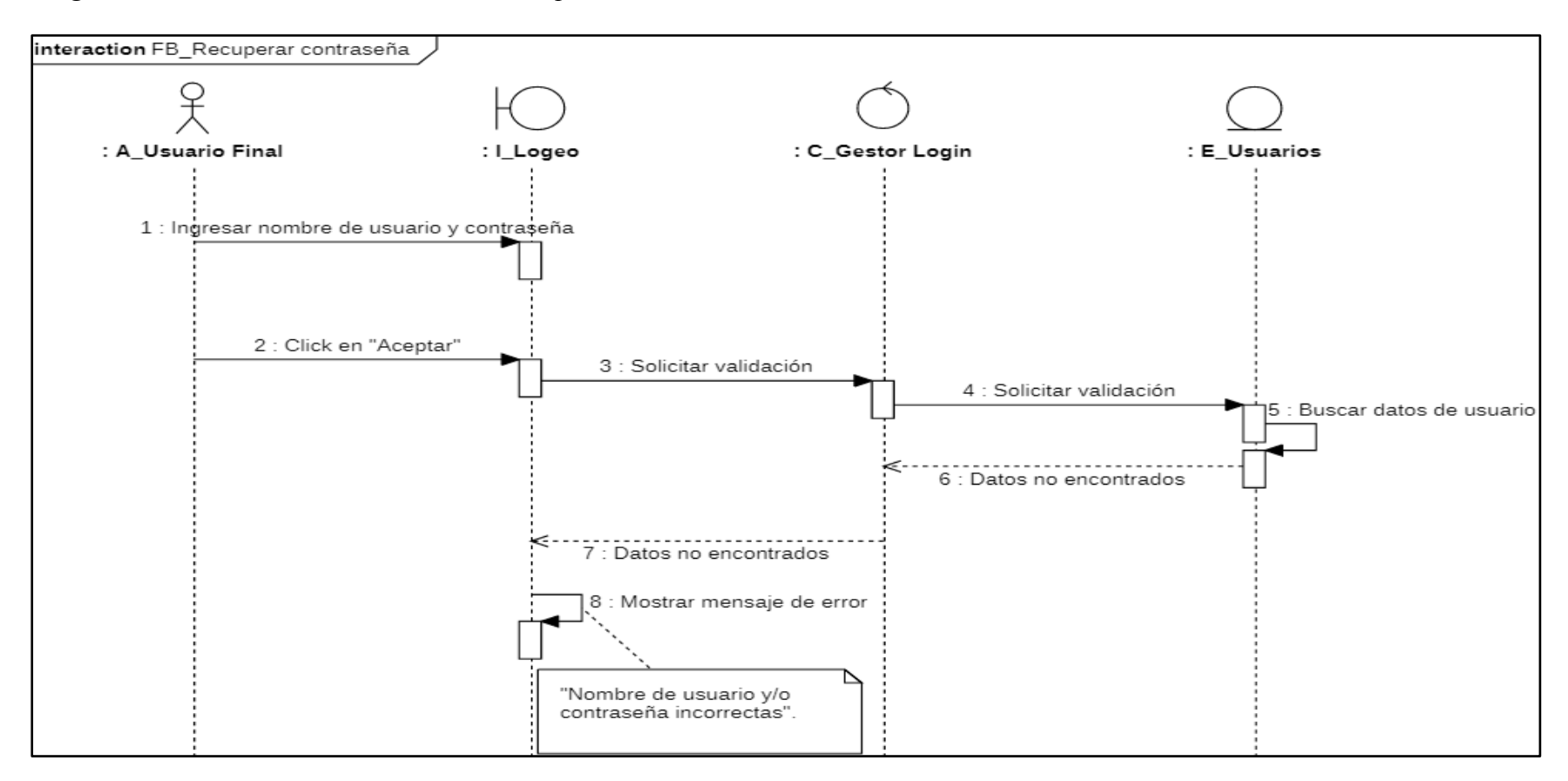

## *Diagrama de Secuencia de Caso de Uso "Atención de Incidencias"*

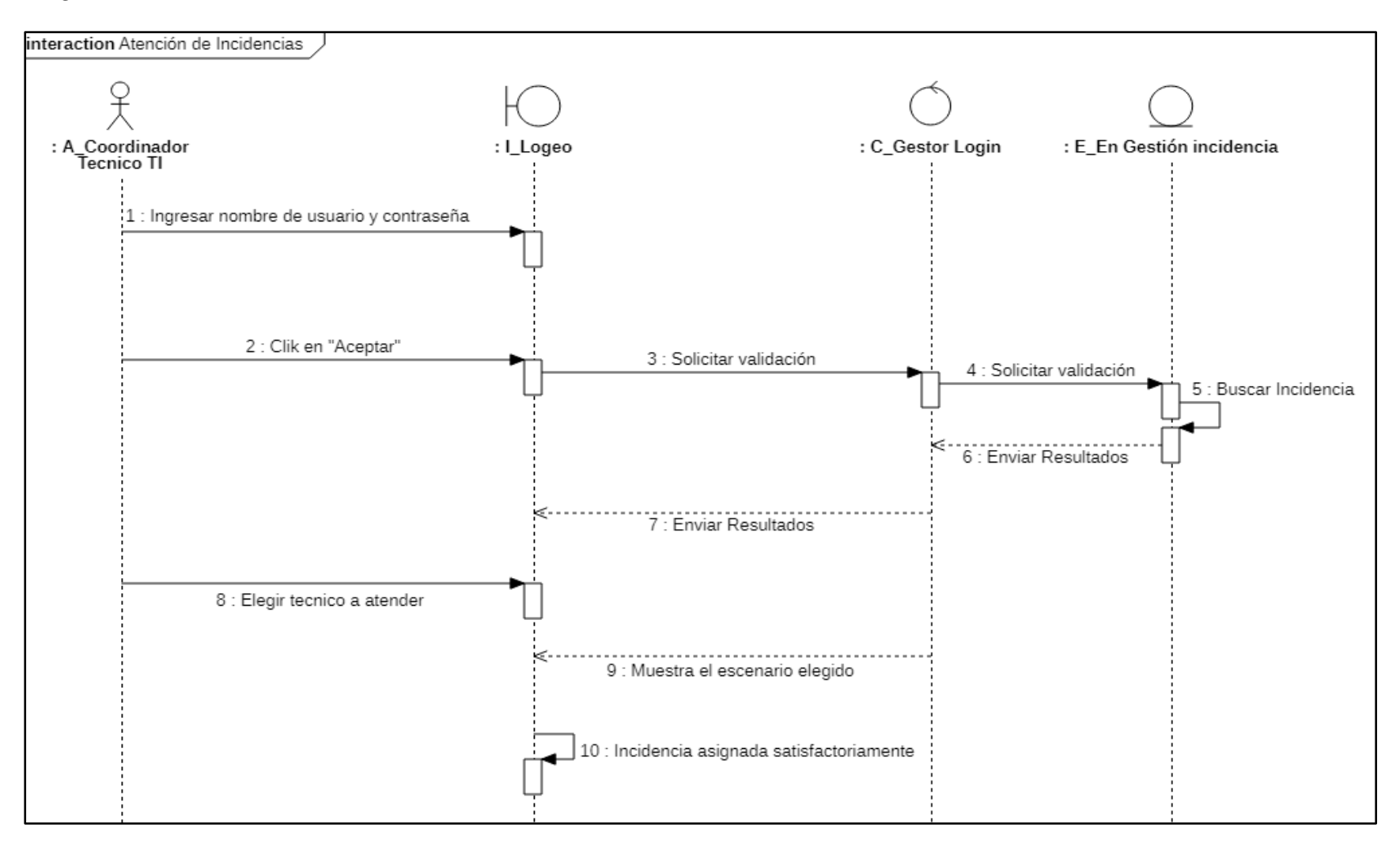

## *Diagrama de Secuencia de Caso de Uso "Control de Incidencias"*

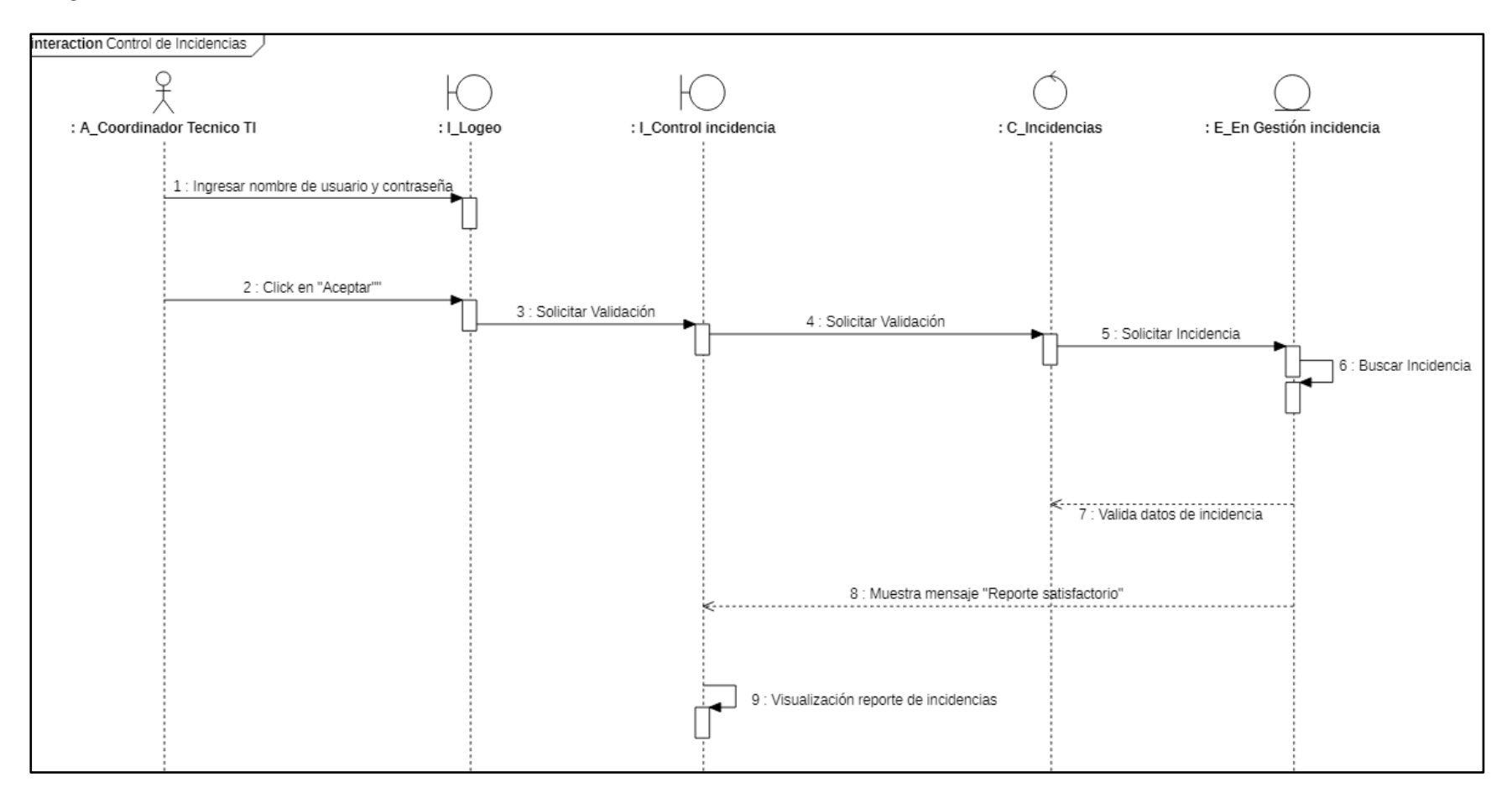

#### *Diagrama de componentes – nivel generala de componentes – nivel general*

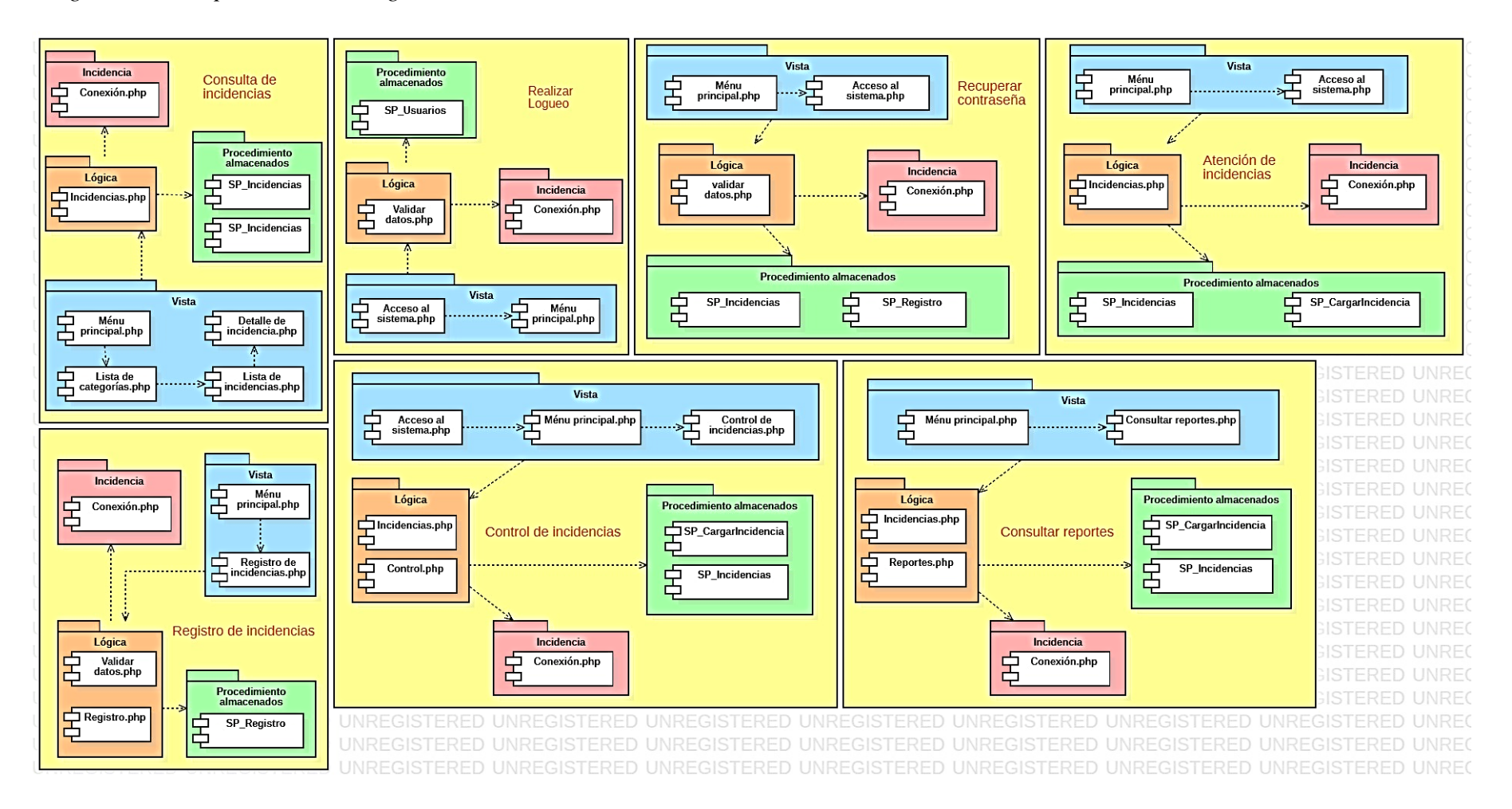

*Diagrama de despliegue*

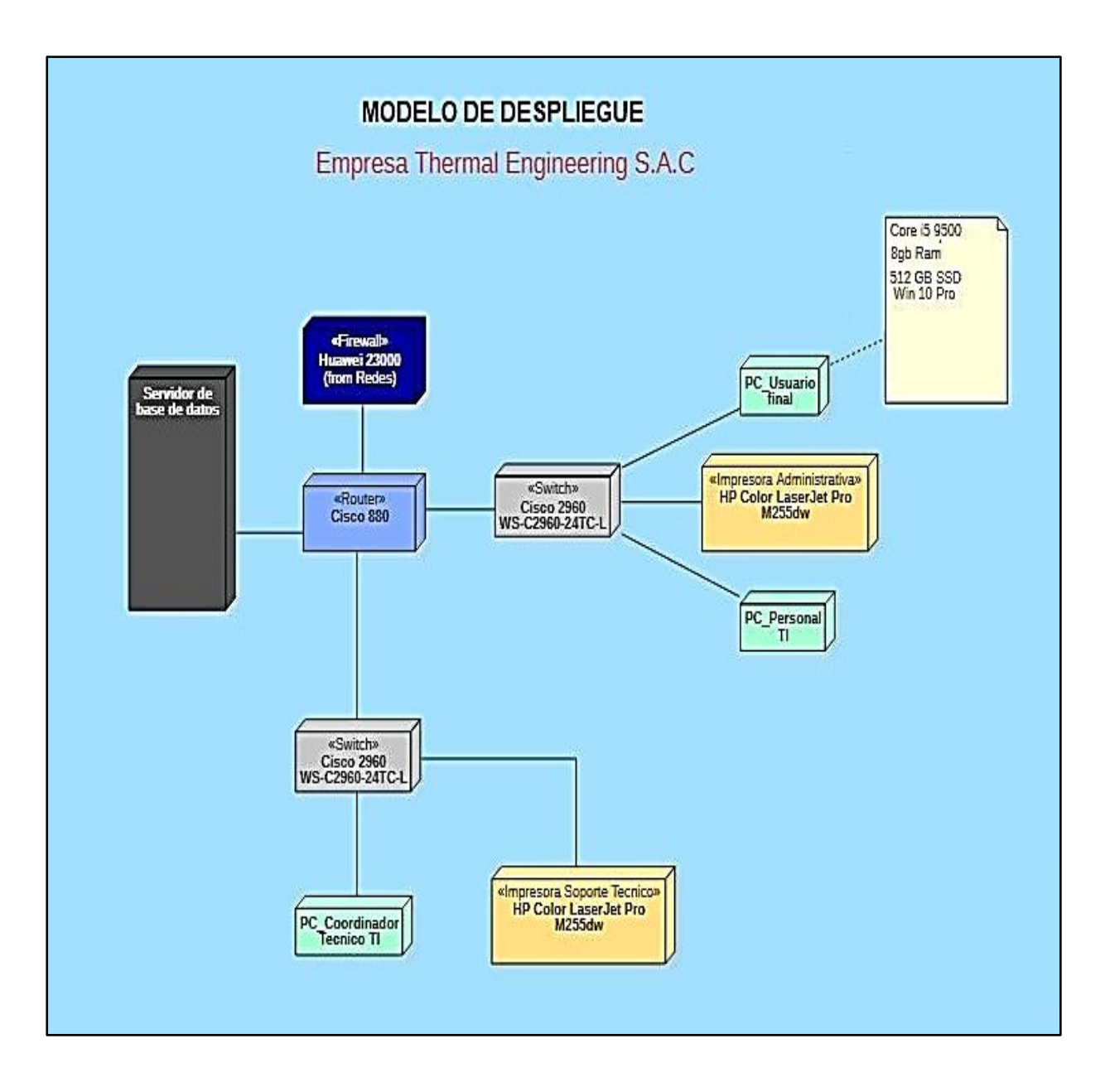

#### **Manual de usuario**

Thermal Engineering S.A.C. como parte de la mejora que se está implementando durante el presente año y con la finalidad de brindarle un mejor servicio de soporte técnico a sus usuarios finales, se ha habilitado la nueva plataforma web de Gestión de Incidencias.

Es un sistema de gestión de incidencias en la plataforma web muy fácil e intuitiva de utilizar, está diseñada para brindarte una experiencia única de comunicación e interacción.

De la misma manera en dicha herramienta, se encuentra la gestión de tickets de atención, el cual permitirá registrar por dicho medio las solicitudes de Soporte Técnico que requiera de manera fácil, ágil y ordenada. Asimismo, podrá dar seguimiento al estado de los tickets, sin necesidad de estar llamando o mandando correo electrónico consultando sobre ello.

Es así, como Thermal Engineering S.A.C. espera optimizar a corto plazo el tiempo de atención a las solicitudes de los usuarios finales, beneficiándolo directamente y mejorando su experiencia con nuestro software.

Por otro lado, los tickets de atención que sean reportados por el usuario final, tiene una serie de estados, los cuales son explicados a continuación, junto con la secuencia de los mismos:

Registrado: La incidencia ha sido registrado por el usuario final.

En Proceso: La incidencia está en atención por parte del personal del área de soporte técnico, el cual permite revisar el escenario detallado por el usuario final y detectar la incidencia reportada.

En espera: La incidencia está pendiente que se resuelva por parte del personal del área de soporte técnico.

Resuelto: El área de soporte técnico ejecutara la solución de la incidencia reportada por el usuario final.

2. Acceso al sistema web

a. Para ingresar a la plataforma, se requiere ingresar a la dirección URL de Thermal Engineering S.A.C

(http://localhost/Andres/Incidencias\_tickets\_ThermalEngineering/Incidencias\_tickets\_ThermalE ngineering/Login.php)

b. Cargara la interfaz de inicio de sesión de usuarios, en el cual de manera simultánea pueden conectarse varios usuarios al sistema web.

En esta figura se observa el Login al sistema en donde el usuario ingresará sus datos en los siguientes campos "Usuario" y "Contraseña" que viene hacer el DNI del usuario y una contraseña asignada.

#### *Pantalla de login al sistema*

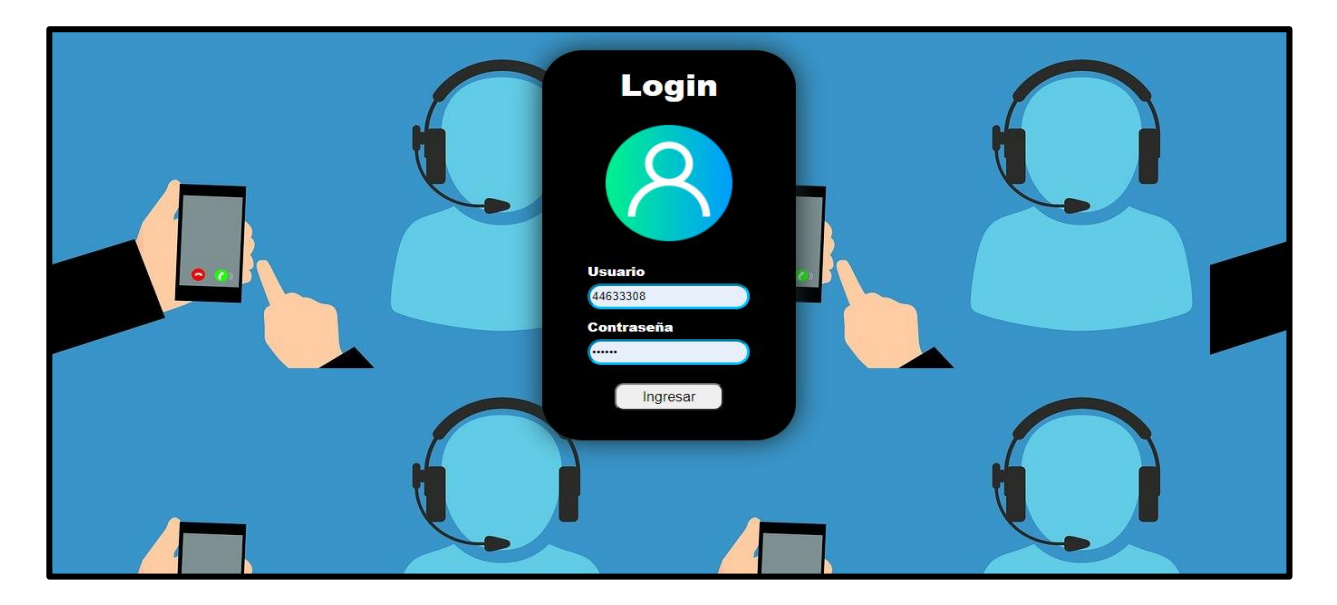

c. Una vez logueado con la cuenta de administrador del sistema se visualizará la pantalla principal, esta interfaz se muestra el panel principal del administrador, el cual se muestran en las opciones poder agregar a un nuevo usuario y así mismo poder observar en un listado a las personas registradas. Además, puede asignar las incidencias a los técnicos y visualizarlo. Por otra parte, podemos observar en la parte superior derecha las opciones "INICIO" el cual al darle click me llevara al panel principal del administrador que es en este caso este y "SALIR" que nos permite cerrar sesión, adicionalmente se puede observar el nombre de la persona logeada.

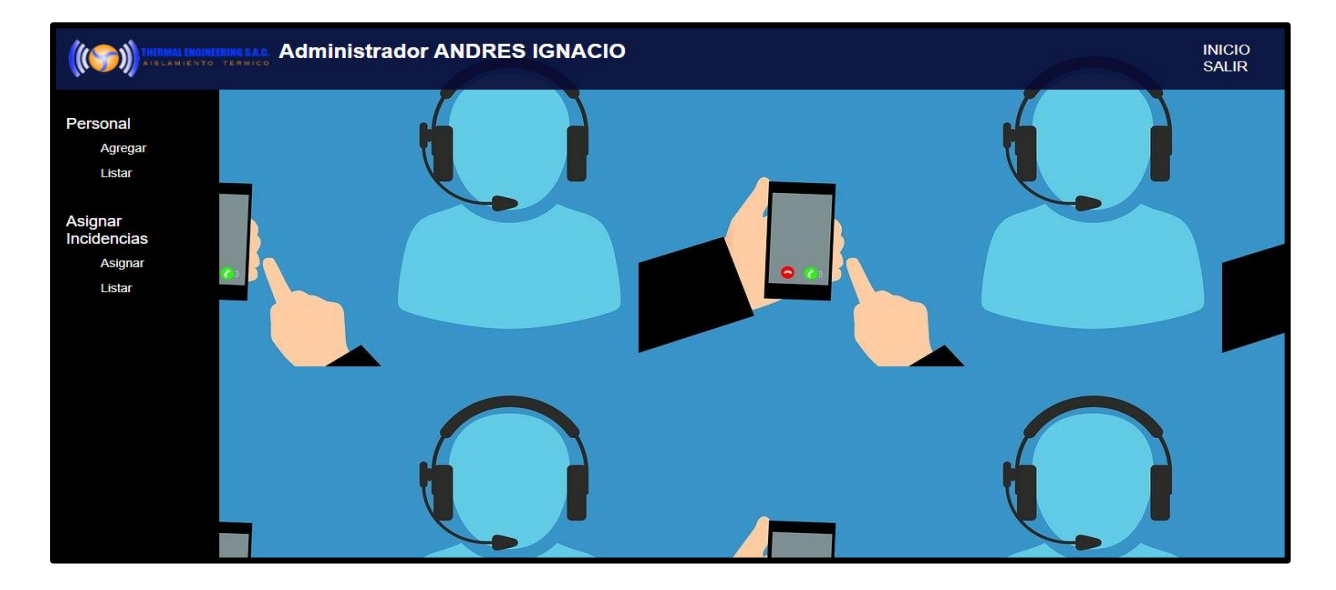

### *Pantalla del panel principal de la sesión del administrador de la sesión del administrador*

d. Esta interfaz permite registrar al nuevo usuario como ya se mencionó en la anterior interfaz, el cual puede ser un administrador, usuario o técnico. Para ello se debe de llenar los campos correctamente ya que si alguno está ingresado con datos errados se mostrará una advertencia. Al final para registrarlo se dará click en el botón "Guardar"

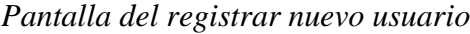

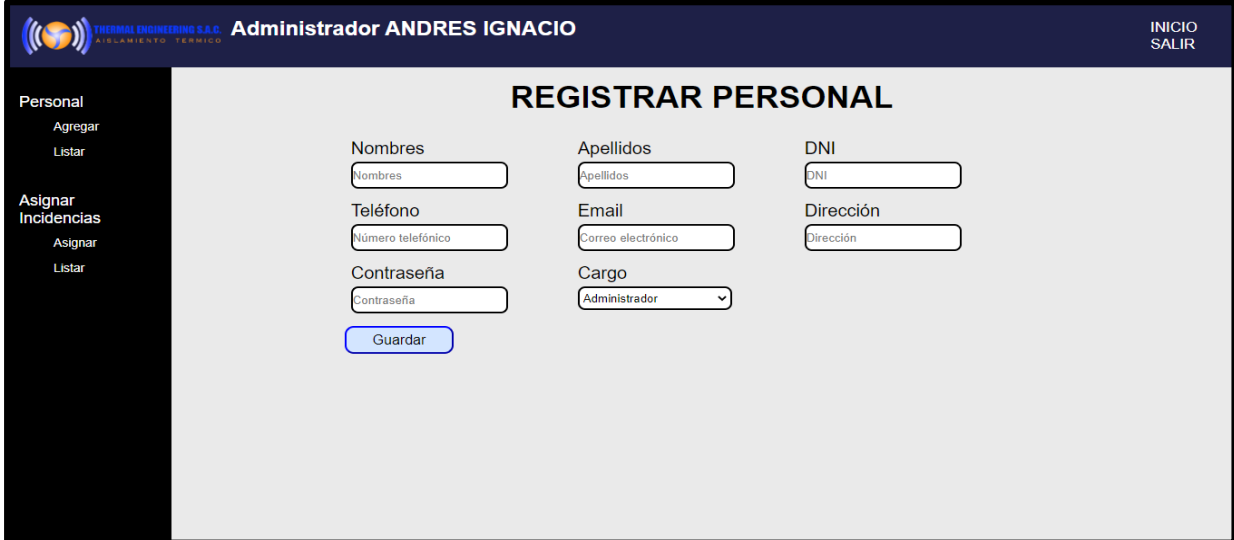

e. Esta pantalla se podrá observar a todos los usuarios registrados con su número telefónico y su cargo correspondiente, así mismo cuenta con dos opciones "Modificar" y "Eliminar", donde permitirá editar los datos de dicho usuario designado como también su eliminación. También se observa en la parte superior de la tabla un buscador el cual te ayudara a encontrar fácilmente al usuario deseado.

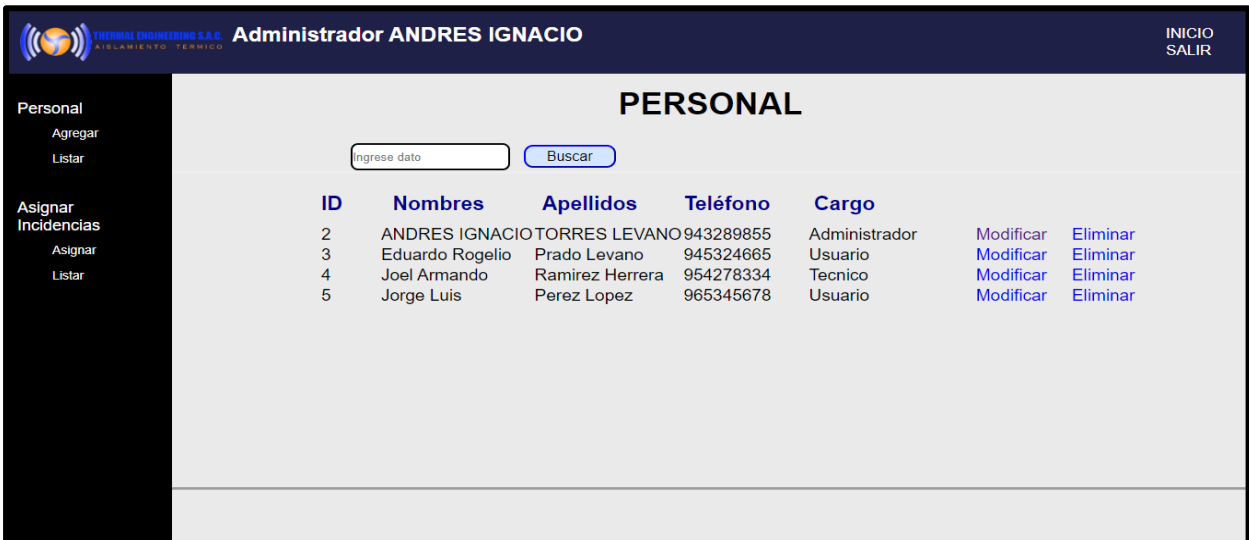

*Pantalla Lista de usuarios registrados*

f. En esta interfaz se asignarán las incidencias que han sido solicitadas por el usuario a los técnicos dándole click en la opción "Asignar". La incidencia muestra su estado, prioridad dicha incidencia con su respectiva descripción y su fecha de creación. También se observa un buscador para facilitar al administrador en la búsqueda de una incidencia deseada.

*Pantalla Asignación de incidencias*

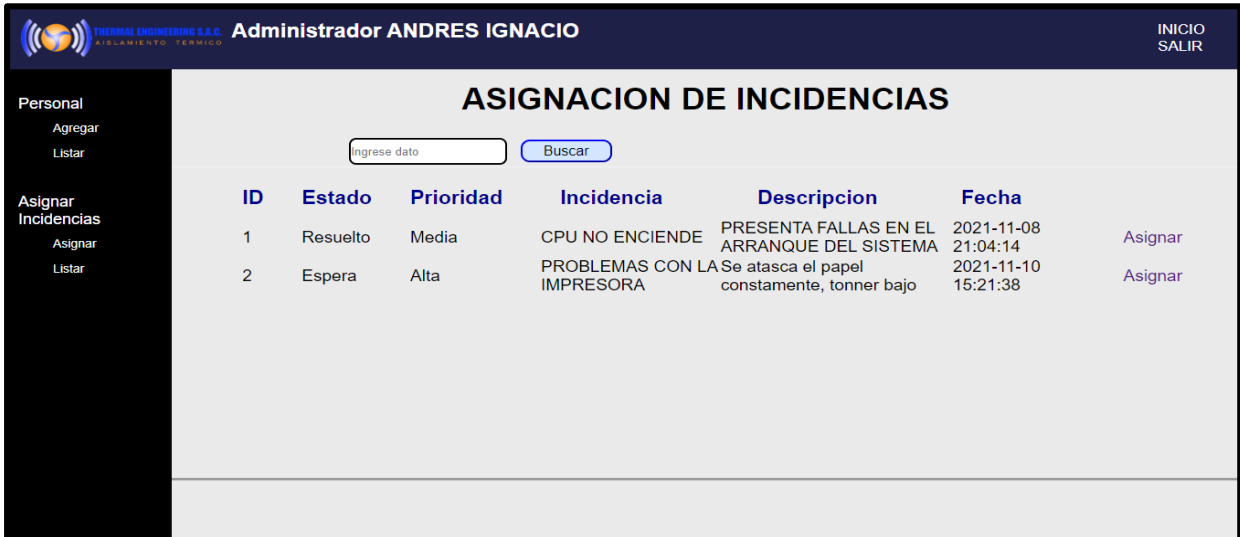

g. En esta pantalla se mostrará las incidencias, pero adicionalmente ya con el técnico

designado

## *Pantalla Listado de incidencias*

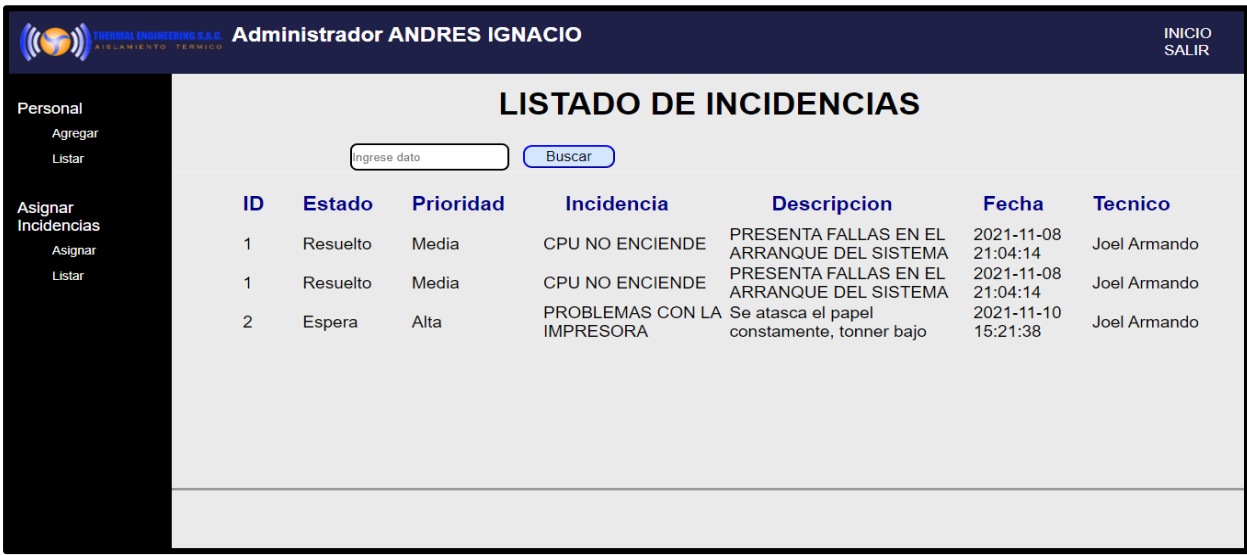

h. En esta imagen se observa el Login del usuario final, en donde el usuario ingresará sus datos en los siguientes campos "Usuario" y "Contraseña" que viene hacer el DNI del usuario y una contraseña asignada.

### *Pantalla login al sistema del usuario final*

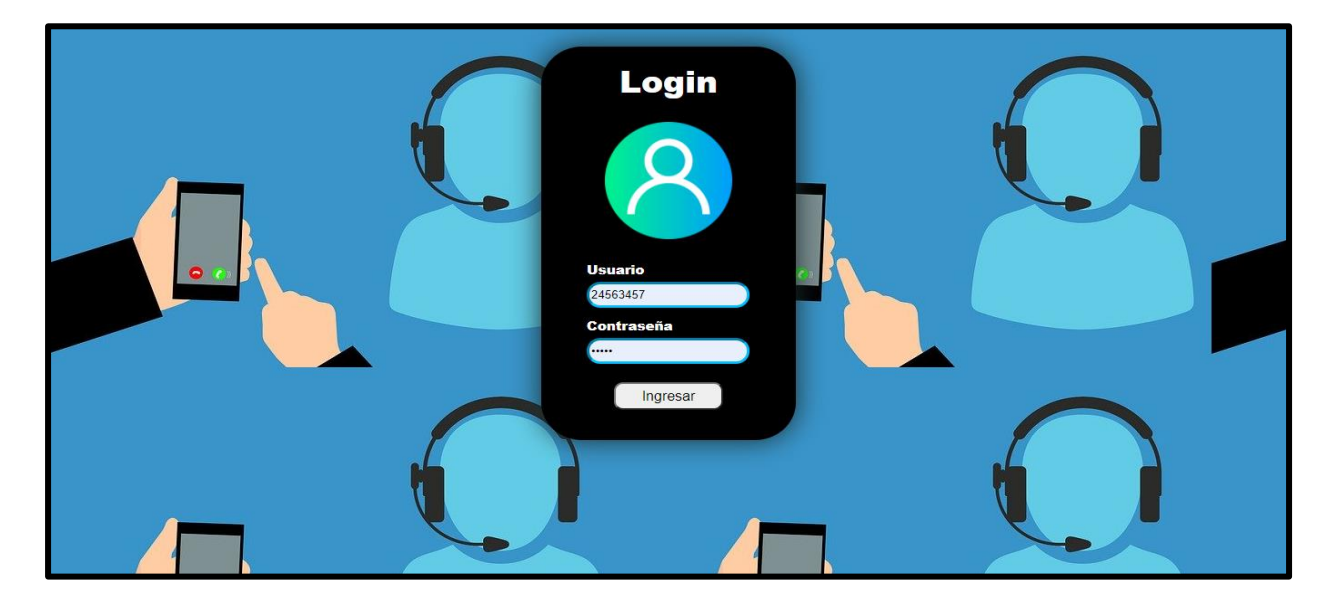

i. En esta interfaz se muestra el panel principal del usuario, en donde una de las opciones permite poder registrar una nueva incidencia. Además, se pueden observar las incidencias en trámite como también las culminadas. Por otra parte, podemos observar en la parte superior derecha las opciones "INICIO" el cual al darle click me llevara al panel principal del administrador que es en este caso este y "SALIR" que nos permite cerrar sesión, adicionalmente se puede observar el nombre de la persona logeada.

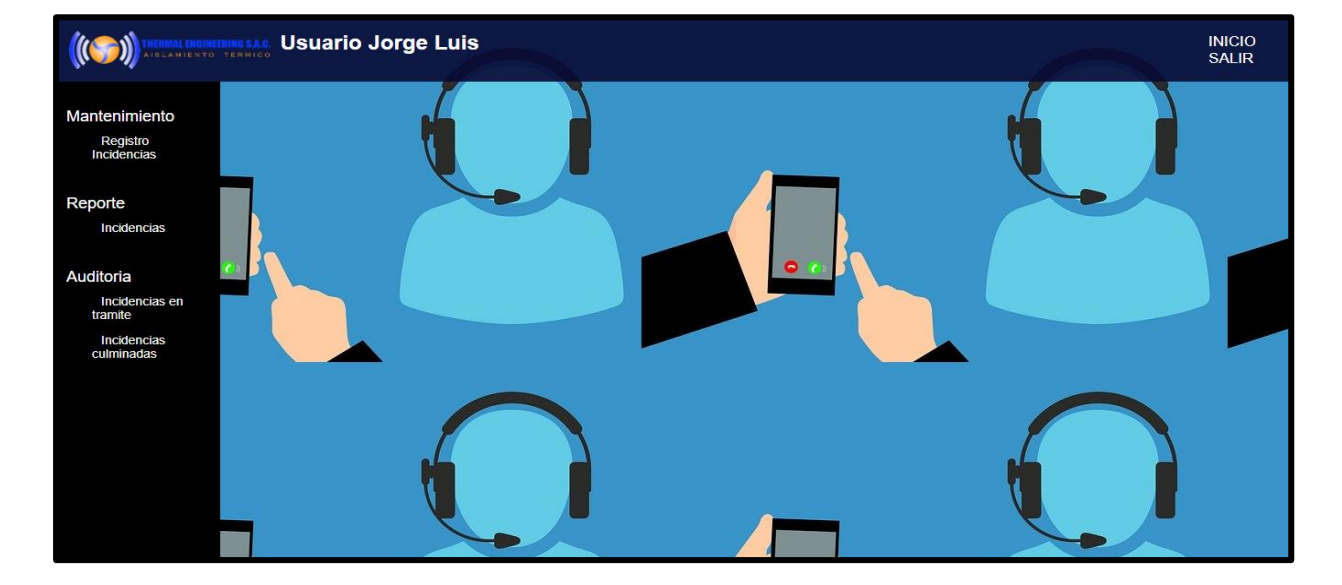

# *Pantalla panel principal del usuario*

j. Acá se puede observar el panel de registro de las nuevas incidencias que se registraran de acuerdo al campo asignado y al terminar se va a dar click en la opción de "Guardar" para terminar el proceso.

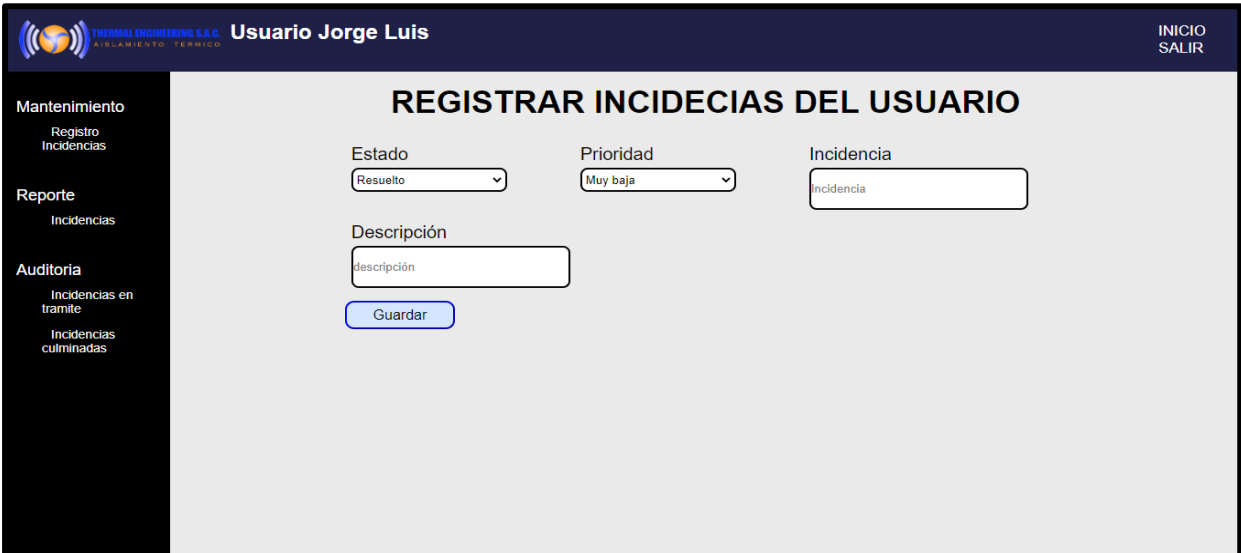

*Pantalla panel de registro nuevas incidencias*

k. En el reporte de incidencia se mostrará el listado de las incidencias registradas adicionalmente se mostrará su fecha de creación. También se puede buscar una incidencia especifica con la ayuda del buscador.

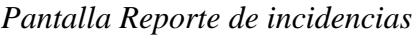

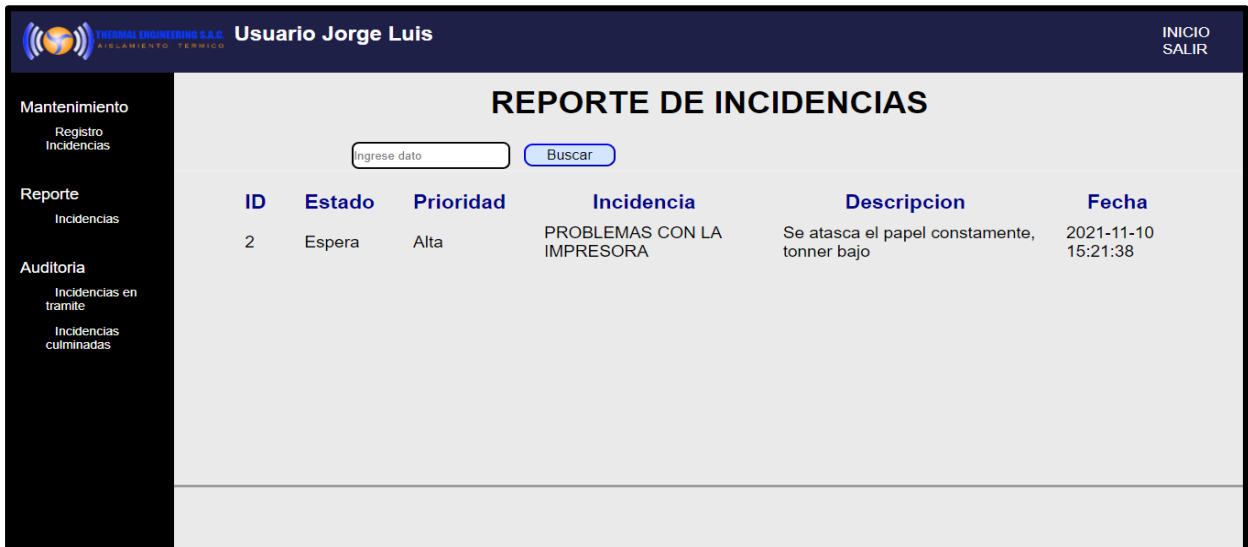

l. Esta interfaz se encuentra en la parte de auditoria en la opción de incidencia en trámite, en la cual solo se mostrarán las incidencias que están en espera o en proceso. En esta tabla se podrá ver el código del técnico y en la opción a su derecha "Ver" al darle click se puede ver los datos del técnico asignado a cumplir la tarea. En el caso de que el usuario tenga varias incidencias puede facilitar la búsqueda de una en específico con la ayuda del buscador.

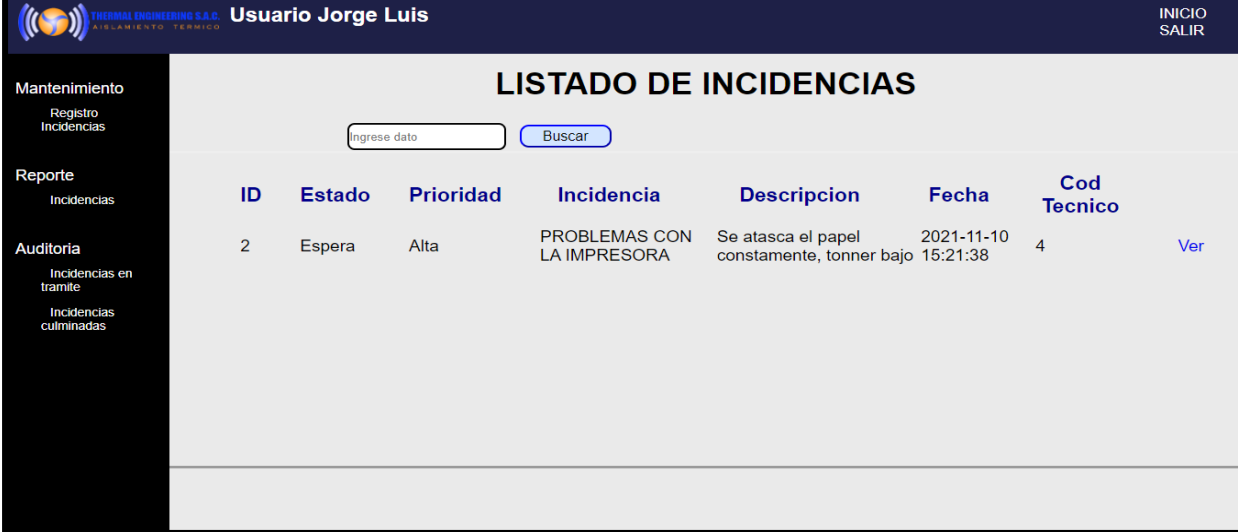

*Pantalla Incidencias en espera*

m. En esta pantalla se mostrarán las incidencias concluidas con su respectiva fecha de término (la hora que registro la solución el técnico) y también se podrá observar la solución a dicho problema, el cual este último es llenado por el técnico.

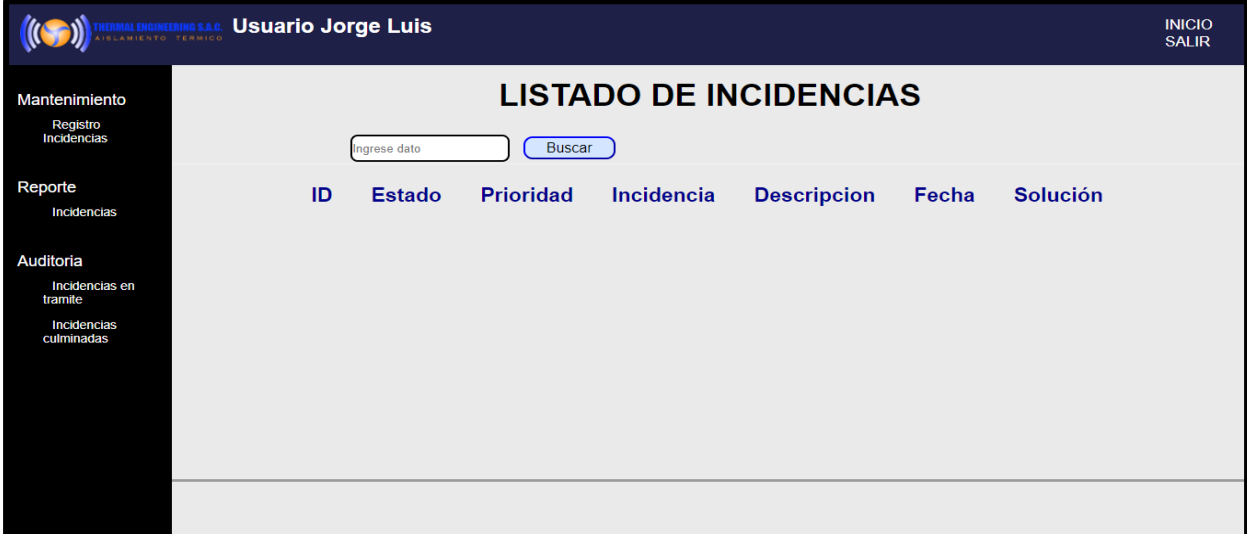

*Pantalla Lista de incidencias resueltas*

n. En esta imagen se observa el Login, en donde el usuario ingresará sus datos en los siguientes campos "Usuario" y "Contraseña" que viene hacer el DNI del usuario y una contraseña asignada.
*Pantalla login de la sesión del técnico*

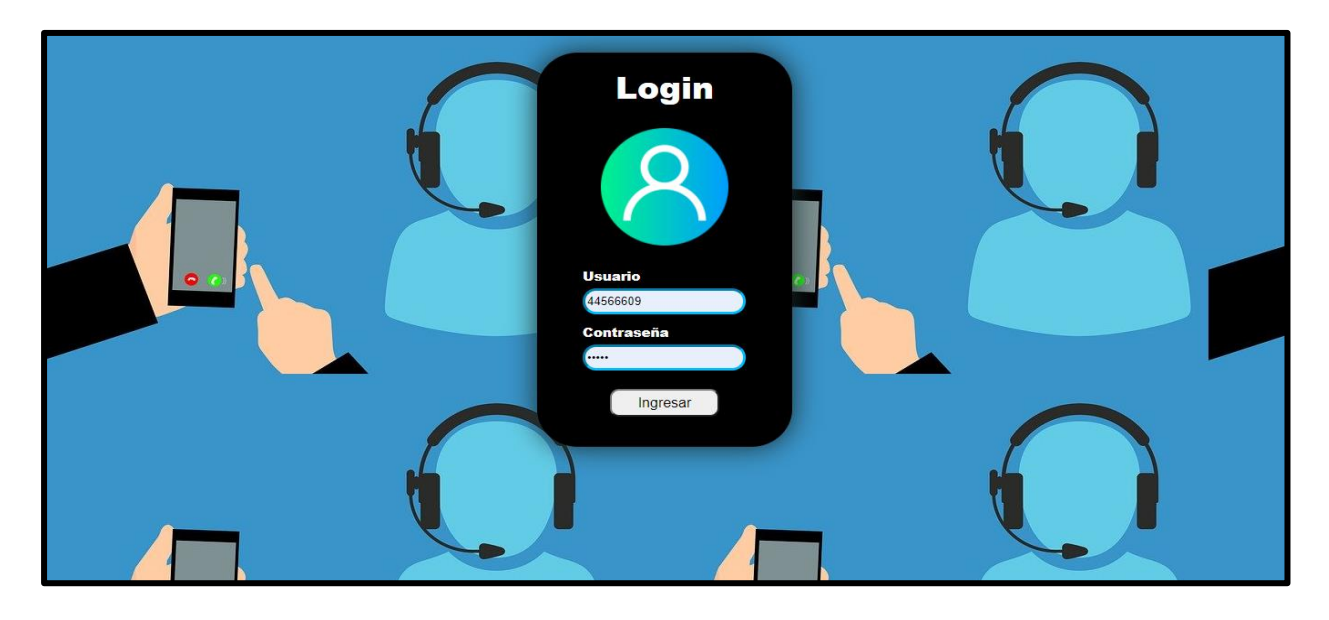

o. En esta interfaz se muestra el panel principal del técnico, en donde una de las opciones permite observar las incidencias que le fueron asignadas por el administrador y por otra parte ver el listado de las incidencias que ya han sido concluidas por él. Por otra parte, podemos observar en la parte superior derecha las opciones "INICIO" el cual al darle click me llevara al panel principal del administrador que es en este caso este y "SALIR" que nos permite cerrar sesión, adicionalmente se puede observar el nombre de la persona logeada.

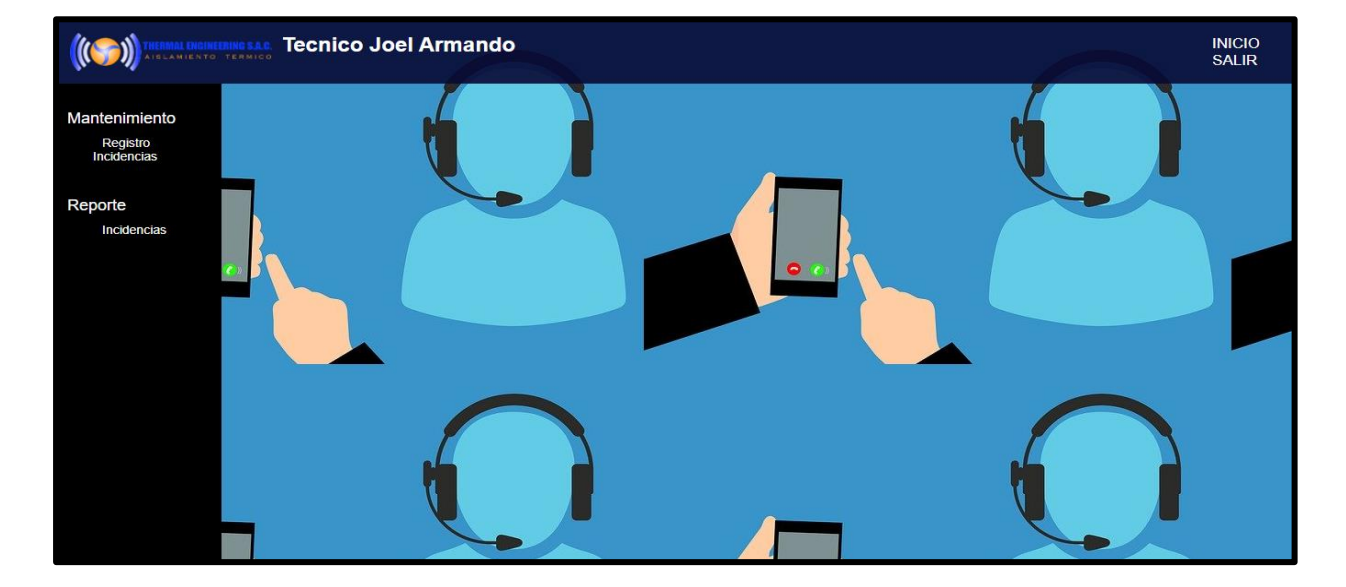

### *Pantalla panel principal del técnico*

p. En esta ventana se podrá ver el listado de las incidencias asignada por el administrador, en la parte derecha se puede ver las opciones "Ver" donde se podrá observar los datos del usuario al que le pertenece dicha incidencia y "Editar" los cuales se describirán a continuación.

| <b>Tecnico Joel Armando</b><br>AL ENGINEERING S.A.C.<br><b>ISLAMIENTO TERMICO</b> |                               |               |                  |                                      |                                                |                        | <b>INICIO</b><br><b>SALIR</b> |
|-----------------------------------------------------------------------------------|-------------------------------|---------------|------------------|--------------------------------------|------------------------------------------------|------------------------|-------------------------------|
| Mantenimiento<br>Registro<br>Incidencias                                          | <b>LISTADO DE INCIDENCIAS</b> |               |                  |                                      |                                                |                        |                               |
|                                                                                   | <b>Buscar</b><br>Ingrese dato |               |                  |                                      |                                                |                        |                               |
| Reporte<br><b>Incidencias</b>                                                     | ID                            | <b>Estado</b> | <b>Prioridad</b> | <b>Incidencia</b>                    | <b>Descripcion</b>                             | Fecha                  |                               |
|                                                                                   | $\overline{2}$                | Espera        | Alta             | PROBLEMAS CON LA<br><b>IMPRESORA</b> | Se atasca el papel<br>constamente, tonner bajo | 2021-11-10<br>15:21:38 | Editar<br>Ver                 |
|                                                                                   |                               |               |                  |                                      |                                                |                        |                               |
|                                                                                   |                               |               |                  |                                      |                                                |                        |                               |
|                                                                                   |                               |               |                  |                                      |                                                |                        |                               |
|                                                                                   |                               |               |                  |                                      |                                                |                        |                               |
|                                                                                   |                               |               |                  |                                      |                                                |                        |                               |

*Pantalla Listado de incidencias asignadas*

q. En esta vista se observará los datos del usuario al que le pertenece dicha incidencia.

### *Pantalla Visualizar Datos del usuario final*

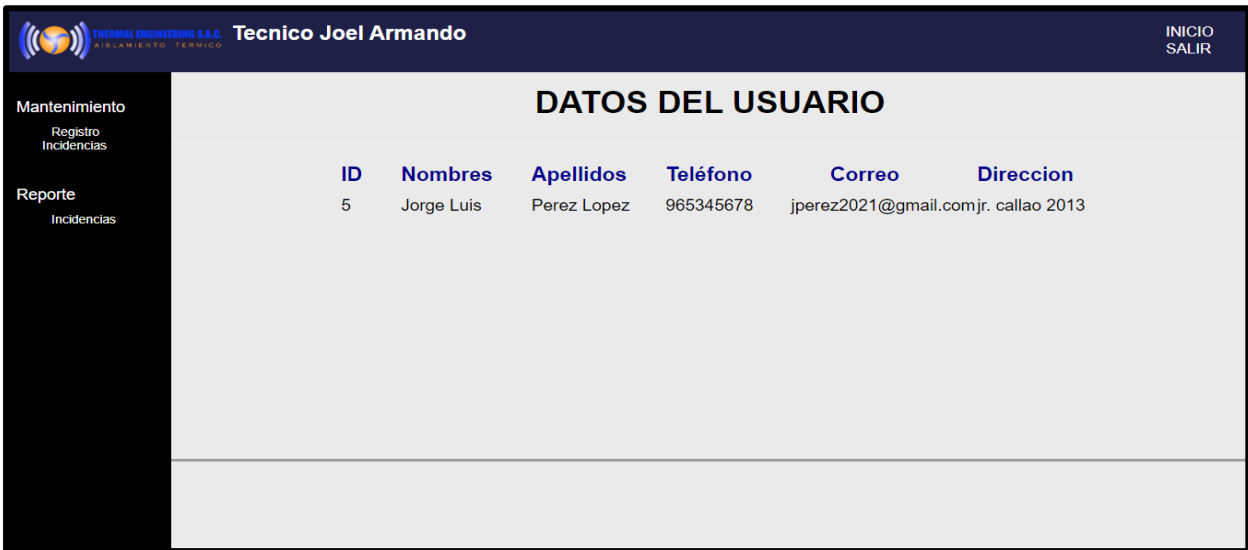

r. En esta interfaz el técnico va poder modificar el campo del estado y la solución en donde explicara lo que hizo para solucionar el problema y al final de dará click en el botón de "Guardar" y el mismo sistema tomara la hora del sistema para que quede registrado la hora exacta en que lo registro.

*Pantalla Resolución de la incidencia*

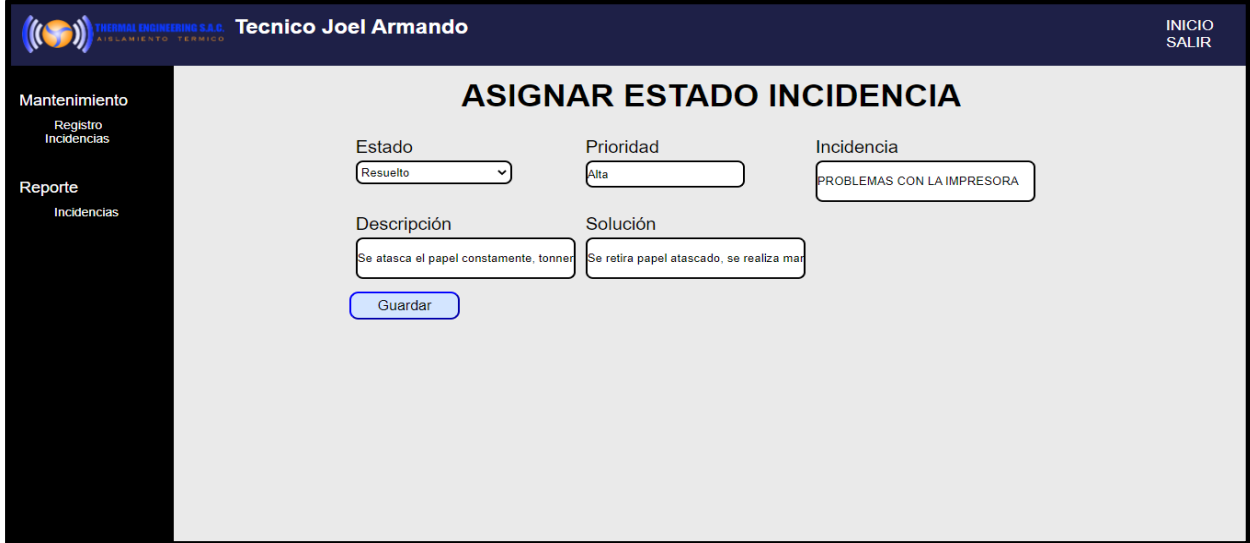

s. En esta interfaz el técnico va poder modificar el campo del estado y la solución en donde explicara lo que hizo para solucionar el problema y al final de dará click en el botón de "Guardar" y el mismo sistema tomara la hora del sistema para que quede registrado la hora exacta en que lo registro.

# *Pantalla Reporte de las incidencias resueltas*

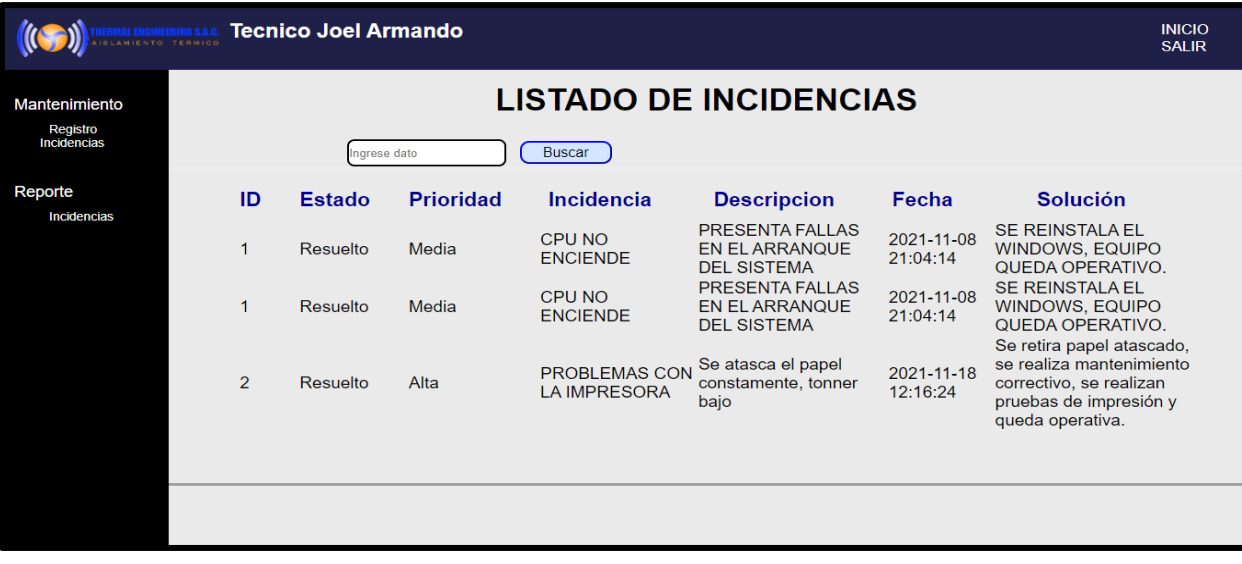